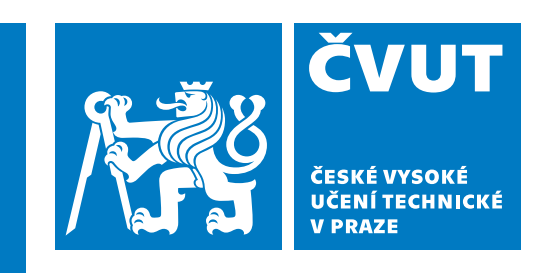

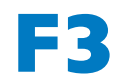

**F3 Fakulta elektrotechnická Katedra počítačové grafiky a interakce**

**Bakalářská práce**

# **VR pro ležící pacienty**

# **Kryštof Havlík**

**Otevřená informatika - Počítačové hry a grafika**

**Květen 2024 Vedoucí práce: Ing. David Sedláček, Ph.D.**

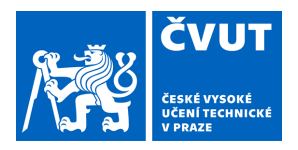

# ZADÁNÍ BAKALÁŘSKÉ PRÁCE

# **I. OSOBNÍ A STUDIJNÍ ÚDAJE**

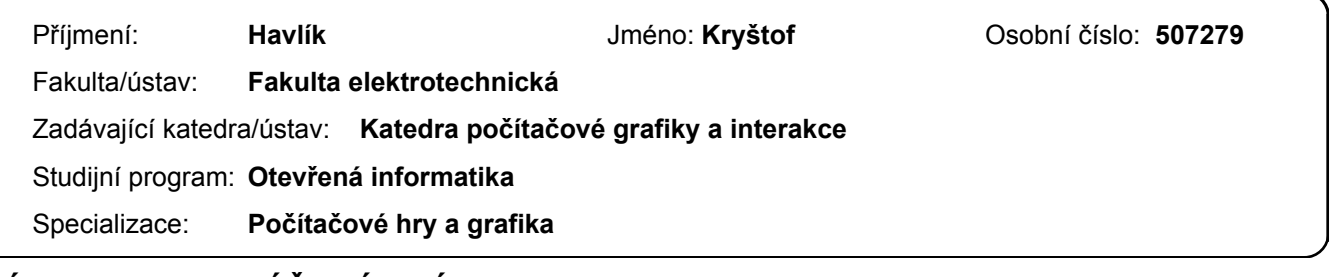

## **II. ÚDAJE K BAKALÁŘSKÉ PRÁCI**

Název bakalářské práce:

**VR pro ležící pacienty** 

Název bakalářské práce anglicky:

## **VR for the lying patient**

Pokyny pro vypracování:

1) Navrhněte VR zážitek pro relaxaci a mírné cvičení ležících pacientů (v práci diskutujte/otestujte různé pozice ležení/polosedu). Předpokládejte staré pacienty, nenásilné VR prostředí (např. sledování mraků, stromů, hraní si s motýly, kreslení "mrakových" čar, změny denní doby, létání s papírovým drakem...). Zvažte využití hlasového rozhraní. 2) Implementujte prototyp pro otestování možných interakcí s ležícími pacienty, otestujte s uživateli.

3) Dle návrhu (1) a výsledků prototypu (2) navrhněte VR aplikaci s alespoň třemi rozdílnými prostředími a hlavními interakčními mechanikami. Dále navrhněte a implementujte mobilní aplikací pro ovládání prostředí a propojte ji s VR aplikací. Předpokládejte využití VR platformy Meta Quest.

4) Implementujte napojení vaší aplikace na portál pro ukládání aktivit ve VR [4] a přizpůsobte vizualizace na tomto portálu vašim potřebám.

5) Při návrhu a implementaci postupujte dle metodiky UCD. Aplikaci otestujte alespoň s pěti uživateli cílové skupiny.

Seznam doporučené literatury:

1] Jason Jerald. 2015. The VR Book: Human-Centered Design for Virtual Reality. Association for Computing Machinery and Morgan & Claypool, New York, NY, USA.

2] Steven M. LaValle - Virtual Reality, Cambridge University Press 2016

3] T. Lowdermilk, User-Centered Design, O'Reilly Media, 2013

4] Leoš Řeháček, Aplikace pro sběr a analýzu dat z VR tréninkových aplikací. DP ČVUT FEL, 2024.

Jméno a pracoviště vedoucí(ho) bakalářské práce:

**Ing. David Sedláček, Ph.D. katedra počítačové grafiky a interakce FEL** 

Jméno a pracoviště druhé(ho) vedoucí(ho) nebo konzultanta(ky) bakalářské práce:

Datum zadání bakalářské práce: **16.02.2024** Termín odevzdání bakalářské práce: **24.05.2024** 

Platnost zadání bakalářské práce: **21.09.2025** 

podpis vedoucí(ho) práce

\_\_\_\_\_\_\_\_\_\_\_\_\_\_\_\_\_\_\_\_\_\_\_\_\_\_\_ \_\_\_\_\_\_\_\_\_\_\_\_\_\_\_\_\_\_\_\_\_\_\_\_\_\_\_ \_\_\_\_\_\_\_\_\_\_\_\_\_\_\_\_\_\_\_\_\_\_\_\_\_\_\_ Ing. David Sedláček, Ph.D. podpis vedoucí(ho) ústavu/katedry

prof. Mgr. Petr Páta, Ph.D. podpis děkana(ky)

# **Poděkování / Prohlášení**

Děkuji svému vedoucímu Ing. Davidu Sedláčkovi, Ph.D., za jeho rady a pomoc s různými aspekty projektu a dále mojí rodině za podporu během celé práce a výpomoc při testování.

Prohlašuji, že jsem předloženou práci vypracoval samostatně a že jsem uvedl veškeré použité informační zdroje v souladu s Metodickým pokynem o dodržování etických principů při přípravě vysokoškolských závěrečných prací.

V Praze dne 24. 5. 2024

# **Abstrakt / Abstract**

Tato práce se zabývá vytvářením aplikace ve virtuální realitě pro starší ležící pacienty za účelem relaxace. Věnuje se problematice vycházející ze zdravotního stavu pacientů a jejich polohy v leže při používání aplikace. Analýza se zaměřuje na základní koncepty VR a obecné postupy při tvorbě VR aplikací. Rešerše pak prozkoumává hry vhodné pro cílovou skupinu uživatelů. Na základě získaných informací byl vytvořen návrh, podle kterého byl implementována aplikace, která se otestoval s uživateli cílové skupiny.

**Klíčová slova:** Virtuální realita, ležící pacienti, UCD, HMD, Unity

This bachelor thesis deals with creation of a virtual reality application for older patients in lying position for the purpose of relaxation. It investigates the problematics of the health condition of the patients and their lying position while using the application. The analysis focuses on the basic concepts of VR and the general guidelines for the creation of VR applications. The research explores games suitable for the target demographic. Based on the information obtained a design for the application was created and used for implementation of an application which was tested with users.

**Keywords:** Virtual reality, patients in lying position, UCD, HMD, Unity

**Title translation:** VR for patients in lying position

# **Obsah /**

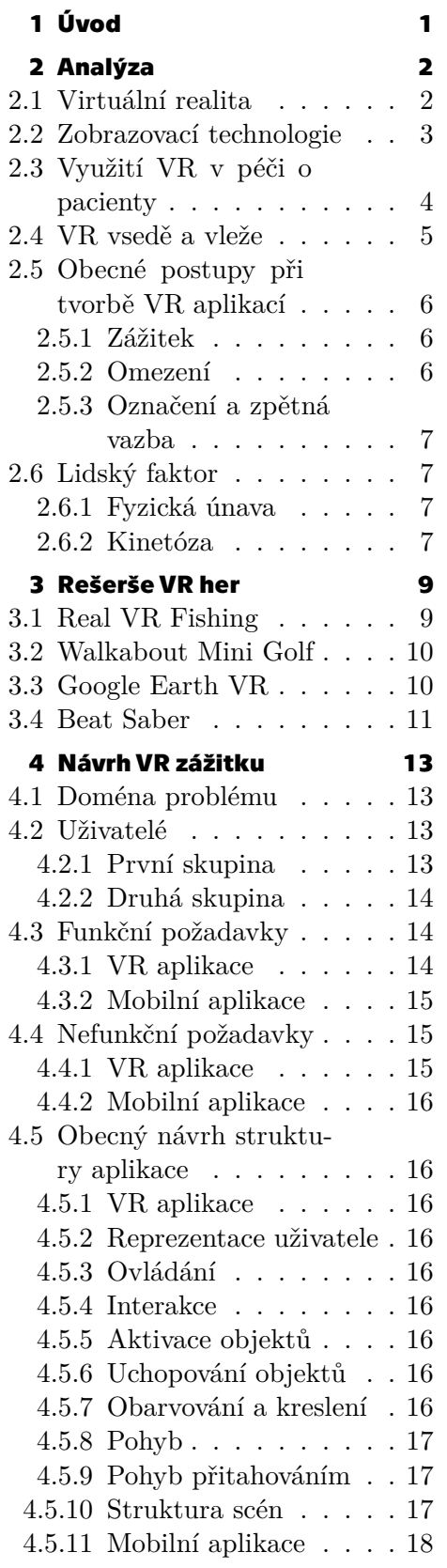

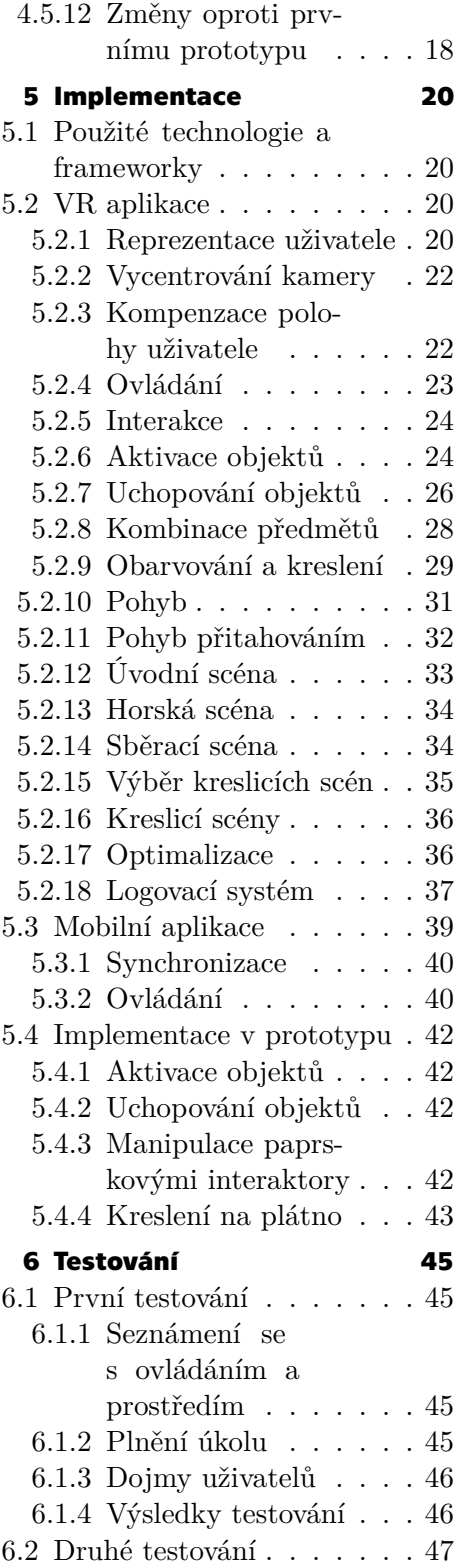

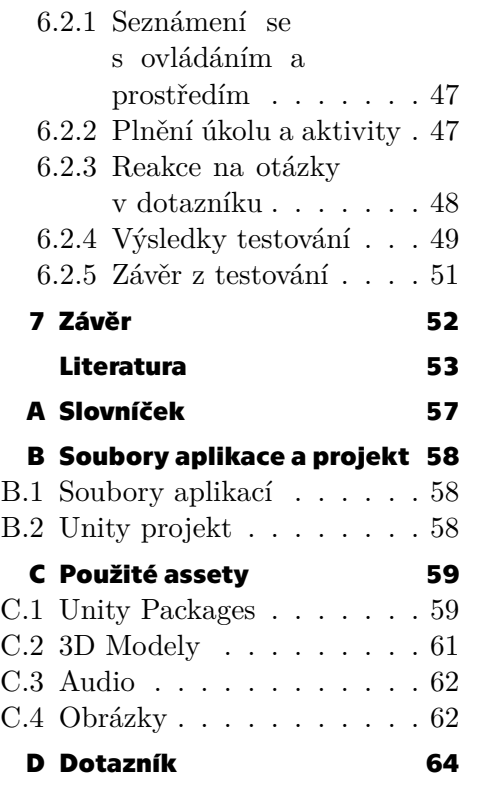

# **/ Obrázky**

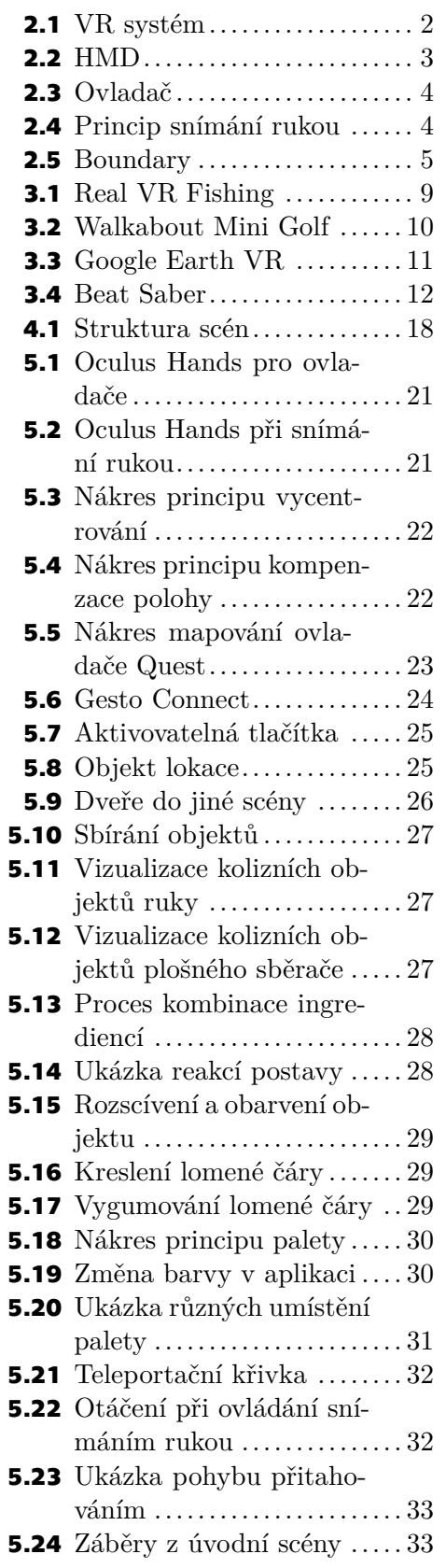

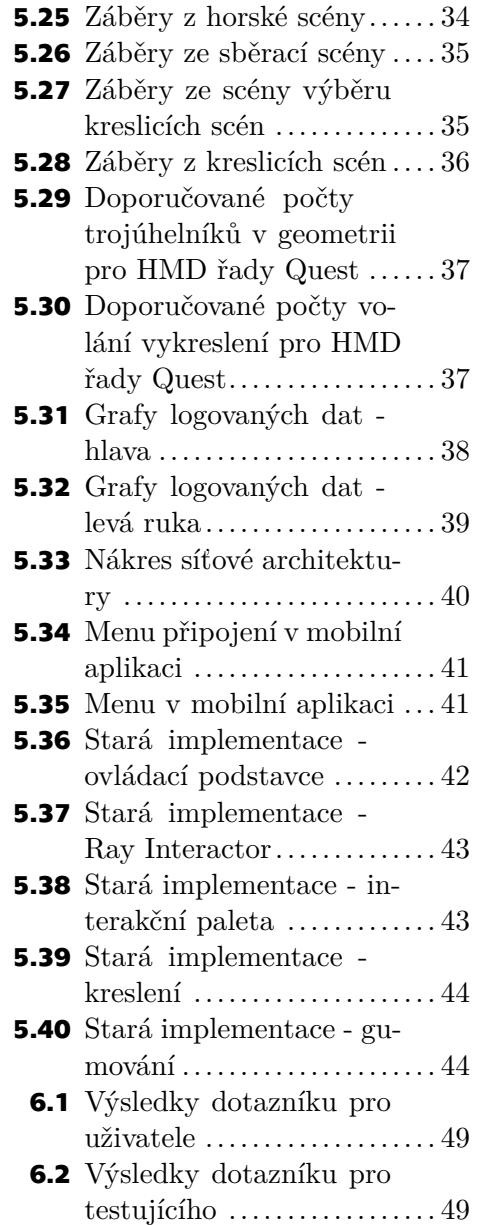

<span id="page-10-1"></span><span id="page-10-0"></span>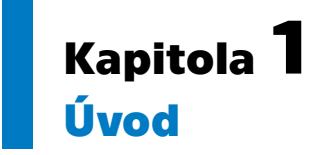

Virtuální realita (VR) se stává běžnější součástí mnoha odvětví. Zařízení potřebná k VR jsou s každou generací komerčních výrobků dostupnější a softwarový vývoj je díky komunitním frameworkům otevřený širší veřejnosti. VR nachází využití v mnoha oborech i mimo komerční sféru.

Lékařství je oblast, ve které se VR ukazuje jako vynikající nápomocná technologie. VR pomáhá doktorům i pacientům, zejména při rehabilitaci, terapii a cvičení.

Hlavním cílem této bakalářské práce je vytvoření zážitku ve VR pro ležící pacienty. Aplikace zpostředkující VR zážitek by pacientům měla pomoci relaxovat a mírně cvičit. Před samotným vývojem se práce zaměří na analýzu VR a obecných postupů ve vývoji pro VR. Následně provede rešerši existujících VR aplikací vhodných pro cílovou skupinu.

Dle zjištěných informací bude vytvořen návrh, který bude řešit problematiku lehu/sedu ve VR, omezení cílové skupiny, potřebné technologie a samotnou strukturu aplikace. Podle návrhu bude implementována aplikace, která se otestuje s uživateli cílové skupiny.

# <span id="page-11-1"></span><span id="page-11-0"></span>**Kapitola2 Analýza**

# <span id="page-11-2"></span>**2.1 Virtuální realita**

Existuje mnoho definic virtuální reality, tato práce bude vycházet z definice Jasona Jeralda v jeho publikaci The VR Book: "virtual reality is defined to be a computer-generated digital environment that can be experienced and interactedwith as if that environment were real"  $[1]$  $[1]$  $[1]$  chap 1.1. Neboli: "virtuální realita je definována jako počítačově generované prostředí, které může být prožito a může s ním být interagováno, jako kdyby bylo reálné".

Pro prožití virtuálního prostředí je potřeba systém, který dokáže VR zprostředkovat. Jerald tento systém popisuje jakožto hardware s operačním systémem, jehož úkolem je efektivně předat informace uživateli pomocí smyslových vjemů, tak aby celý zážitek působil jako interakce s opravdovým světem. V ideálním případě by uživatel ve VR zapomněl, že systém vůbec používá.

Systém musí uživateli komunikovat informace z aplikace (pasivní prožitek) a získávat od uživatele vstupní informace o jeho chování ve VR (interakce s prostředím). Základní architektura takového systému je smyčka složená z:

- 1. Získání vstupních informací od uživatele
- 2. Reakce aplikace na uživatelské vstupy a změna v prostředí
- 3. Renderování výstupu
- 4. Zobrazení výstupu uživateli

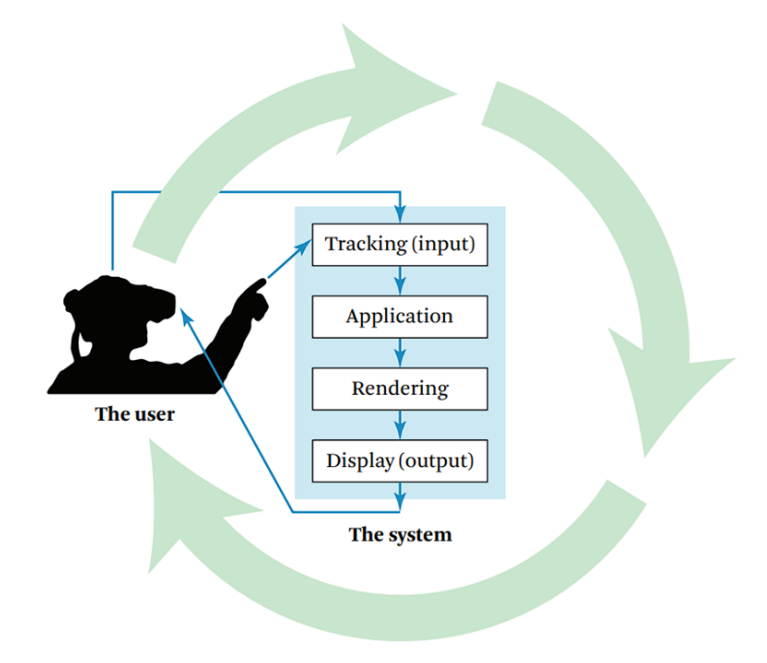

<span id="page-11-3"></span>**Obrázek 2.1.** Obrázek smyčky VR systému převzatý z[[1\]](#page-62-1).

# <span id="page-12-1"></span><span id="page-12-0"></span>**2.2 Zobrazovací technologie**

Existuje vícero typů technologií k zobrazování VR, které se dají rozdělit podle umístění displeje na Head-Mounted Display (HMD) připevněný k uživateli, World-Fixed Display pevně zasazený kolem uživatele a Hand-Held Display držený uživatelem. Tento projekt bude využívat technologii HMD, které se bude věnovat i analýza.

HMD jsou systémy, ve kterých je zobrazovací displej zvaný headset připevněn k hlavě uživatele [2.2](#page-12-2). Většinou se jedná o monitor, který má uživatel přímo před očima. U headsetu systémů je důležitá přesnost měření jeho polohy a rotace, aby systém věděl, kde se uživatel ve VR nachází a kam se dívá.

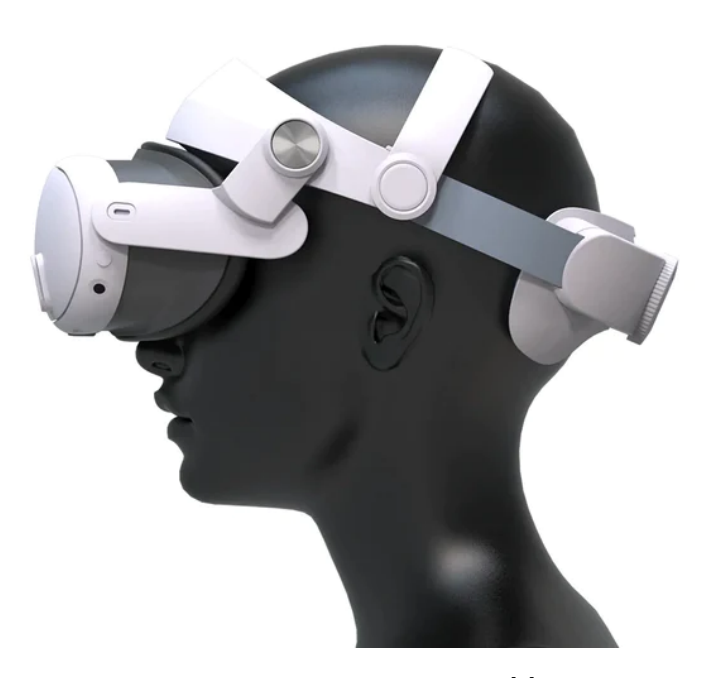

**Obrázek 2.2.** Obrázek HMD[[2\]](#page-62-2).

<span id="page-12-2"></span>K ovládání aplikací v headsetu se nejčastěji používají uživatelovy ruce. Standardní formou ovládání jsou dva ruční ovladače, jejichž pozice a rotace jsou snímány kamerami v headsetu. Ovladače na sobě mají ovládací prvky jako tlačítka, joysticky a touchpady, jak je vidět na obrázku [2.3.](#page-13-2) Množství a různorodost ovládacích prvků na ovladačích umožňuje vytvářet komplexní systémy ovládání s různými typy vstupů.

Moderní headsety dokážou k ovládání využít i samotné ruce uživatelů. Ty jsou stejně jako ovladače snímány kamerami na headsetu a pomocí algoritmů počítačového vidění se ze zaznamenaných dat získá poloha a natočení celých rukou a jednotlivých kloubů. Z těchto dat o kloubech je možné složit kostru ruky (viz obrázek [2.4\)](#page-13-3), která se dá využít k animaci modelu rukou a detekci gest, která odpovídají určité konfiguraci kloubů. Udělání a držení gesta, jako například sevření ruky do pěsti nebo spojení specifických prstů, se využívá jako vstup.

HMD jsou v dnešní době dostupná zařízení, která dokážou vytvořit poutavý a živý zážitek ve VR. Hlavními výrobci HMD zařízení jsou Oculus se stejno-

<span id="page-13-1"></span>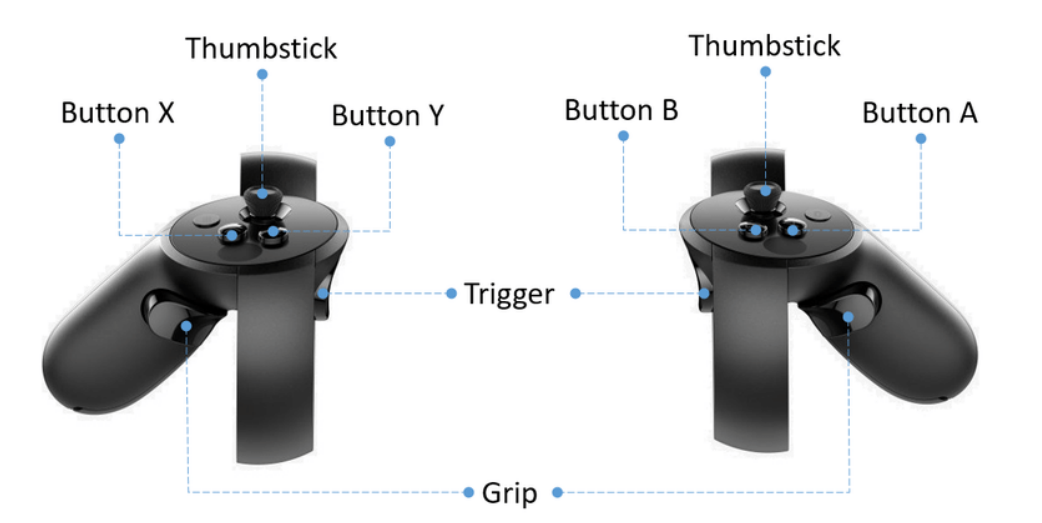

<span id="page-13-2"></span>**Obrázek 2.3.** Ovládací prvky na ovladači Oculus Rift [\[3](#page-62-3)].

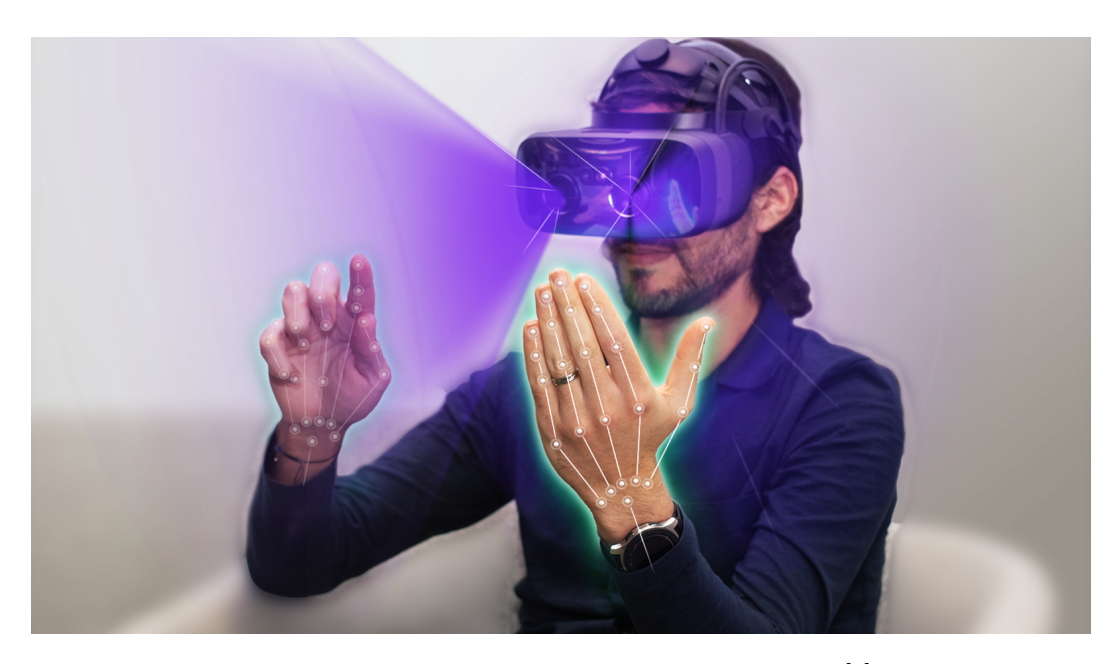

**Obrázek 2.4.** Vizualizace principu snímání rukou z [\[4](#page-62-4)].

<span id="page-13-3"></span>jmennou řadou, HTC s řadou Vive, Samsung s řadou Gear VR a Microsoft s HoloLens. Velká část softwaru pro VR je vytvářena hlavně pro HMD.

# <span id="page-13-0"></span>**2.3 Využití VR v péči o pacienty**

VR nabízí oproti jiným médiím unikátní prožitek, který nalézá využití i v lékařství, kde pomáhá pacientům v léčbě a rehabilitaci. VR se používá například při léčbě fóbií, kde terapeutům umožňuje pacienta postupně a bezpečně vystavovat zdroji jeho strachu. Dobré uplatnění má i v rehabilitačním procesu, například v tlumení bolesti popálenin. Pacienti můžou během rehabilitace vstupovat do VR a díky zážitku nemyslí na bolest. Používání VR v tomto případě snižuje úroveň bolesti, zlepšuje mentální stav pacienta během léčby a usnadňuje celý proces rehabilitace[[5](#page-62-5)].

<span id="page-14-1"></span>Pozitivní vliv má VR i při použití ve fyzioterapii. Aplikace ve VR motivují a podporují pacienta v cvičení a zároveň ho odreagovávají od myšlenek na bolest po zákrocích. Pacientům, pro které je pohyb rizikem (například pády po prodělání mrtvice), navíc VR umožňuje natrénovat si pohyby v bezpečí[[6](#page-62-6)].

VR se v lékařství jeví jako perspektivní technologie, která je dnes hojně zkoumána a používána. Veškerá její využití zdaleka nebyla nalezena a můžeme v této oblasti přepokládat rozšiřující se vývoj [\[7\]](#page-62-7).

# <span id="page-14-0"></span>**2.4 VR vsedě a vleže**

Aplikace ve VR často využívají pohybu uživatele ve vyhrazeném místě (označovaném jako Boundary nebo Play Area)[2.5.](#page-14-2) Uživatel se může pohybovat chůzí, různě se krčit, ohýbat a otáčet. Při používání VR vsedě jsou tyto způsoby pohybu značně omezené a na lůžku prakticky nemožné.

K používání aplikace proto nesmí být nutný pohyb nohou a trupu. K ovládání aplikace zbývá pouze pohyb rukou. Další komplikací je náklon hlavy a potažmo i celého těla při sedu či lehu. Virtuální prostředí může být navrženo tak, že uživatelova reprezentace v něm sedí nebo leží. V tomto případě má ale pohled do scény velký rozptyl závislý na poloze uživatele, což značně komplikuje design prostředí v apliakci.

Jiným řešením je udělat pohled uniformní nehledě na polohu uživatele pomocí transformace uživatelovi reprezentace a kamery. Typicky se uživatelova reprezentace transformuje tak, aby ve scéně stála, zatímco uživatel leží. Tento přístup ale může způsobit konflikt vjemů, jelikož uživatel vidí svět z jiného postavení, než v jakém se nachází podle pocitu vycházejícího z vestibulárního aparátu. Takový konflikt je jednou z potenciálních příčin způsobujících kinetózu, jak je více popsáno v části [2.6.2.](#page-16-4) Studie zkoumající tento konflikt [\[8\]](#page-62-8) (chap 6.1) v pozorování zjistila, že nejhorší efekty vjemového konfliktu nastávají, když je uživatel v neúplném lehu a jeho tělo svírá se svislou osou 45°. Negativní efekty ale nejsou tak silné, když uživatel leží úplně a s osou svírá pravý úhel.

<span id="page-14-2"></span>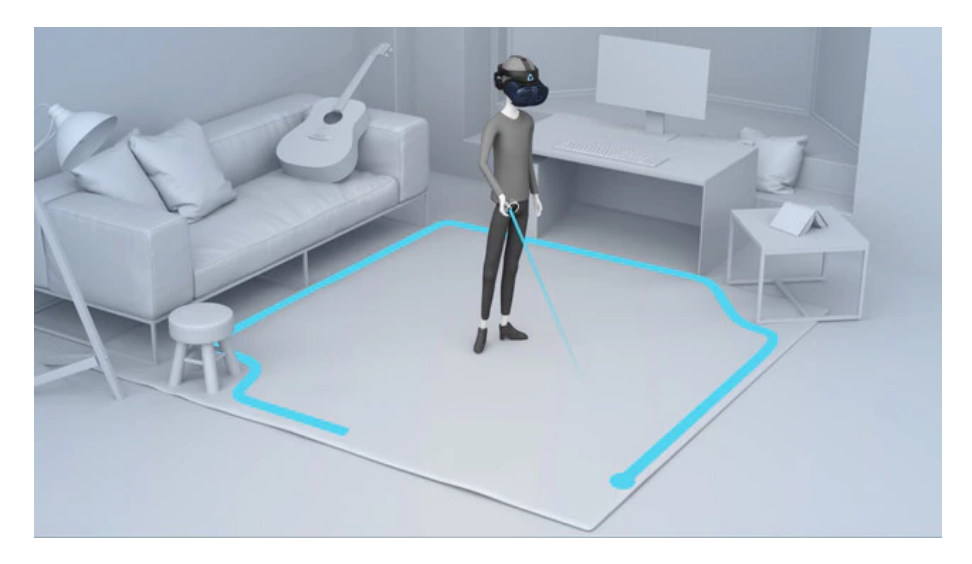

**Obrázek 2.5.** Vizualizace herní zóny pro VR[\[9](#page-63-0)].

# <span id="page-15-1"></span><span id="page-15-0"></span>**2.5 Obecné postupy při tvorbě VR aplikací**

Zážitek ve VR dokáže být z hlediska vjemů, emocí a ovládání dost intenzivní. Je dobré s touto intenzitou pracovat opatrně, protože dokáže celou zkušenost stejně snadno zlepšit jako zhoršit. Pro vývoj VR proto existují obecné postupy týkající se všech jeho částí. Jelikož se jedná o rozsáhlé téma, v této kapitole se budu věnovat oblastem nejvíce relevantním pro tento projekt.

## <span id="page-15-2"></span>**2.5.1 Zážitek**

Jako jeden z cílů zážitku ve VR je, aby se uživatel mentálně přenesl do virtuálního prostředí mimo skutečnost. Když se ve VR snažíme navodit pocit přítomnosti, vytváříme iluze pomocí umělých podnětů pro uživatele. Pocit přítomnosti se dá rozdělit na čtyři základní části, jejichž iluze chceme vytvořit[\[1\]](#page-62-1) chap 4.3.

#### **. Iluze bytí ve stabilním prostoru**

**.** Iluze vytvářena podněty, které se chovají jako kdyby vzešly z reálných objektů v 3D prostoru. V případě VR se jedná hlavně o audio-vizuální podněty. Obraz i zvuk předávaný uživateli by měl souhlasit s jeho polohou ve virtuální scéně. I malé a krátkodobé přerušení těchto požadavků (například zpomalení či zasekávání obrazu) vede k narušení celkového pocitu přítomnosti.

#### **. Iluze sebe-ztělesnění**

**.** Sebe-ztělesnění je pocit vyvolávaný podněty, které vycházejí z přítomnosti našeho vlastního těla. Pro vytvoření této iluze je třeba reprezentovat uživatelovo tělo ve VR. Reprezentace nemusí přímo odpovídat uživateli, jelikož lidská mysl je schopná vnímat různé objekty jako své tělo, pokud mají podobnou pozici a chování. Většina VR aplikací reprezentuje alespoň uživatelovy ruce.

## **. Iluze fyzické interakce**

**.** Audiovizuální podněty nejsou samy o sobě pro pocit přítomnosti dostatečné. Když člověk interaguje s reálným objektem, jeho mysl očekává i fyzické podněty doteku. Tato fyzická zpětná vazba nemusí být nutně realistická a v HMD systémech se simuluje pomocí vibrací ovladačů při kontaktu s objektem ve scéně.

#### **. Iluze sociální komunikace**

**.** Důležitým bodem je i sociální komunikace s postavami v naší realitě. Tato komunikace je verbální i nonverbální a obousměrná. Chování a vzezření postav nemusí být věrné naší realitě, ale mělo by být konzistentní v rámci světa, který uživateli představujeme.

## <span id="page-15-3"></span>**2.5.2 Omezení**

Omezení interakcí je vlastnost složitá na vyvážení, jelikož mnoho i málo omezení vede k narušení zážitku. Omezení lze využít pro zpřesnění a zjednodušení ovládání (např. snapping objektů k mřížce), nesmí ale uživatele limitovat. Omezením lze i přispět k věrnosti prostředí tím, že simuluje fyzikální vlastnosti objektů ve scéně (např. neprůchodnost stěnou). Není ale nutné zcela kopírovat reálné chování, naopak v schopnostech manipulovat scénou se doporučuje přehánět a dát uživateli nadlidské schopnosti[\[10](#page-63-1)].

## <span id="page-16-1"></span><span id="page-16-0"></span>**2.5.3 Označení a zpětná vazba**

K přehlednosti a snadnějšímu ovládání přispívá označení. Uživatel by měl díky označujícím prvkům vědět o možnostech interakce ještě před jejím vykonáním. Po provedení akce by měl být schopný pozorovat reakci světa. Zpětná vazba by se měla projevit skrze co nejvíce modalit[\[1\]](#page-62-1) chap 29.1.

# <span id="page-16-2"></span>**2.6 Lidský faktor**

Používání systémů pro VR může být pro člověka náročné psychicky i fyzicky. Velké množství vjemů je rizikové a při návrhu se musí postupovat s respektem k limitacím lidského těla. Obecně je dobré vyvarovat se přehlcení uživatele podněty, hlavně těmi vizuálními v podobě blikání, rozostření a prudkých neočekávaných změn.

## <span id="page-16-3"></span>**2.6.1 Fyzická únava**

Únava různých částí těla při používání je důležitým faktorem, obzvláště pro cílovou skupinu tohoto projektu. Obvykle je kvůli únavě doporučováno vytvářet kratší zážitky ve VR. Při používání systému HMD má uživatel displej velmi blízko očí a tento nenormální způsob vidění může po delším užívání způsobit únavu očních svalů a bolesti očí[\[11](#page-63-2)].

Namáhavé může být i používání ovladačů. Lidské tělo není uzpůsobené pro držení natažených či zdvihnutých paží po dlouho dobu. Při neustálém opakova-ném natahování rukou vzniká stav zvaný "Gorilla Arm"[\[12](#page-63-3)], při kterém dochází k únavě a bolesti ve svalech v pažích[\[10](#page-63-1)].

## <span id="page-16-4"></span>**2.6.2 Kinetóza**

Nejčastějším zdravotním negativem VR je kinetóza, také označovaná jako nemoc z pohybu (agnlicky motion sickness). Jedná se o nepříjemný stav, při kterém dochází k dezorientaci, bolestem hlavy, závratím a nevolnosti[\[13](#page-63-4)]. Kinetóza vzniká při vystavení člověka pohybu a jeho efektům, ale přesný důvod vzniku není dodnes jasný a existuje řada teorií:

#### **. Sensory Conflict Theory**

**.** Jedná se o nejpřijímanější teorii, která tvrdí, že ke kinetóze dochází při konfliktu informací ze zraku a vestibulárního aparátu. Vestibulární aparát je orgán uvnitř ucha, který zajišťuje rovnováhu a dokáže vnímat, kdy a jak se tělo hýbe. Ve VR ke konfliktu nejčastěji dochází, když zrak vyvozuje pohyb z dění ve virtuální scéně, ale vestibulární aparát žádný pohyb nevnímá[\[14](#page-63-5)].

#### **. Postural Instability Theory**

**.** Tato teorie vnímá kinetózu jako následek nerovnováhy. Kinetóza u člověka vzniká, jakožto reakce na nepříjemný nerovnovážný stav. Ve VR k tomuto stavu může například dojít, když se uživatel pohybuje ve scéně ale ne ve skutečnosti a snaží se intuitivně naklánět do směru pohybu[\[15](#page-63-6)].

#### **. Rest Frame Hypothesis**

**.** Rest Frame hypotéza se domnívá, že ke kinetóze dochází při změně nehybnosti objektů. Podle hypotézy má lidská mysl ve svém mentálním modelu 3D prostoru kolem sebe takzvaný "rest frame", což je část prostředí, která je stacionární a lze ji chápat jako objekty s konstantní pozicí, vůči kterým se pohybují ostatní objekty v prostoru. Když ovšem zjistíme, že nějaká část rest frame není stacionární, dochází ke kinetóze. Ve VR tato situace může nastat při pohybu světem, při kterém se hýbe prostředí, které je vnímáno jako statické, z čehož mozek usoudí, že se musí hýbat uživatel, který se ale ve skutečnosti nehýbe[\[16\]](#page-63-7)[\[17](#page-63-8)].

#### **. Eye Movement Theory**

**.** Podle této teorie nastává kinetóza, při nenormálních pohybech očí. Když se objekt nebo celý obraz chová jinak, než mozek předpokládá, musí se mu oko přizpůsobit. Při tomto pohybu oka, který neodpovídá zažité realitě vzniká rozpor, který způsobuje kinetózu. Způsobem jak proti takovému pohybu předcházet, je zafixovat pohled na jedno místo[[18\]](#page-63-9)[[19\]](#page-63-10).

Při implementaci aplikací ve VR je proto důležité dbát na nevytváření konfliktů a situací popsaných ve zmíněných teoriích a případně minimalizovat jejich projevy. Ke kinetóze dochází hlavně při pohybu ve scéně a změnách pohledu. Aplikace by se měla vyvarovat[\[1\]](#page-62-1) chap 19:

- **.** Změnám pohledu, který nevychází z pohybu headsetu nebo uživatelova ovládání. **.** Zrychlování a zpomalování pohybu uživatele ve scéně.
- **.** Rychlým změnám pohledu.
- **.** Spojitému pohybu a otáčení.
- 

Naopak efektivními praktikami k potlačení kinetózy jsou:

- **.** Ležení či sezení při používání VR.
- **.** Vytvoření statické části scény, kterou může uživatel vnímat jako rest frame. **.** Např. kokpit letadla, pozadí scény, neinteraktivní části prostředí .
- **.** Narušení přítomnosti v zážitku při pohybu teleportace, diskrétní otočení pohledu o 30°.
- **.** Uživatel na chvíli přestane vnímat VR jako svou skutečnost, uvědomí si, že se doopravdy nepohybuje a lépe zpracuje pohyb ve scéně.
- **.** Změny pohledu způsobené rotací hlavy a headsetu namísto ovládání pohledu ovladači.

# <span id="page-18-1"></span><span id="page-18-0"></span>**Kapitola3 Rešerše VR her**

V rámci rešerše jsem se zaměřil na hry a jiné aplikace ve VR doporučované ve dvou kategoriích: pro hraní vsedě a pro seniory. Obě kategorie vychází z cílové skupiny uživatelů. Cílem rešerše bylo získat inspiraci, zjistit, jak hry pracují s polohou uživatele a jaké prvky v ovládání a obsahu jsou pro cílovou skupinu vhodné. Hry jsem vybíral podle článků, hodnocení v online obchodech a doporučení na internetových fórech.

# <span id="page-18-2"></span>**3.1 Real VR Fishing**

- **.** Vývojář / vydavatel: Devs United Games, Inc
- **.** Odkaz na stránku v obchodě: <sup>1</sup>

Real VR Fishing je simulátor rybaření ve VR, který je kladně hodnocen uživateli i herními novináři. Mezi hlavní přednosti hry patří její grafická stránka a věrnost ovládání rybaření ve hře. Grafika hry působí velmi realisticky díky 360° fotografiím a simulaci fyziky vodní hladiny. Relaxační stránka hry je umocněna možností pouštět si přímo ve hře hudbu z prohlížeče. Hra se dá hrát na místě a od hráče není vyžadován pohyb v prostoru.

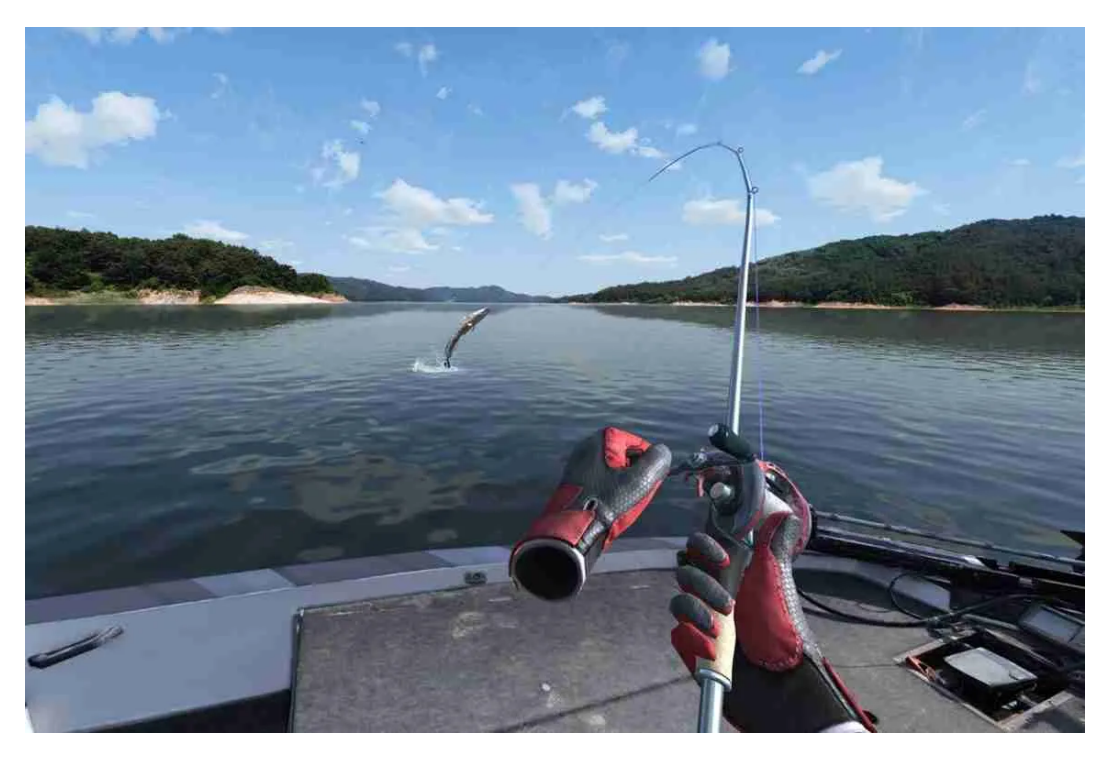

**Obrázek 3.1.** Záběr ze hry Real VR Fishingz[\[20](#page-63-11)].

<span id="page-18-3"></span> $^{\rm 1}$ [https://store.steampowered.com/app/1266470/Real\\_VR\\_Fishing/](https://store.steampowered.com/app/1266470/Real_VR_Fishing/)

<span id="page-19-1"></span>Základní aktivita rybaření je obohacena prodáváním nachytaných ryb, nákupem lepšího vybavení, nových lokací na rybaření a možností umístit chycené ryby do virtuálního akvária. Tyto doplňkové aktivity mění základní herní smyčku a přidávají hráčovi pocit postupu a zlepšování se ve světe hry, oba efekty motivují hráče hrát dál.

# <span id="page-19-0"></span>**3.2 Walkabout Mini Golf**

- **. 3.2 WEIREDOUL MINI GO**<br>• Vývojář / vydavatel: Mighty Coconut
- **.** Odkaz na stránku v obchodě: <sup>2</sup>

Jedná se o velmi pozitivně hodnocený simulátor minigolfu s low-poly grafikou a multiplayerem. Hráči soutěží na hřišti na minigolf a postupují jamkami stejně jako ve skutečném sportu. Každé hřiště je tematické a velmi propracované se spoustou míst na prozkoumání. Ovládání je přizpůsobeno komfortu hráče – hůl nekoliduje s jinými částmi prostředí než s míčkem a prodlužuje se tak, aby vždy sahala na zem a hráč mohl být v jakékoliv výšce. Hru lze díky prodlužující se holi jednoduše hrát i vsedě.

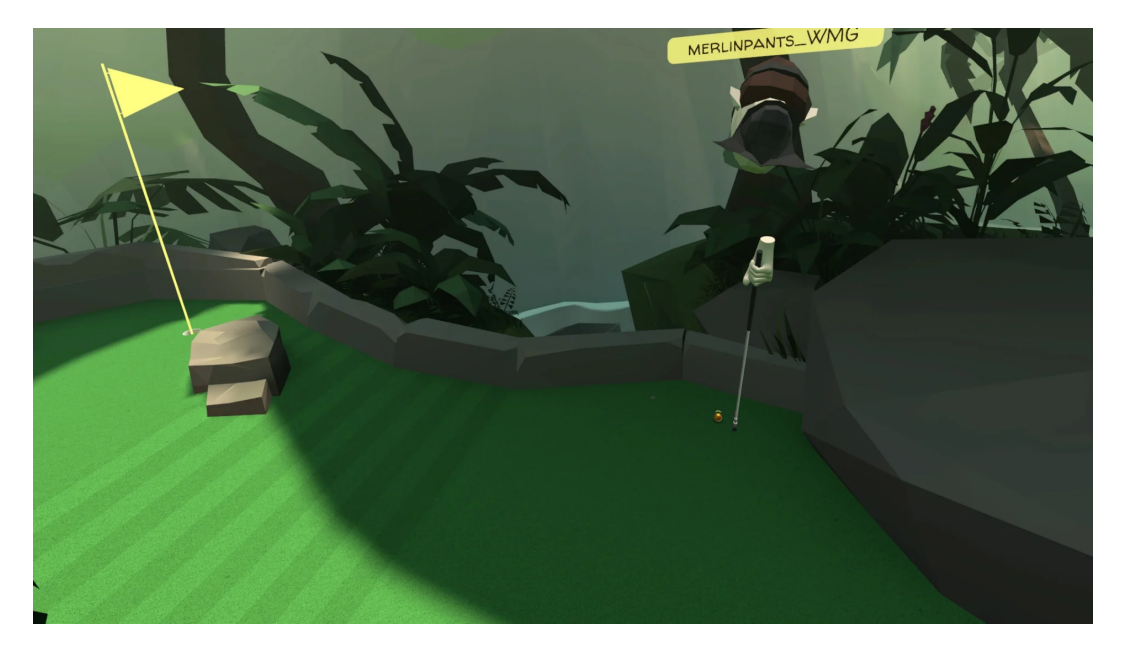

<span id="page-19-3"></span>**Obrázek 3.2.** Záběr ze hry Walkabout Mini Golfz[\[21](#page-63-12)].

Hra působí přátelsky díky příjemnému prostředí a jednoduchému ovládání. Základní obsah lze ve hře pro jednoho dohrát dost rychle, hlavním prostředkem pro udržení hráče je multiplayer, který zaručuje, že na stejném hřišti bude každá hra trochu jiná. Multiplayer lze hrát ve skupině s přáteli, nebo s náhodnými hráči přes síť.

# <span id="page-19-2"></span>**3.3 Google Earth VR**

- **.** Vývojář / vydavatel: Google
- **.** Odkaz na stránku v obchodě: <sup>3</sup>

<sup>3</sup> [https://store.steampowered.com/app/348250/Google\\_Earth\\_VR/](https://store.steampowered.com/app/348250/Google_Earth_VR/)

 $^2$ [https://store.steampowered.com/app/1408230/Walkabout\\_Mini\\_Golf\\_VR/](https://store.steampowered.com/app/1408230/Walkabout_Mini_Golf_VR/)

<span id="page-20-1"></span>Google Earth VR je verze Google Earth pro virtuální realitu. V základě jde o aplikaci umožňující prohlédnout si realistický model celé Země, který využívá fotografií a skenů v Google mapách. Hráč si může Zemi prohlížet v leteckém módu, ve kterém se pohybuje létáním, nebo v módu Street View, ve kterém se hráč teleportuje po předem nastavených lokacích jako v originálním Street View. Oba módy umožňují používání aplikace na místě vsedě.

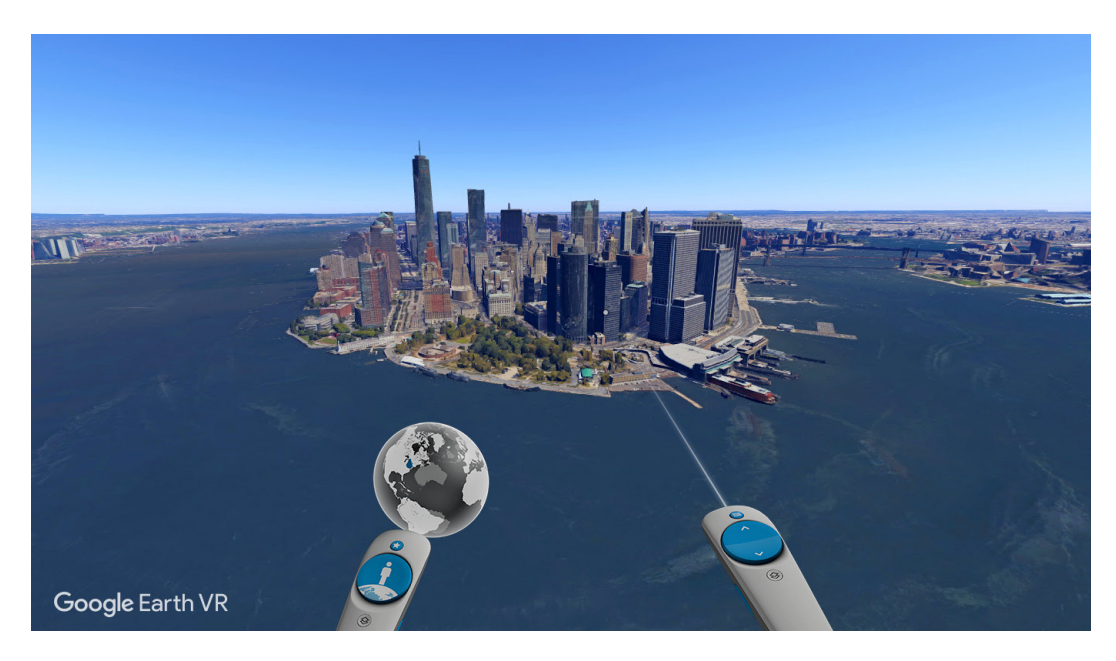

**Obrázek 3.3.** Záběr z Google Earth VRz[\[22](#page-63-13)].

<span id="page-20-2"></span>Letecký mód je lepší pro panoramatické pohledy, při kterých se hráč dívá na lokaci z dálky, jelikož modely a textury nejsou dostatečně kvalitní pro prohlížení z blízka. Na krátkou vzdálenost je naopak skvělý Street View, ve kterém si hráč prohlíží třistašedesátistupňové fotografie lokací. Ovládání obsahuje intuitivní prvky, například změna denní doby se mění pomocí otáčení oblohou jako globusem.

## <span id="page-20-0"></span>**3.4 Beat Saber**

- **.** Vývojář / vydavatel: Beat Games
- **.** Odkaz na stránku v obchodě: <sup>4</sup>

Jedna z nejznámějších her ve VR. Hráč musí do rytmu skladby v pozadí rozsekávat krychle pomocí laserových mečů, které ovládá ručními ovladači. Hráč stojí na místě a krychle se k němu pohybují v rytmu zvolené skladby. Staticky se celá hra hrát nedá, protože v ní jsou i překážky, kterým se hráč musí vyhýbat. Přesto se jedná o skvělý úvod do her ve VR, který se doporučuje i seniorům.

Ovládání v hlavní herní smyčce je jednoduché, a navíc je podníceno rytmem skladby. Náročnější je ovšem pohyb v GUI pro výběr skladby a nastavení, kvůli množství menu a možností. Pro hráče je skvělá možnost výběru vlastních skladeb.

<sup>4</sup> [https://store.steampowered.com/app/620980/Beat\\_Saber/](https://store.steampowered.com/app/620980/Beat_Saber/)

<span id="page-21-1"></span><span id="page-21-0"></span>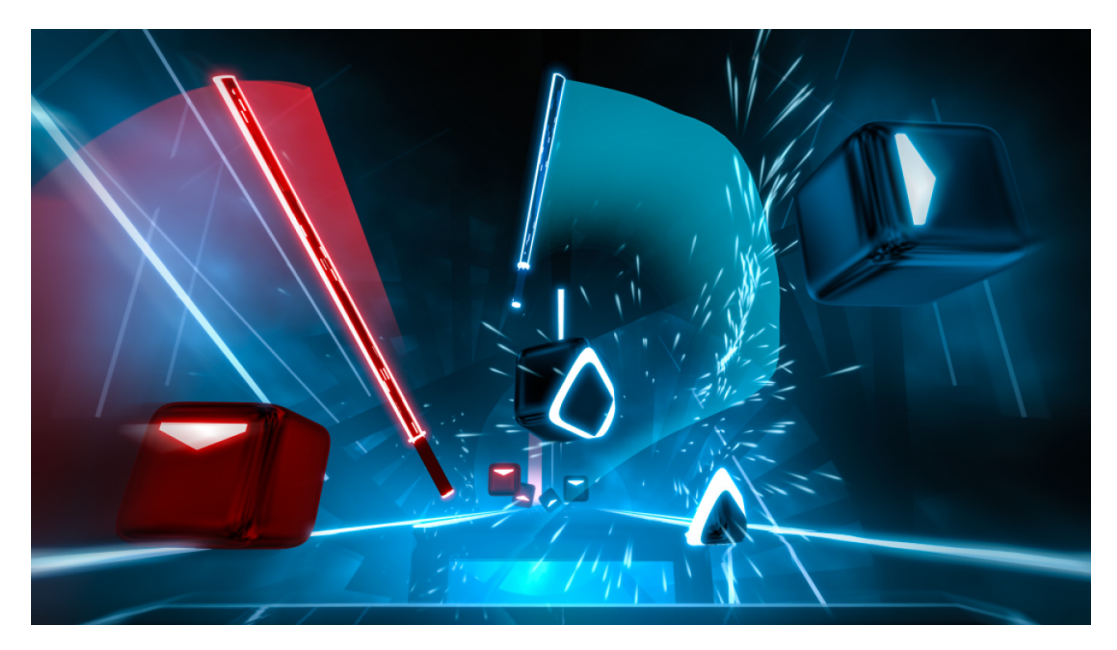

**Obrázek 3.4.** Záběr ze hry Beat Saberz[[23\]](#page-63-14).

# <span id="page-22-1"></span><span id="page-22-0"></span>**Kapitola4 Návrh VR zážitku**

Tato kapitola se věnuje rozboru domény problému a cílové skupiny uživatelů. V další části stanoví funkční a nefunkční požadavky. Na závěr popisuje strukturu celé aplikace.

# <span id="page-22-2"></span>**4.1 Doména problému**

Ležící pacienti jsou kvůli své nehybnosti limitováni v aktivitách, které můžou během rehabilitace vykonávat. Hlavní myšlenkou je proto vytvořit aplikaci použitelnou ležícími pacienty k trávení volného času. Cílem aplikace je pacientům zprostředkovat zážitek, během kterého se zabaví, budou relaxovat a mírně cvičit.

Obsluha HMD je pro pacienty náročná a někdy až nemožná kvůli jejich pohybovým omezením a neznalosti VR. Při používání by proto měl být přítomen asistent, který bude vědět, jak s HMD operovat a bude moci zasahovat do chodu aplikace, aby pacientovi mohl pomoci s ovládáním.

Aplikace bude rozdělená na dvě části – hlavní aplikace ve VR určená pacientovi a mobilní aplikace pro asistenta. VR aplikace zprostředkuje pacientům zážitky se zábavnými aktivitami. Mobilní aplikace umožní asistentovi monitorovat a ovládat dění ve VR.

# <span id="page-22-3"></span>**4.2 Uživatelé**

Jelikož je aplikace rozdělená na dvě části, má i dvě rozdílné cílové skupiny. První rolí v aplikaci je pacient, který s aplikací interaguje ve VR skrze HMD. Druhou rolí je asistent, který aplikaci používá na mobilním zařízení.

## <span id="page-22-4"></span>**4.2.1 První skupina**

Cílovou skupinou VR aplikace jsou pacienti, kteří trpí nějakou formou nehybnosti, jež omezuje pohyb dolních končetin. Aplikace se dále zaměří na starší pacienty, kteří nehybností často trpí, kvůli artritidě, osteoporóze, mrtvici a Parkinsonově chorobě[\[24](#page-63-15)]. Se stoupajícím věkem se zvyšuje riziko i dalších zdravotních komplikací, jako jsou srdeční problémy, slábnutí svalů, zhoršení motoriky, zhoršení sluchu a zraku, demence a deprese[\[25](#page-63-16)]. U seniorů můžeme přepokládat nižší digitální gramotnost a s ní i méně zkušeností s VR[\[26](#page-64-0)].

Návrh VR aplikace musí počítat s uživateli, kteří:

- **.** Jsou po dobu používání v lehu či sedu.
- **.** Můžou mít omezený rozsah pohybu a problémy s jemnou motorikou. **.** Můžou mít omezené kognitivní schopnosti.
- **.** Můžou mít omezené kognitivní schopnosti.<br>**•** Nemusí mít zkušenosti s VR.
- 

<span id="page-23-1"></span>Ovládání a interakce musí být jednoduché a intuitivní i pro uživatele bez předešlé zkušenosti s VR a ideálně vycházet z interakcí v reálném světe. Úkony ve scénách nesmí být moc fyzicky náročné a musí respektovat pacientovu nehybnost, ale zároveň by měly motivovat k protažení a cvičení paží.

Náročnost aktivit by měla být různorodá, aby byla aplikace použitelná i pro pacienty bez zkušeností s VR a omezenými kognitivními schopnostmi, ale zároveň zábavná pro pokročilejší uživatele. Prostředí by mělo alespoň z části vycházet z reálného světa, kvůli lepšímu vtažení do zážitku pro uživatele bez zkušeností s počítačovou grafikou a virtuálními světy.

#### <span id="page-23-0"></span>**4.2.2 Druhá skupina**

Druhou skupinou jsou asistenti, kteří můžou pocházet z řad zdravotních pracovníků, pečovatelů nebo i blízké rodiny a přátel pacienta. Uživatelé z této skupiny jsou typicky v lepším zdravotním stavu než pacienti. Ani u této skupiny nelze předpokládat zkušenosti s VR.

Asistent musí být před použitím seznámen s fungováním celé aplikace a s možnostmi ovládání. Ovládání mobilní aplikace by mělo být jednoduché a z uživatelského rozhraní by mělo být snadné poznat funkce ovládacích prvků.

# <span id="page-23-2"></span>**4.3 Funkční požadavky**

1. **Celý systém se bude sestávat z VR aplikace pro ležícího pacienta a mobilní aplikace pro asistenta.**

#### <span id="page-23-3"></span>**4.3.1 VR aplikace**

- 2. **VR aplikace umožní uživateli pohybovat se a interagovat s virtuálním prostředím.**
	- **.** Základní funkcí aplikace je uživateli zprostředkovat zážitek z virtuálního prostředí. Ve scénách aplikace musí být objekty reprezentující uživatele, z jejichž pozice se scéna vykresluje. Tato reprezentace musí být schopná měnit svou pozici dle ovládání a interagovat s ostatními objekty ve scéně.

## 3. **VR aplikace bude obsahovat aktivity pro uživatele.**

**.** Aktivity ve scénách jsou jednou z hlavních náplní celého zážitku.

## 4. **VR aplikace bude schopná kompenzovat uživatelovu polohu v lehu a sedu.**

- **.** Pokud je uživatelova reprezentace chápána jako stojící, ale uživatel při používání leží či sedí, aplikace musí přizpůsobit pozici a rotaci kamery a rukou tak, aby uživatel interagoval s virtuálním světem z pohledu ve stoje.
- 5. **VR aplikace bude ovladatelná i bez mobilní aplikace.**
	- **.** Pokud bude aplikace ovladatelná jen sama o sobě, pokročilí uživatelé nebudou potřebovat pomoc od asistenta.

#### 6. **VR aplikace bude napojená na logovací systém.**

**.** VR aplikace bude zaznamenávat data o pozici a rotaci hlavy a rukou pacientů a důležitých událostech v běhu aplikace. Tato data budou zaznamenána do externího logovacího systému.

## <span id="page-24-1"></span><span id="page-24-0"></span>**4.3.2 Mobilní aplikace**

## 7. **Mobilní aplikace umožní asistentovi připojit se do relace VR aplikace.**

- **.** Mobilní aplikace bude síťově spojená s VR aplikací.
- 8. **Mobilní aplikace umožní asistentovi vidět, co vidí uživatel VR aplikace.**
	- **.** Mobilní aplikace bude zobrazovat, co se děje ve VR aplikaci z pohledu pacienta, aby mohl asistent jednoduše reagovat na dění ve VR.

#### 9. **Mobilní aplikace umožní ovládat relaci VR aplikace.**

**.** Asistent bude moci ovládat různé prvky VR aplikace, aby mohl pomáhat pacientovi.

## <span id="page-24-2"></span>**4.4 Nefunkční požadavky**

#### 1. **Aplikace budou vyvíjeny v Unity**

**.** Unity umožňuje jednoduše vyvíjet aplikaci kompatibilní se všemi headsety a zároveň i mobilními platformami.

#### <span id="page-24-3"></span>**4.4.1 VR aplikace**

#### 2. **VR aplikace bude vyvíjena pro HMD (Oculus Quest 2)**

**.** HMD je dostupné, mobilní a jednoduše ovladatelné zařízení pro zprostředkování VR. Aplikace bude vyvíjena a optimalizována pro zařízení Oculus Quest 2.

#### 3. **Aplikace bude vyvíjena za pomoci frameworku XR Interaction Toolkit**

**.** Využití frameworku XR Interaction Toolkit umožní vyvíjet aplikaci pro obecný HMD, aplikace tak bude kompatibilní i s jiným zařízením.

## 4. **VR aplikace bude ovladatelná ovladači i snímáním rukou**

**.** Ovladače jsou obvykle konzistentnější ve snímání jejich pozice a rotace, ale pro některé může jejich používání a držení po delší dobu být příliš náročné kvůli motorickým či kognitivním omezením. Aby aplikace vyhovovala co nejširší škále uživatelů, bude ovladatelná i snímáním rukou.

#### 5. **Ovládání aplikace bude jednoduché a intuitivní**

- **.** Kvůli motorickým a kognitivním omezením cílové skupiny, by ovládání mělo být co nejjednodušší. Aplikace nesmí používat příliš mnoho kontrolních prvků na ovladačích či mnoho gest při snímání rukou.
- 6. **Ovládání a interakce musí být přizpůsobené pohybovým omezením uživatelů.**
	- **.** Ovládání nesmí vyžadovat dlouhodobé zatnutí svalů či velmi jemnou a přesnou motoriku. Interakce s prostředím musí respektovat, že uživatel může být upoután na lůžko a není schopný hýbat svým trupem.
- 7. **Aktivity budou vyhovovat pokročilým uživatelům i uživatelům s omezením.**
	- **.** I přes nutnost jednoduchosti v ovládání a interakcích by aplikace měla nabídnout dostatečně zábavné aktivity i pro pokročilé uživatele, aby byla využitelná dlouhodobě a pro širší škálu uživatelů.
- 8. **Scény a aktivity v nich budou vhodné pro relaxaci a mírné cvičení.**
	- **.** Scény musí být příjemné, nenásilné a ideálně by měly vycházet z reálného prostředí, aby se uživatel lépe vcítil do zážitku. Interakce budou využívat pohyb rukou, aby pacienta motivovaly k protažení a cvičení.

## <span id="page-25-1"></span><span id="page-25-0"></span>**4.4.2 Mobilní aplikace**

#### 9. **Mobilní aplikace bude vyvíjena pro mobilní zařízení se systémem Android.**

- **.** Vývoj pro Android pokryje velkou část dnešních mobilních zařízení.
- 10. **UI mobilní aplikace bude přehledné, snadné k použití a nebude omezovat náhled od scény ve VR.**
	- **.** Někteří uživatelé nebudou mít dostatek předchozích zkušeností s VR. UI musí jasně a jednoduše říkat, co a jak je možné ovládat, a nesmí překážet v pohledu do scény.

# <span id="page-25-3"></span><span id="page-25-2"></span>**4.5 Obecný návrh struktury aplikace**

## **4.5.1 VR aplikace**

VR aplikace se bude skládat z více scén, rozdělených dle aktivit v nich. Uživatel bude se scénami interagovat skrze objekty své reprezentace.

#### <span id="page-25-4"></span>**4.5.2 Reprezentace uživatele**

Uživatel bude s aplikací interagovat z pohledu první osoby. Uživatelova postava bude ve scénách chápana jako stojící. Reprezentace musí obsahovat objekty odpovídající relativní pozici ovladačů či rukou uživatele. Ty budou sloužit k vizuální reprezentaci rukou a z jejich pozice bude vycházet většina interakcí.

## <span id="page-25-5"></span>**4.5.3 Ovládání**

Hlavními oblastmi ovládání bude pohyb a interakce s objekty. Ovládání se bude lišit při používání ovladačů a snímání rukou, v obou případech je ale potřeba umožnit uživateli ovládat všechny základní prvky.

## <span id="page-25-6"></span>**4.5.4 Interakce**

Aby bylo základní ovládání jednoduché, všechny základní interakce budou jako vstupy využívat jen pozici ovladačů / rukou a jedno tlačítko na ovladači / gesto. Sepnutí tohoto tlačítka / provedení gesta bude dále označováno pouze jako *sepnutí*.

## <span id="page-25-7"></span>**4.5.5 Aktivace objektů**

Základní interakcí bude sepnutí použité k aktivaci objektu. Touto aktivací bude možné ovládat fundamentální prvky aplikace jako jsou změna scény, lokace nebo nastavení kompenzace polohy.

## <span id="page-25-8"></span>**4.5.6 Uchopování objektů**

Intuitivní interakcí je sebrání a položení předmětů rukama. Bude vytvořen systém *uchopitelných* objektů, které bude možné pomocí sepnutí připínat a odepínat z reprezentací uživatelových rukou.

#### <span id="page-25-9"></span>**4.5.7 Obarvování a kreslení**

Složitější interakci bude představovat obarvování objektů a kreslení na jejich povrch. Budou vytvořeny *obarvitelné* objekty, kterým bude uživatel moci změnit barvu, nebo na ně kreslit. Uživatel bude muset být schopný obarvit objekt, začít nebo skončit tah kreslení, měnit barvu, kterou používá, mazat své tahy a přepínat mezi jednotlivými funkcemi.

## <span id="page-26-1"></span><span id="page-26-0"></span>**4.5.8 Pohyb**

Plánované scény budou vyžadovat, aby se uživatel mohl pohybovat do různých lokací. Bude vytvořen systém s předem zadanými lokacemi pro každou scénu. Lokace bude schopná přenést uživatelovu reprezentaci na dané místo s daným natočením. Přenos do lokace by měl být diskrétní skok.

Při ovládání pomocí ovladačů bude uživatel schopen využít joysticků k pohybu teleportací. Tento typ pohybu mu umožní volný pohyb po celé scéně.

Když bude uživatel mimo předdefinované lokace, pohyb mu zjednoduší možnost diskrétně se otáčet na místě. Při ovládání ovladači lze k rotaci využít joystick. Pro otáčení se pomocí snímání rukou bude vytvořen systém využívající sepnutí.

#### <span id="page-26-2"></span>**4.5.9 Pohyb přitahováním**

Speciálním pohybem a aktivitou bude přitahování. Kdykoliv se budou uživatelovy ruce pohybovat směrem k jeho tělu, uživatelova reprezentace se pohne o délku tohoto pohybu ve směru předem dané cesty. Tento typ pohybu má za účel uživatele motivovat k náročnějšímu pohybu rukama.

## <span id="page-26-3"></span>**4.5.10 Struktura scén**

Aplikace bude začínat v úvodní scéně, která bude sloužit k seznámení s ovládáním, nastavení aplikace a výběru herní scény. Ze základní scény se bude uživatel moci dostat do zážitkových scén, které budou obsahovat hlavní aktivity.

#### **Horská scéna**

- **.** Prostředí bude realistický horský terén.
- **.** Hlavní aktivitou bude procházka po cestě pomocí přitahování.
- **.** Motivací pro aktivitu by měla být vizuální atraktivita prostředí, kvůli které se uživatel bude chtít dostat do míst s novým a větším výhledem.

#### **Sběrací scéna**

- **.** Scéna bude situovaná v chalupě s kuchyní, ve které se bude moci vařit. Chalupa bude v lese, do kterého bude moci uživatel jít sbírat houby.
- **.** Ve sběrací scéně bude uživatel moci nasbírat objekty ingrediencí, přinést je do kuchyně a uvařit z nich.
- **.** Aplikace by měla reagovat na výsledek vaření, aby uživatele motivovala celý proces zopakovat a dosáhnout jiného výsledku.

#### **Kreslicí scény**

- **.** Objekty v kreslicích scénách budou mít jednoduchou geometrii a budou většinou jednobarevné.
- **.** Většina objektů ve scéně bude obarvitelná. Uživatel si bude moci obarvit celou scénu podle sebe.

#### **Výběr kreslicích scén**

**.** Scéna bude sloužit k výběru a přenosu do různých kreslicích scén.

Mezi scénami může uživatel přecházet pomocí aktivovatelných objektů. Cesty mezi scénami jsou znázorněny na obrázku [4.1.](#page-27-3)

<span id="page-27-1"></span>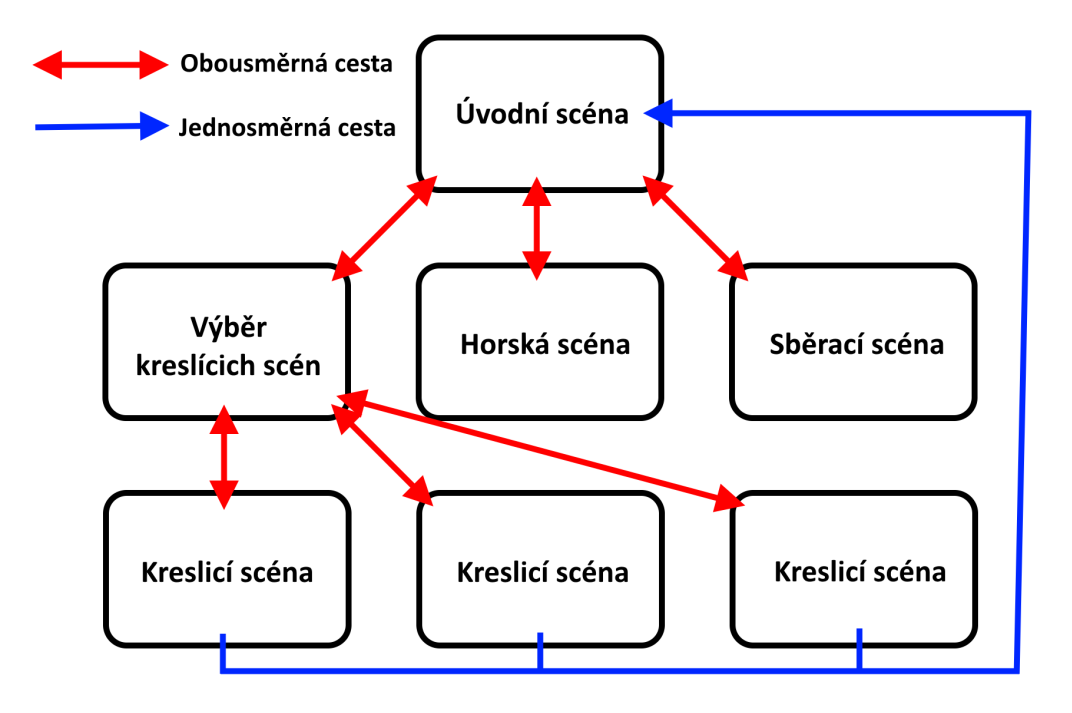

<span id="page-27-3"></span><span id="page-27-0"></span>**Obrázek 4.1.** Diagram struktury scén.

## **4.5.11 Mobilní aplikace**

Mobilní aplikace bude zobrazovat pohled uživatele ve VR, přes který se bude vykreslovat ovládací menu. Aby nebyla aplikace náročná na datový přenos, nebude k přenosu obrazu využito streamování z VR aplikace. Mobilní aplikace si bude sama renderovat stejnou scénu se synchronizovanými objekty. V síťové architektuře bude VR aplikace serverem s klientem (host) a mobilní aplikace klient.

Mobilní aplikace umožní asistentovi se jednoduše připojit do zapnuté VR aplikace v místní síti. Po připojení by měl asistent mít možnost ovládat prvky, kterými jsou:

- **.** Přepínání scén.
- **.** Přenášení do lokací ve scénách. **.** Přepínání módů kreslení.
- 
- **.** Logování do externího logovacího systému. **.** Logování do externího **.** Vycentrování kamery.
- 
- **.** Vycentrování kamery.<br>**•** Kompenzace uživatelovy polohy.

Kvůli vysokému počtu funkcí bude vhodné mít možnost vypnout a zapnout zobrazení skupin ovládacích prvků, aby nepřekrývaly obrazovku, když není potřeba ovládat dění v aplikaci.

## <span id="page-27-2"></span>**4.5.12 Změny oproti prvnímu prototypu**

Po první implementaci a testování prototypu v rámci semestrálního projektu došlo v návrhu ke změnám. Důvody ke změnám jsou popsány v kapitole testování [6.1.4](#page-55-2). Hlavní změny byly:

- **.** Využití snímání rukou k ovládání aplikace.
- **.** Přidání vstupu sepnutí a od něj odvozeného ovládání.

**.............................** *4.5 Obecný návrh struktury aplikace*

- **.** Změny interakcí.
	- **.** Přidání možnosti sebrat a pustit objekty .
	- **.** Přidání vaření ze sbíraných objektů.
	- **.** Interakce obarvování (přepracování paprskových interaktorů pro manipulaci s objekty).
	- **.** Předem daná cesta pro přitahování (pohyb přitahováním byl volný).
	- **.** Kreslení na plátno přímou kolizí objektů.
- **.** Aktivovatelné objekty.

# <span id="page-29-1"></span><span id="page-29-0"></span>**Kapitola5 Implementace**

Tato kapitola se věnuje jednotlivým krokům implementace podle návrhu a popisuje strukturu celé aplikace.

# <span id="page-29-2"></span>**5.1 Použité technologie a frameworky**

K vývoji byl využit herní engine Unity kvůli jednoduchosti vývoje pro VR a integraci s frameworkem XR Interaction Toolkit (XRIT). Tento framework umožňuje vyvíjet aplikaci kompatibilní s většinou HMD a obsahuje velkou škálu upravitelných assetů zprostředkovávajících základní funkcionalitu interakcí ve VR.

Unity nabízí více možností renderovací pipeline, z nichž byla zvolena Universal Render Pipeline (URP), jelikož je určená pro vývoj multiplatformních aplikací a je dlouhodobě podporována. Pro řešení síťové stránky aplikace byl použit framework Mirror, kterému se podrobněji věnuje část implementace mobilní aplikace [5.3.](#page-48-0)

Při vytváření aplikace byly využity volně dostupné assety jako balíčky Unity Package, 3D modely a audioklipy. Seznam všech použitých assetů s odkazy se nachází v příloze [C](#page-68-0).

# <span id="page-29-3"></span>**5.2 VR aplikace**

Základem celé aplikace je funkcionalita ve VR zprostředkovaná HMD. První částí vývoje bylo vytvoření reprezentace uživatele ve scéně, pohyb této reprezentace a ovládání umožňující interakci s okolním prostředím.

## <span id="page-29-4"></span>**5.2.1 Reprezentace uživatele**

Uživatel je ve scéně reprezentován objektem User Origin, který vychází z assetu XR Origin z XRIT. User Origin se skládá z parrent/child hierarchie vícero objektů, které plní vlastní funkce. Nejdůležitějšími objekty celé hierarchie jsou:

#### **.** User Origin

- **.** Floor Offset
	- **.** Rotation Offset
		- **.** Position Offset
			- **.** VR Camera
			- **.** Left Controller
			- **.** Right Controller
			- **.** XR Hands
- **. User Origin**
	- **.** Základna celé hierarchie, která ovlivňuje pozici a rotaci uživatele ve scéně. Obsahuje komponenty pro ovládání celého Originu. Pozicí odpovídá místu na zemi, na kterém celá reprezentace stojí.

#### <span id="page-30-1"></span>**. Floor Offset**

- **.** Udává výšku celé reprezentace. Výška je stejná pro všechny uživatele nehledě na pozici zaznamenanou headsetem, aby nedocházelo k problémům kvůli rozměrům lůžka a bylo snazší rozmisťování objektů, pro které je důležitá vzdálenost od uživatele.
- **.** Lokální rotací tohoto objektu se kompenzuje uživatelova poloha v aplikaci.

#### **. Rotation a Position Offset**

**.** Body v hierarchii, které slouží k vycentrování kamery pomocí změny jejich transformací viz [5.2.2](#page-31-0).

## **. VR Camera**

- **.** Reprezentace uživatelovy hlavy.
- **.** Scéna je renderována z jejího pohledu. Její lokální transformace odpovídá pozici a rotaci headsetu.

#### **. Left a Right Controller**

**.** Reprezentace uživatelových rukou ve VR. Jejich transformace kopírují pozici a rotaci ovladačů. Obsahují vizuální reprezentaci rukou, kterou jsou stylizované a animované 3D modely rukou Oculus Hands[\[27](#page-64-1)] na obrázku [5.1.](#page-30-0) Kromě transformace snímají z ovladačů i vstupy použité k ovládání interakcí.

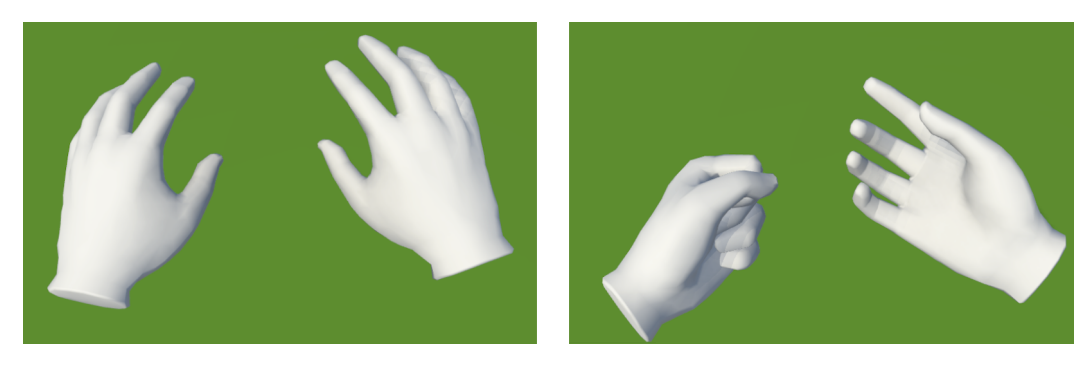

**Obrázek 5.1.** Modely Oculus Hands pro ovladače.

#### **. XR Hands**

<span id="page-30-0"></span>**.** Objekt, který spravuje reprezentace uživatelových rukou při ovládání snímáním rukou. Samotné reprezentace jsou funkčně stejné jako jejich ovladačové protějšky. Místo ovládacích prvků získává vstupy při provedení předdefinovaného gesta. Modely rukou jsou stejné jako u ovladačů a kopírují polohu uživatelových prstů, jak je vidět na obrázku [5.2](#page-30-2).

<span id="page-30-2"></span>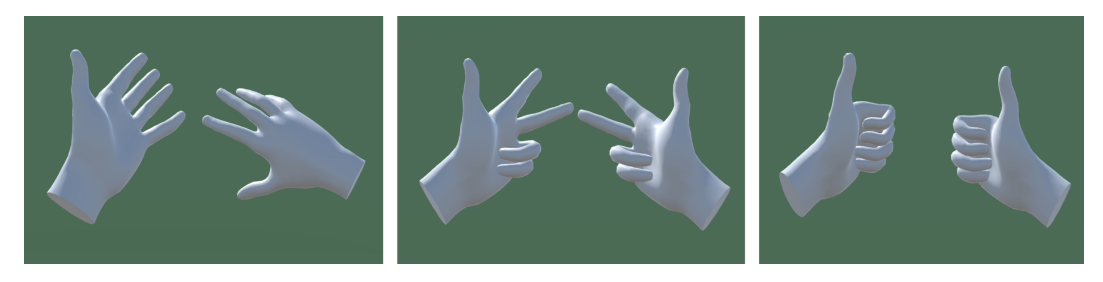

**Obrázek 5.2.** Modely Oculus Hands při snímání rukou.

## <span id="page-31-1"></span><span id="page-31-0"></span>**5.2.2 Vycentrování kamery**

Vycentrování kamery slouží k řešení problémů vzniklých nežádoucím natočením uživatele v reálném světě a k posunutí kamery do pozice Floor Offsetu před kompenzací polohy. Vycentrování probíhá změnou pozice Position Offsetu o vektor opačný k vektoru lokální pozice VR Camery a změnou lokální rotace Rotation Offsetu kolem osy Y (svislá osa v Unity) o úhel opačný lokální rotaci VR Camery kolem stejné osy. Vycentrování způsobí, že se poloha Floor Offsetu a VR Camery ve světových souřadnicích rovná a rotace VR Camery kolem svislé osy je nulová.

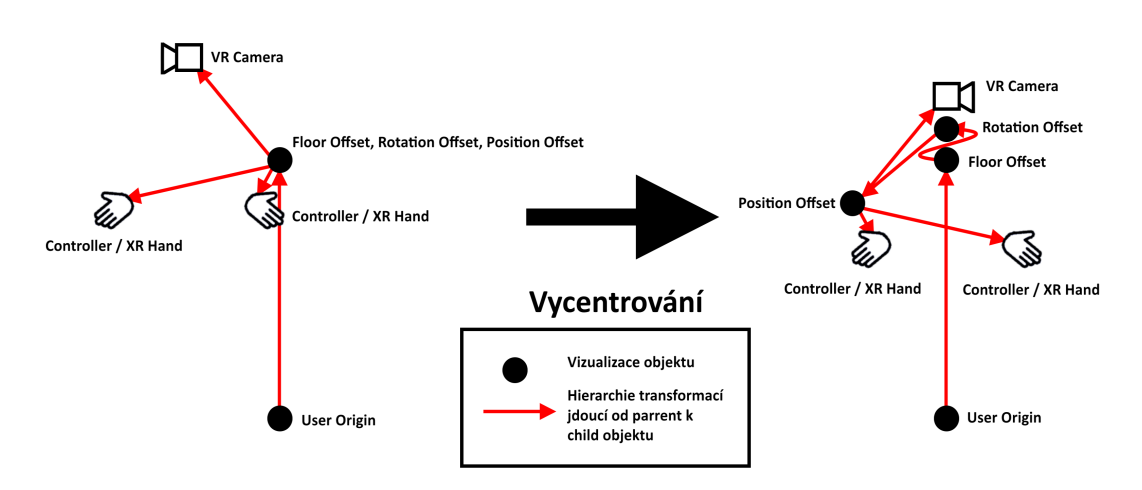

<span id="page-31-3"></span>**Obrázek 5.3.** Nákres principu vycentrování User Origin hieararchie.

## <span id="page-31-2"></span>**5.2.3 Kompenzace polohy uživatele**

Aplikace chápe uživatelovu reprezentaci jako stojící a při ovládání z lehu je nutné transformovat pozici a rotaci objektů reprezentujících hlavu a ruce. Pokud budeme o uživatelově hlavě uvažovat jako o středu souřadného systému, tak můžeme pozice headsetu a ovladačů korigovat rotací kolem osy, která vychází z uživatele do jeho boků (v Unity osa X), jak je znázorněno na obrázku [5.4](#page-31-4)

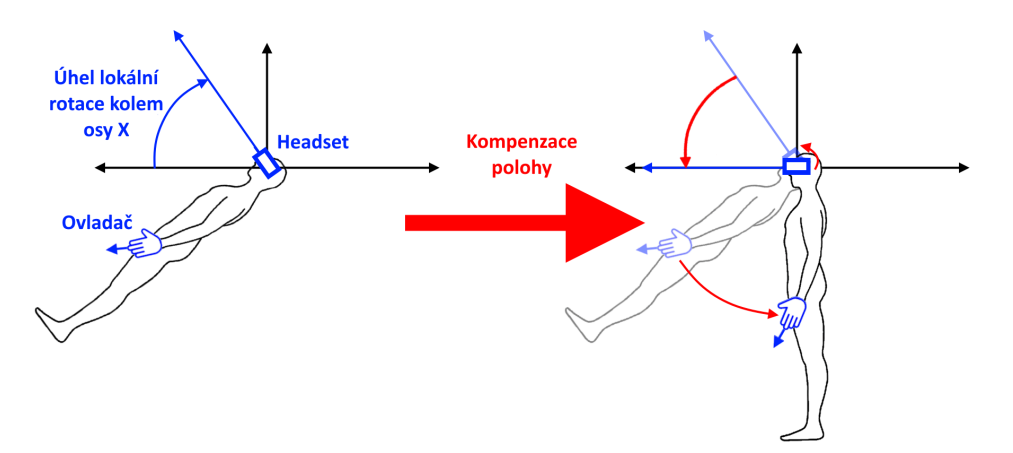

<span id="page-31-4"></span>**Obrázek 5.4.** Náčrt principu kompenzace polohy.

<span id="page-32-1"></span>Tento postup je v aplikaci realizován pomocí rotace objektu Floor Offset, kterou se transformují i jeho child objekty. Uživatel se na začátku používání dostane do příjemné polohy a on, nebo asistent, aktivují funkci kompenzace, která nejdříve uživatele vycentruje, aby VR Camera odpovídala pozicí Floor Offsetu. Floor Offset se pak zrotuje okolo osy X o úhel opačný lokální rotaci VR Camery kolem stejné osy. Nulová rotace kamery okolo osy X vzhledem ke světovým souřadnicím odpovídá pohledu, který je vodorovný se zemí. Uživatel může zůstat ležet, ale scénu bude vidět, jako kdyby v ní stál.

#### <span id="page-32-0"></span>**5.2.4 Ovládání**

Ovládání aplikace se drží návrhu, aplikaci lze ovládat jak ovladači, tak snímáním rukou. Unity využívá pro práci se vstupy svůj Input System, ve kterém lze vytvářet vstupní akce Input Action, ze kterých můžou skripty v aplikaci číst hodnotu vstupu.

Všechny základní interakce jsou ovládány jedním vstupem takzvaným *sepnutím*. Pro sepnutí pomocí ovladačů byla použita vstupní akce Activate obsažená v XRIT, která sleduje, zda je na ovladači zmáčklé tlačítko Trigger (na obrázku [5.5](#page-32-2) se jedná o tlačítka v mapování pojmenovaná Axis1D.PrimaryIndexTrigger).

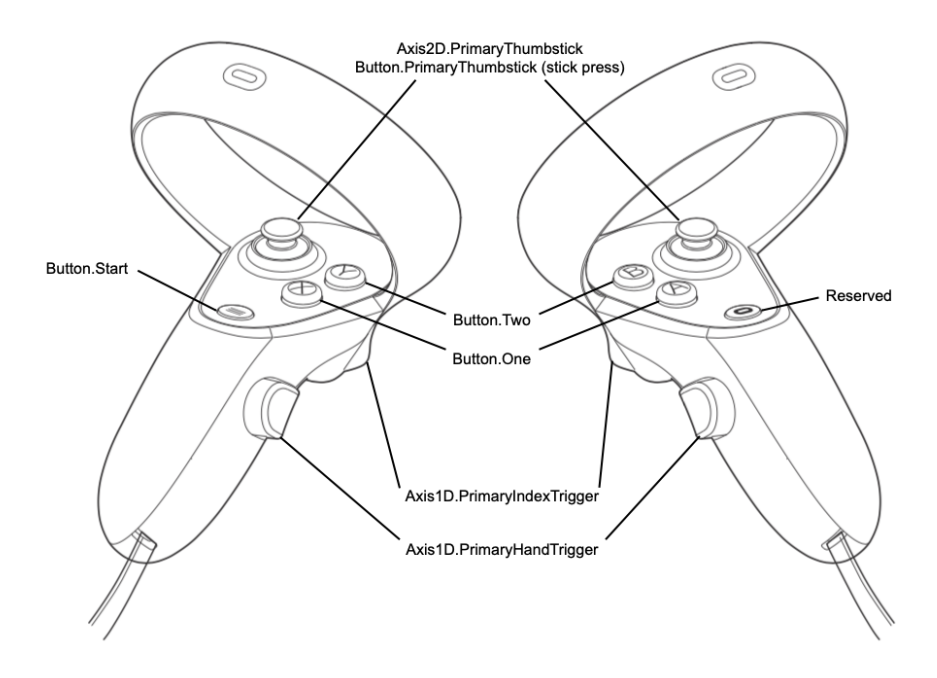

<span id="page-32-2"></span>**Obrázek 5.5.** Mapování ovladačů pro HMD řady Quest z[[28\]](#page-64-2).

Pro ovládání snímáním byla vytvořena vstupní akce Connect, která sleduje, jestli jsou spojené konce palce a jakéhokoliv jiného prstu na stejné ruce. Jedny z možných provedení gesta Connect jsou vidět na obrázku [5.6.](#page-33-3) Obě vstupní akce mají varianty pro pravou a levou ruku.

Tlačítko Trigger bylo vybráno kvůli své velikosti a jednoduchosti nalezení pouze hmatem. Vstupní akce Connect byla vytvořena tak, aby nevyžadovala pohyb všech prstů a aby žádný z prstů nemusel být plně natažen či stáhnut. Ovládání volného pohybu navíc využívá joysticků na ovladačích.

<span id="page-33-1"></span>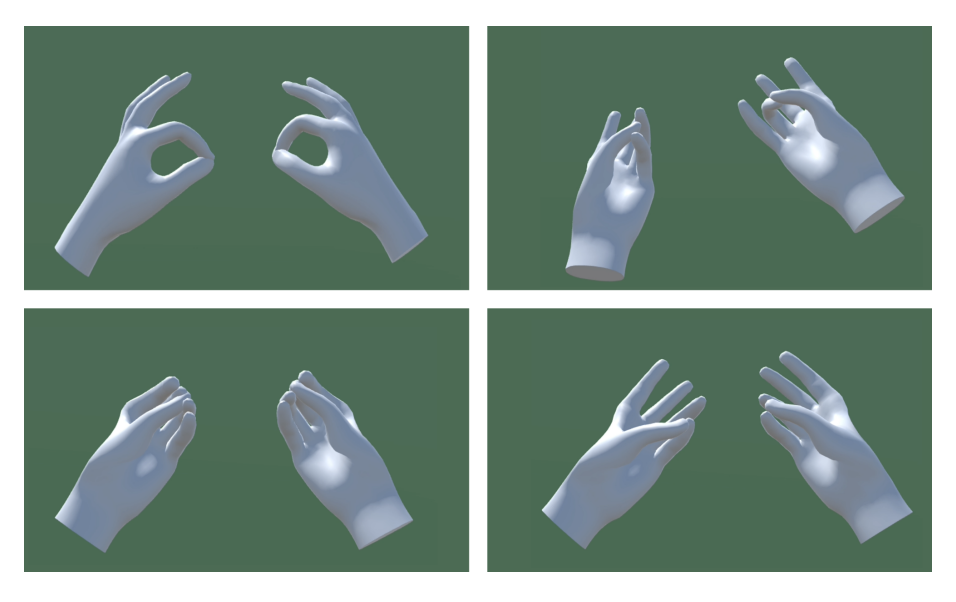

**Obrázek 5.6.** Ukázka platných provedení gesta Connect.

#### <span id="page-33-3"></span><span id="page-33-0"></span>**5.2.5 Interakce**

Kvůli množství různých interakcí ovládaných stejným vstupem vznikaly konflikty, která interakce by měla být vykonána. Z tohoto důvodu byly v rámci User Originu vytvořeny interakční módy – sbírání a malování. User Origin je vždy právě v jednom módu, který určuje, které interakce jsou funkční. Interakce spadající pod neaktivní mód naopak nefungují. Aktivování objektů funguje v obou módech a má před nimi přednost. Pokud uživatel může svým sepnutím aktivovat objekt, provede se interakce aktivování a jiné interakce jsou ignorovány.

#### <span id="page-33-2"></span>**5.2.6 Aktivace objektů**

Aktivování objektů má v aplikaci dvě formy. Jednoduché aktivování funguje pomocí *aktivátorů* - kolizních objektů v reprezentacích rukou (viz obrázek [5.11](#page-36-2)). Nejbližší *aktivovatelný* objekt, který koliduje s aktivátorem se rozsvítí, čímž značí, že lze aktivovat (viz obrázek [5.7](#page-34-0)). Po sepnutí se rozsvícený objekt aktivuje. Mezi objekty využívající tento princip patří tlačítka umožňující vycentrování kamery, kompenzaci polohy nebo změnu interakčního módu.

Složitější forma využívá objektů, které lze nabít pomocí paprsku vycházejícího z reprezentace ruky. Tyto objekty jsou označeny pomocnými poloprůhlednými objekty. Když paprsek vycházející z uživatelovy ruky koliduje s pomocným objektem, dochází k nabíjení. Během nabíjení paprsek začne vykreslovat svou dráhu, aby usnadnil míření a pomocný objekt se začne zneprůhledňovat. Když je pomocný objekt plně sytý může uživatel sepnutím objekt aktivovat. Tento typ aktivace využívají předdefinované lokace (na obrázku [5.8\)](#page-34-2), které přenesou uživatele na svou pozici, a dveře (na obrázku [5.9](#page-35-2)), které načtou jinou scénu. Průchod do jiné scény pomocí dveří lze aktivovat i teleportací do nich.

Všechny reprezentace rukou obsahují aktivátor i nabíjecí paprsek ovládaný sepnutím dané ruky. Tyto objekty jsou aktivní v obou interakčních módech.

<span id="page-34-1"></span>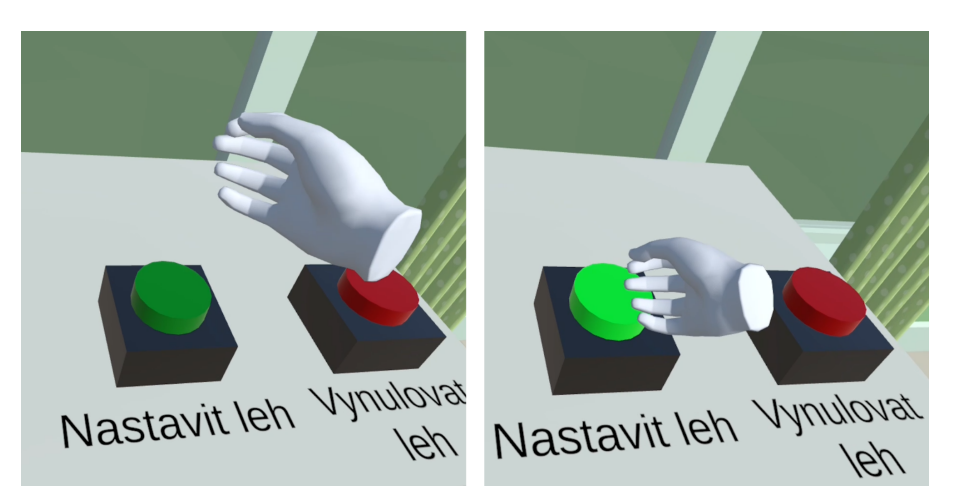

**Obrázek 5.7.** Rozsvícení aktivovatelných tlačítek.

<span id="page-34-2"></span><span id="page-34-0"></span>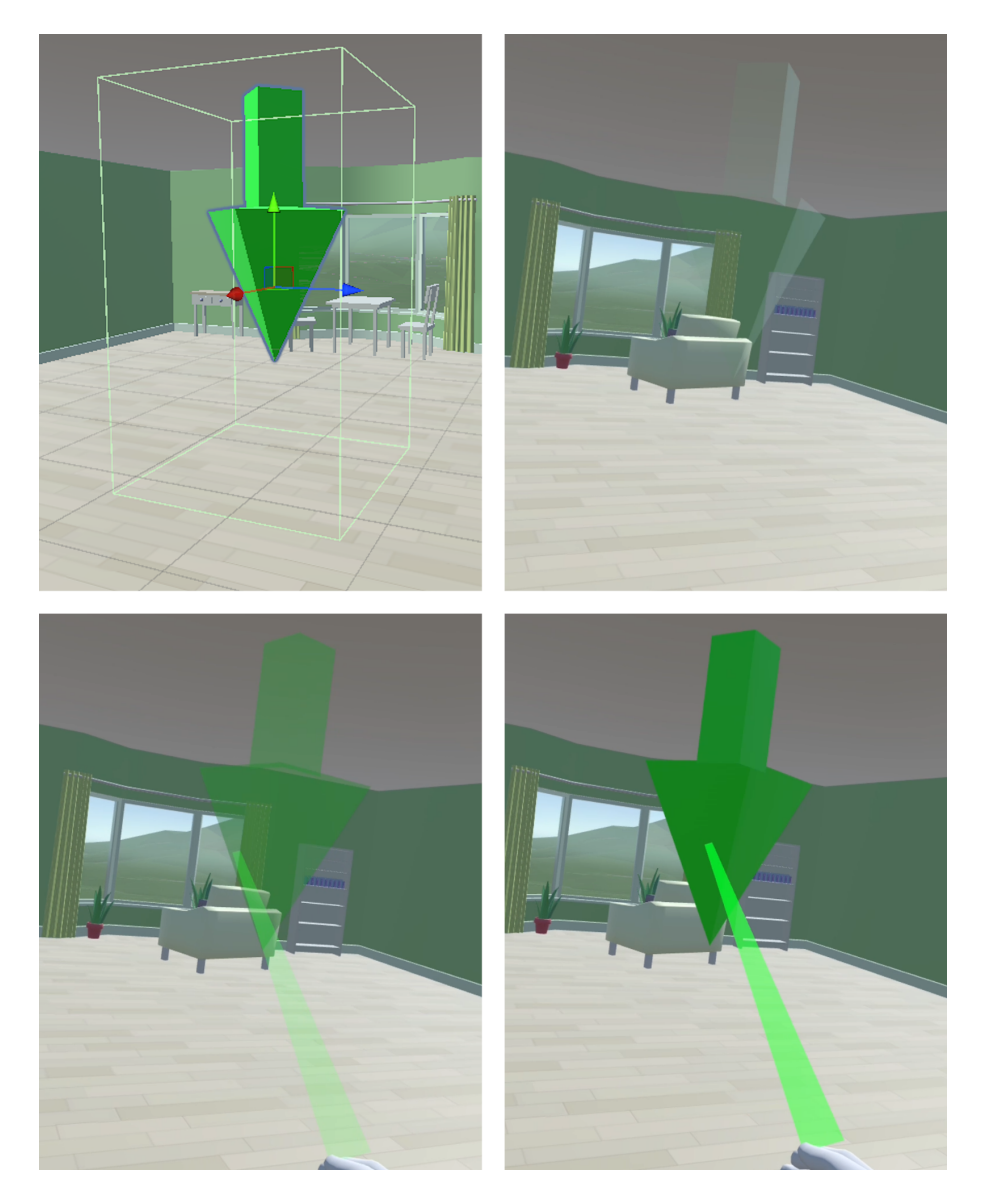

**Obrázek 5.8.** Vizualizace kolizních objektů lokace a její nabíjení.

<span id="page-35-1"></span>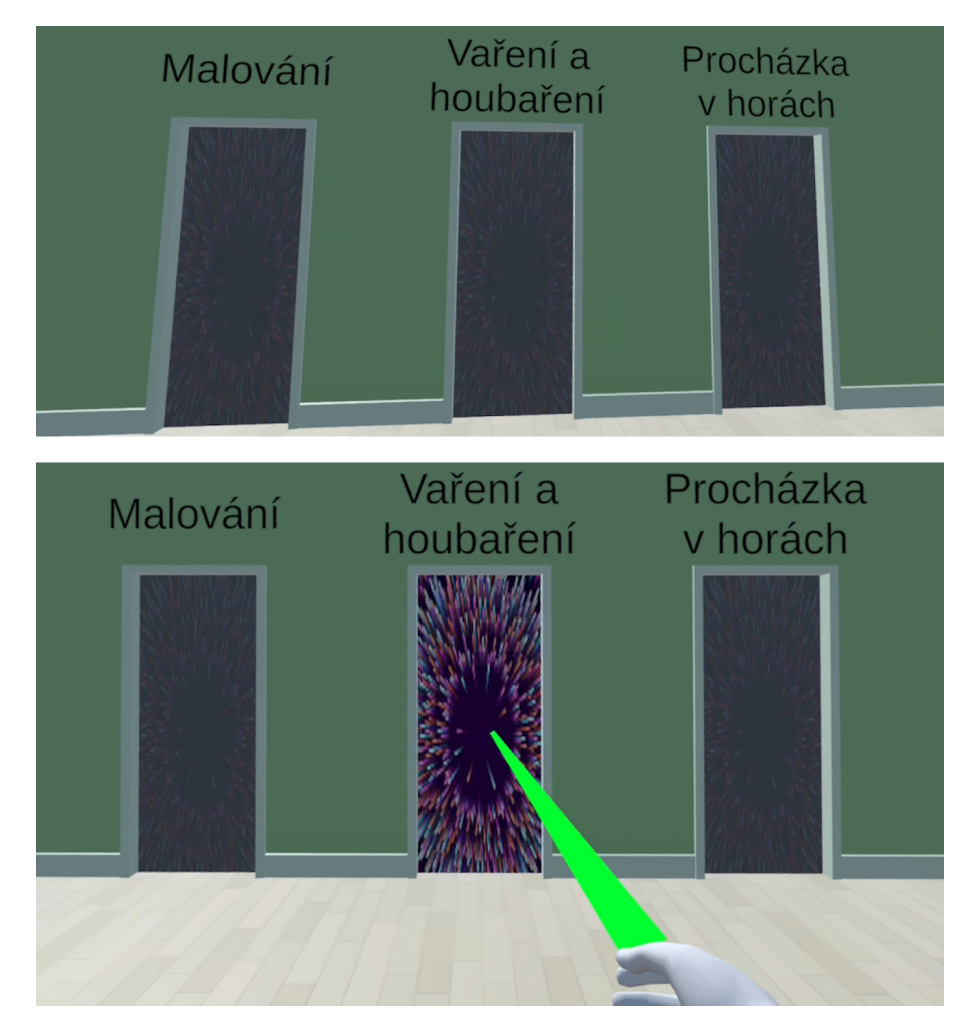

<span id="page-35-2"></span><span id="page-35-0"></span>**Obrázek 5.9.** Nabíjení dveří vedoucích do jiné scény.

#### **5.2.7 Uchopování objektů**

Základem systému uchopování objektů je *uchopitelný* objekt. Tento objekt se ve fyzikální simulaci chová jako pevné těleso díky Unity komponentu Rigidbody. Uchopitelné objekty se dokážou *připnout* na *sběrače*. Připnutí zastaví fyzikální simulaci uchopitelného objektu a zařadí ho v hierarchii transformací jako child sběrače, zatímco odepnutí funguje přesně opačně. V aplikaci existují dva typy sběračů – ruční a plošný.

Ruční sběrač funguje na podobném principu jako aktivátor. Nejbližší uchopitelný objekt, který se sběračem koliduje, se rozsvítí, čímž značí, že lze vzít. Po sepnutí se rozsvícený objekt připne na sběrač. Při sepnutí ve chvíli, když už sběrač má nějaký objekt připnutý, je připnutý objekt odepnut. Komponent Rigidbody uchopitelného předmětu má proměnný vektor velocity určující rychlost a směr pohybu objektu. Při odepnutí je tento vektor nastaven na rozdíl posledních dvou pozic ručního sběrače za účelem simulace předání síly jako u hodu. Ruční sběrač dokáže přebrat objekt jinému sběrači odepnutím uchopitelného objektu a připnutím ho na sebe. Při sebrání objektu může sběrač vytvořit haptickou zpětnou vazbu v ovladači.
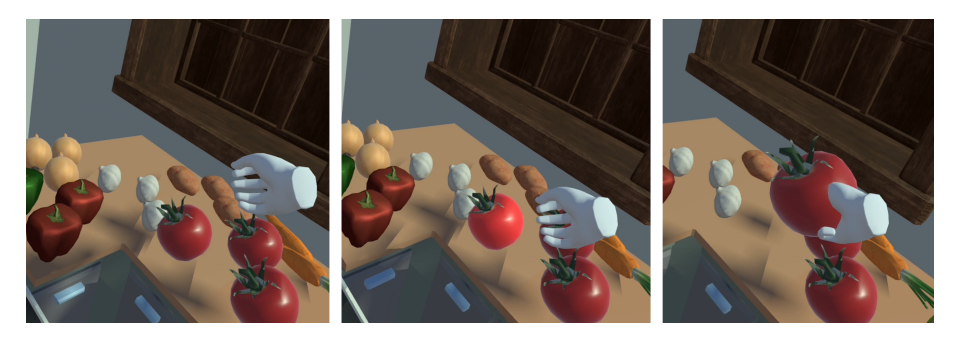

**Obrázek 5.10.** Proces sbírání objektů.

Ruční sběrač jde nastavit tak, aby při připnutí transformoval uchopený objekt do specifikované pozice. To lze využít k tomu, že se objekt dostane uživateli přímo do ruky. Aby nebyla interakce náročná na svaly v rukou, pro držení objektu není potřeba po celou dobu svírat seplé tlačítko či gesto. Kolizní objekty ručních sběračů sahají daleko před ruce uživatele, aby bylo možné sbírat objekty bez natažení rukou, jak je vidět na obrázku [5.11](#page-36-0).

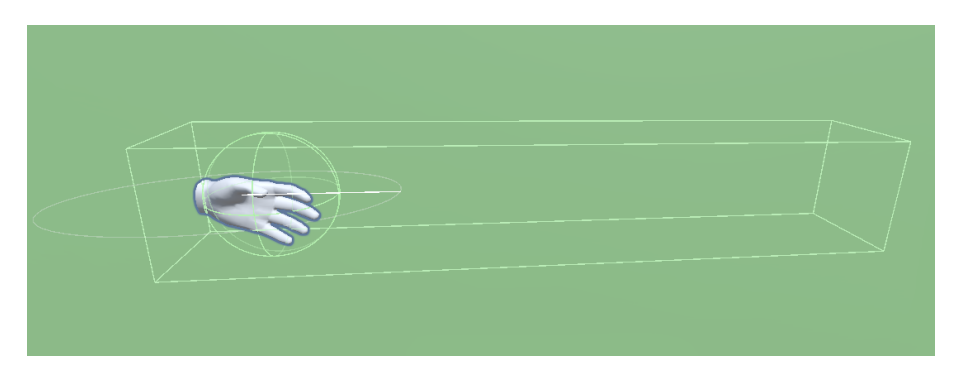

**Obrázek 5.11.** Vizualizace kolizních objektů sběrače (kvádr) a aktivátoru (koule).

<span id="page-36-0"></span>Plošný sběrač automaticky připíná uchopitelné objekty, se kterými koliduje, pokud nejsou připnuty na jiný sběrač. Plošné sběrače slouží k pohodlnému odkládání a zafixování objektů.

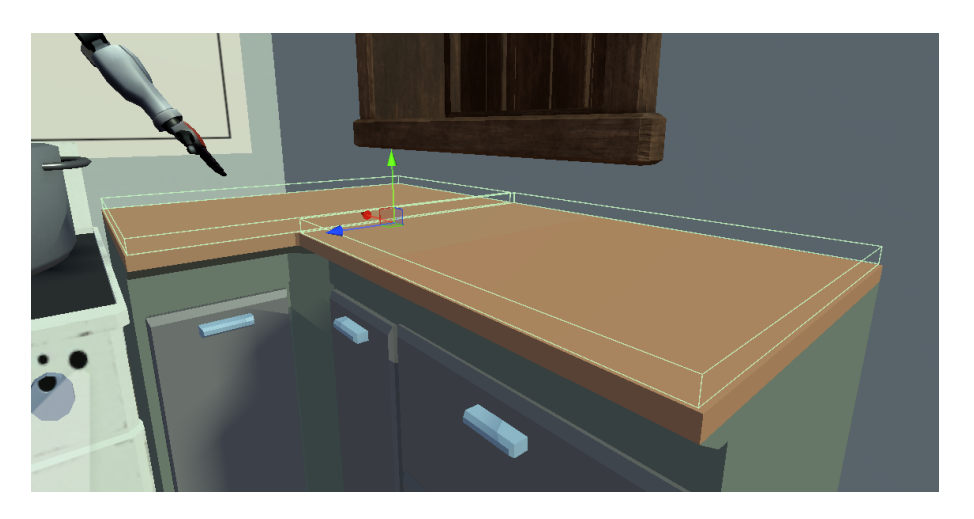

**Obrázek 5.12.** Vizualizace kolizních objektů plošného sběrače na stole.

Všechny reprezentace rukou obsahují ruční sběrač ovládaný sepnutím dané ruky. Všechny ruční sběrače patří do módu sbírání.

## **5.2.8 Kombinace předmětů**

Pro aktivitu vaření byl vytvořen systém kombinace uchopitelných objektů. Objekty, které lze kombinovat, jsou označeny jako *ingredience* a objekty schopné je kombinovat jako *kombinátory*. Kombinátory mají seznam vytvořitelných objektů a jejich receptů - seznamů ingrediencí potřebných k vytvoření výsledného objektu. Když s kombinátorem kolidují všechny ingredience z daného receptu, objekty ingrediencí jsou deaktivovány a na specifikovaném místě je vytvořen objekt odpovídající receptu. Proces kombinace je vidět na obrázku [5.13.](#page-37-0)

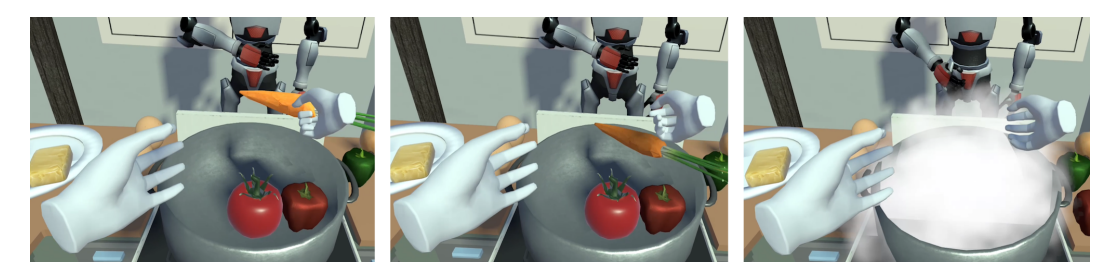

**Obrázek 5.13.** Přidání poslední ingredience (objekt mrkve) do kombinátoru (objekt hrnce).

<span id="page-37-0"></span>Pro jednoduchost aktivity se všechny recepty skládají ze tří ingrediencí. Když uživatel do oblasti kombinátoru vloží tři ingredience, které netvoří žádný recept, kombinátor vytvoří speciální objekt *špatného výsledku*.

Pro motivaci k vykonávání aktivity byl vytvořen objekt reakční postavy. Reakční postava je humanoidní model se zadanými reakcemi. Reakce jsou animace modelu spojené s audio klipy. Postava spouští jednotlivé reakce podle kolizí se specifickými objekty ve vytyčené zóně před postavou. Postava vždy reaguje na vytvoření objektu v kombinátoru. Buďto chválí za správnou kombinaci podle receptu, radí, když uživatel udělal chybu jen v jedné ingredienci, a oznamuje vytvoření špatného výsledku. Ukázka postavy je vidět na obrázku [5.14.](#page-37-1)

<span id="page-37-1"></span>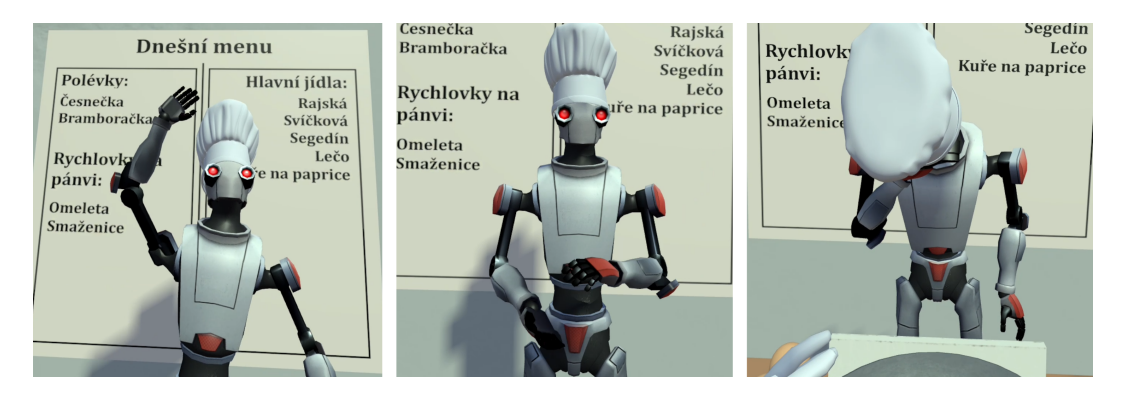

**Obrázek 5.14.** Ukázka reakcí postavy - přivítání, potlesk po správné kombinaci a zklamání ze špatného výsledku.

# **5.2.9 Obarvování a kreslení**

Interakce s obarvováním a kreslením jsou ovládány pomocí objektu zvaného *objektový štětec*. Tento objekt vykresluje paprsek z uživatelovy ruky ve zvolené barvě. Štětec má tři módy, které určují jeho funkci – obarvování, kreslení a gumování.

Pokud paprsek dopadá na *obarvitelný objekt* v módu obarvování, objekt se rozsvítí a uživatel ho sepnutím může obarvit na zvolenou barvu (viz obrázek [5.15](#page-38-0)). V módu kreslení se sepnutím zahájí nebo ukončí tah. Během tahu se vytváří nový objekt lomené čáry ve zvolené barvě (viz obrázek [5.16](#page-38-1)). Během každého updatu se čáře přidá nový bod, jehož pozice odpovídá bodu dopadu paprsku. Nové body jsou přidány do lomené čáry jen, když se nachází na obarvitelném objektu. V módu gumování může uživatel sepnutím vymazat objekt lomené čáry, na který dopadá paprsek (viz obrázek [5.17\)](#page-38-2).

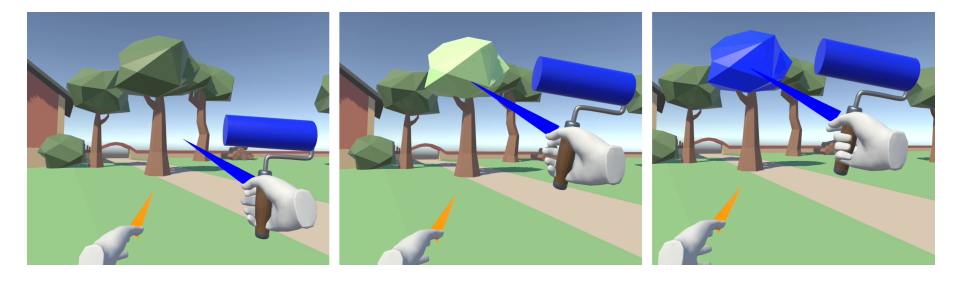

**Obrázek 5.15.** Rozscívení a obarvení objektu.

<span id="page-38-0"></span>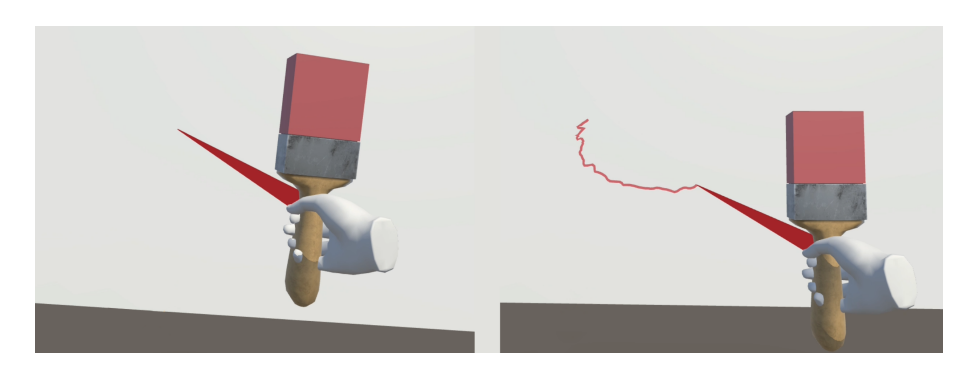

**Obrázek 5.16.** Kreslení lomené čáry.

<span id="page-38-2"></span><span id="page-38-1"></span>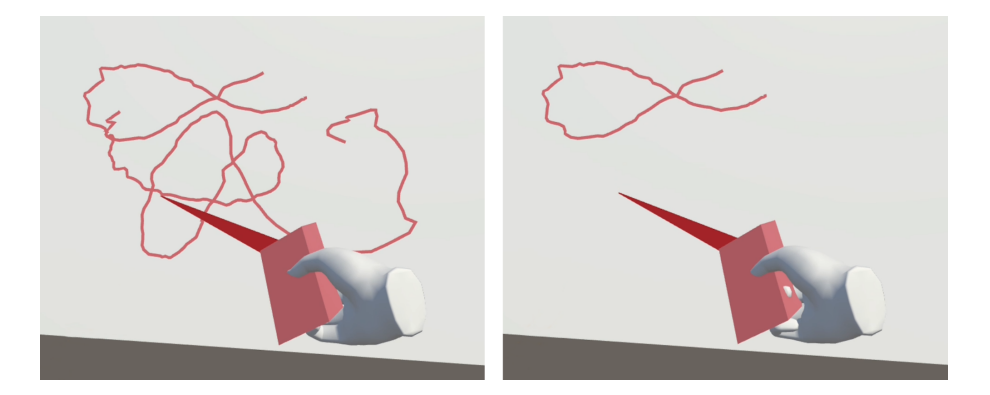

**Obrázek 5.17.** Vygumování lomené čáry.

# *5. Implementace* **......................................**

Změnu barvy a módu štětce obstarává objekt palety. Při dopadu paprsku štětce na objekt palety je možné sepnutím změnit barvu štětce. Nová barva je vybrána podle místa dopadu na barevné kolo (viz obrázek [5.18](#page-39-0)a [5.19\)](#page-39-1). Souřadnice místa dopadu jsou převedeny do rovinných souřadnic na ploše palety. Z rovinných souřadnic se spočítá úhel svíraný s kladnou částí osy X. Výsledná barva je vytvořena pomocí barevného modelu HSV, ve kterém je Hue (odstín) dán zmiňovaným úhlem, Saturation (sytost) odpovídá vzdálenosti bodu dopadu od středu palety vůči poloměru barevného kola a Value (jas) je pevně daný.

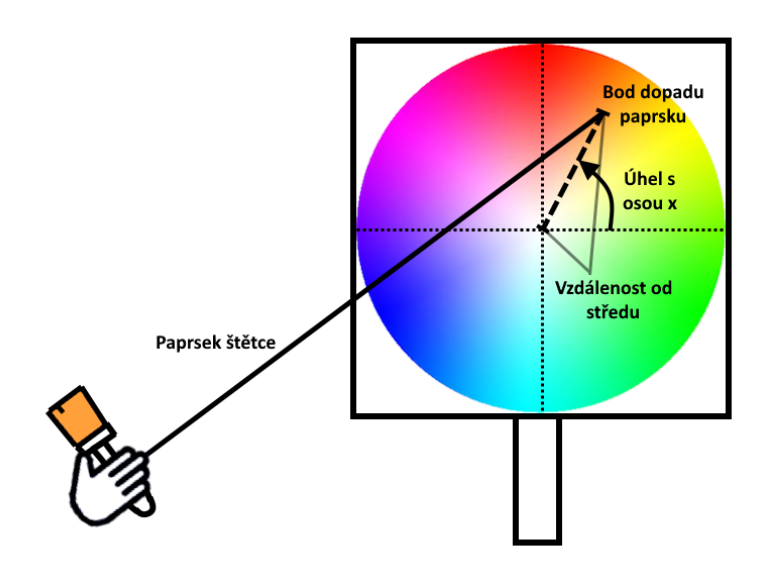

<span id="page-39-0"></span>**Obrázek 5.18.** Nákres principu změny barvy pomocí palety.

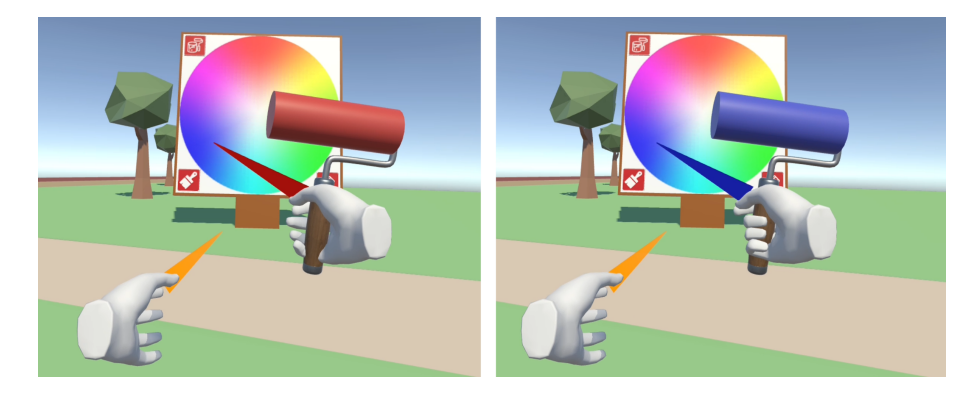

**Obrázek 5.19.** Změna barvy v aplikaci.

<span id="page-39-1"></span>Paleta obsahuje menší objekty pro přepínání módů štětce. K přepnutí dojde při sepnutí ve chvíli, kdy paprsek štětce dopadá na přepínací objekt. Každý mód štětce má svou vlastní vizuální reprezentaci, kterou uživatel vidí v reprezentaci své ruky.

Objekt palety lze umístit sepnutím na místo dopadu paprsku jdoucího z ruky uživatele. Umístěná paleta stojí ve směru normály v místě dopadu a je natočená směrem k uživateli. Velikost palety se mění s její vzdáleností vůči User Originu při jejím umístění. Tato velikost je lineární interpolací mezi nastavitelnými hodnotami, které odpovídají velikosti při minimální a maximální vzdálenosti umístění. Myšlenkou proměnlivé velikosti je, aby byla vzdálenější paleta větší a tím se na ni snáze mířilo. V interakčním módu malování je v jedné ruce štětec a v druhé paprsek na umístění palety.

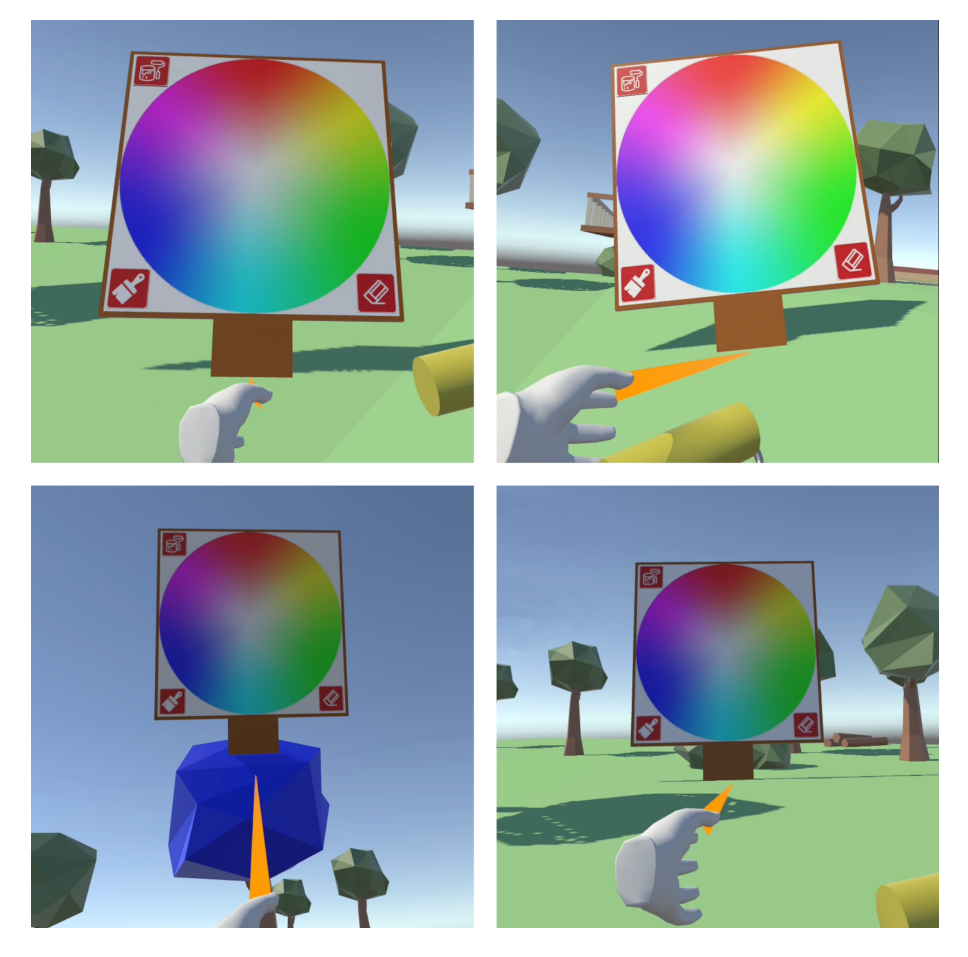

**Obrázek 5.20.** Ukázka různých umístění palety.

#### **5.2.10 Pohyb**

Pohyb po lokacích specifikovanýv [4.5.8](#page-26-0) je realizován pomocí aktivovatelných objektů lokací popsanýchv [5.2.6.](#page-33-0)

Volný pohyb při používání ovladače je realizován pomocí objektů z XRIT. Pravá ruka obsahuje Teleport Interactor, který po vychýlení pravého joysticku vykreslí upadající paprsek z ruky uživatele. Paprsek indikuje svojí barvou, zda je teleportace na místo jeho dopadu možná: modrá – lze se teleportovat, červená – nelze (znázorněno na obrázku [5.21\)](#page-41-0). Puštění joysticku přenese User Origin na místo dopadu paprsku.

Otáčení na místě je implementováno metodou diskrétního otáčení (Snap Turn) o 30 stupňů s cílem zamezení vyvolání kinetózy. Ovladačem se uživatel může otáčet pomocí vychýlení levého joysticku do strany otočení.

Pro otáčení při ovládání snímáním byly do User Originu přidány speciální aktivovatelné objekty, které se levitují po stranách před uživatelovým

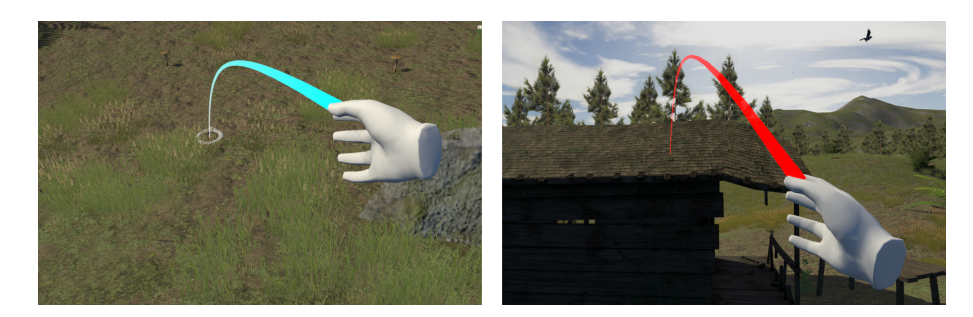

**Obrázek 5.21.** Vizualizace teleportačního paprsku v aplikaci.

<span id="page-41-0"></span>pasem (viz obrázek [5.22](#page-41-1)), aby nebylo náročné udržet ruku v jejich blízkosti. Fungují na principu nabíjení, ke kterému dochází při kolizi s reprezentací snímané ruky. Dokud uživatel nezačne objekty nabíjet, jsou zcela průhledné, aby neomezovaly záběr. Po nabití a aktivaci sepnutím provede objekt diskrétní otočení User Originu svým směrem.

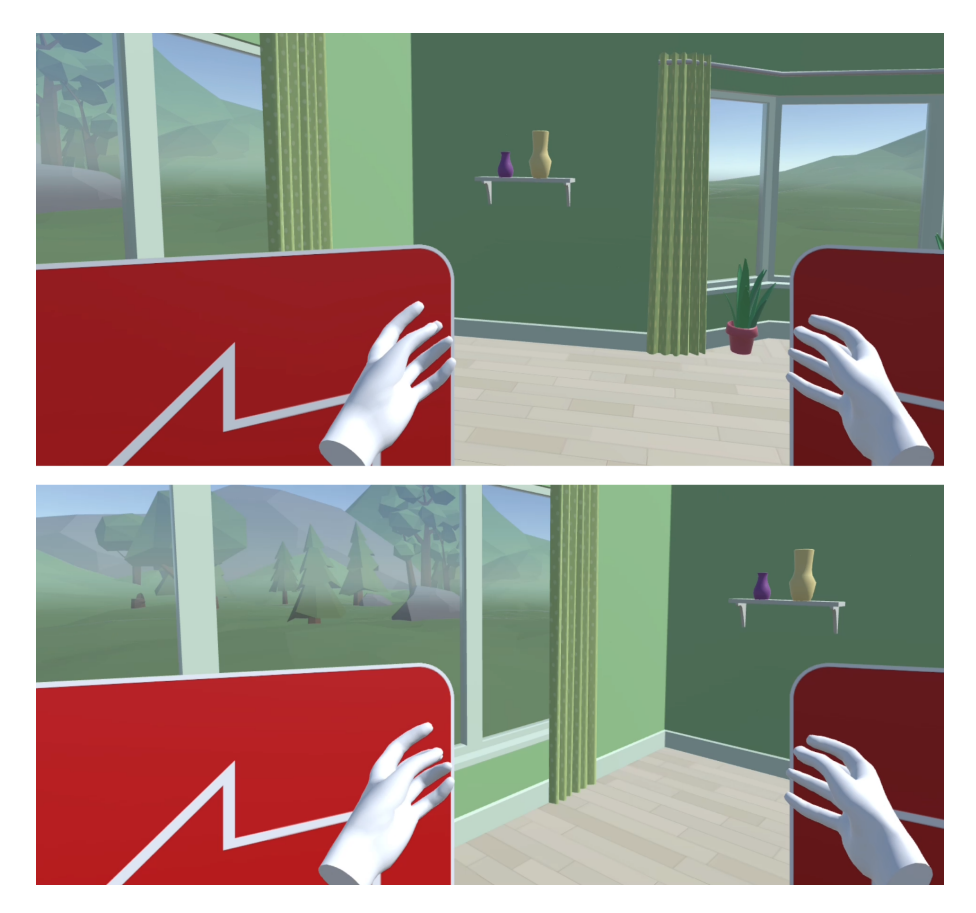

**Obrázek 5.22.** Ukázka otáčení pomocnými objekty při ovládání snímáním rukou.

### <span id="page-41-1"></span>**5.2.11 Pohyb přitahováním**

User Origin má dva módy pohybu – základní, který je popsán v minulé části, a pohyb přitahováním. V módu přitahování nefunguje základní ovládání pohybu, ale uživatelova reprezentace se pohybuje po předdefinované křivce. Křivka si pomatuje vzdálenost User Originu od svého počátku (poměr vzdálenosti k celkové délce křivky odpovídá parametru *t*). Když se reprezentace rukou pohybují směrem k VR Cameře, délky změn jejich pozic se přičítají k vzdálenosti na křivce. Přírůstky vzdálenosti jdou ovlivnit nastavitelným koeficientem. User Origin získává svou pozici a směr vyhodnocením parametru *t* danou křivkou. Když tedy uživatel přitahuje své ruce k sobě, přitáhne se i ve směru křivky, po které se pohybuje.

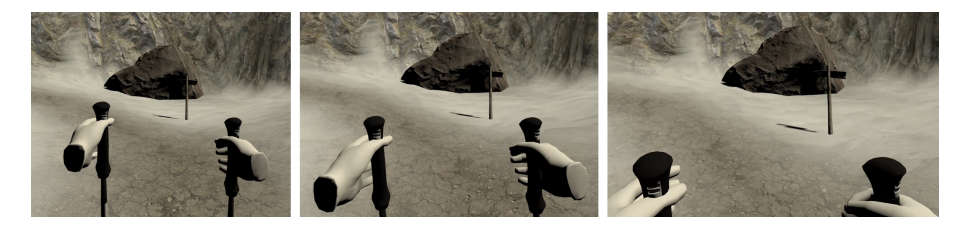

**Obrázek 5.23.** Ukázka pohybu přitahováním v horské scéně.

## **5.2.12 Úvodní scéna**

Úvodní scéna je situovaná uvnitř pokoje se stylizovanou grafikou. Uživatel se při zapnutí aplikace objeví v první lokaci, kterou je místo před oknem s výhledem do přírodní krajiny. V tomto místě by měl uživatel zaujmout polohu, ve které bude aplikaci používat a dojde k nastavení vycentrování a kompenzaci polohy. Nastavení provede asistent v mobilní aplikaci, nebo může i uživatel pomocí aktivovatelných tlačítek na stole před sebou. Ke kontrole správnosti kompenzace slouží svislé části rámu okna a krajina venku. Druhou lokací je pohled na dveře, které lze nabít pro přechod do scén s aktivitami. Záběry ze scény jsou na obrázku [5.24.](#page-42-0)

<span id="page-42-0"></span>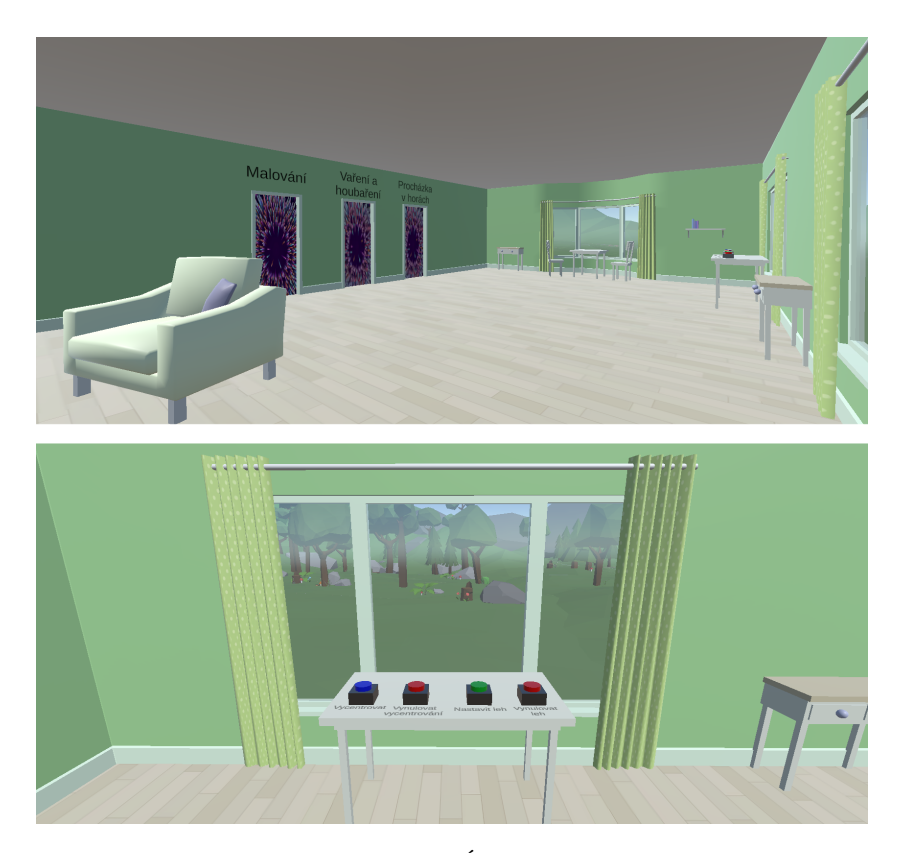

**Obrázek 5.24.** Úvodní scéna.

#### **5.2.13 Horská scéna**

Uživatel je od začátku v pohybovém módu přitahování a během tohoto módu má v reprezentacích svých rukou turistické hole. Scéna se nachází v realistickém horském údolí s cestou na vrcholek, na jejímž začátku stojí uživatel. Cestu kopíruje křivka, po které se uživatel přitahuje. V údolí u počátku cesty stojí chata s nabíjecími dveřmi do úvodní scény. Lokace pro přenos uživatele se nachází v chalupě, před ní, v půli cesty a na vrcholku s výhledem. V pozadí hraje zvuková smyčka zachycená v zimním větrném počasí. Ozvučené je i zapichování holí do sněhu.Záběry ze scény jsou na obrázku [5.25.](#page-43-0)

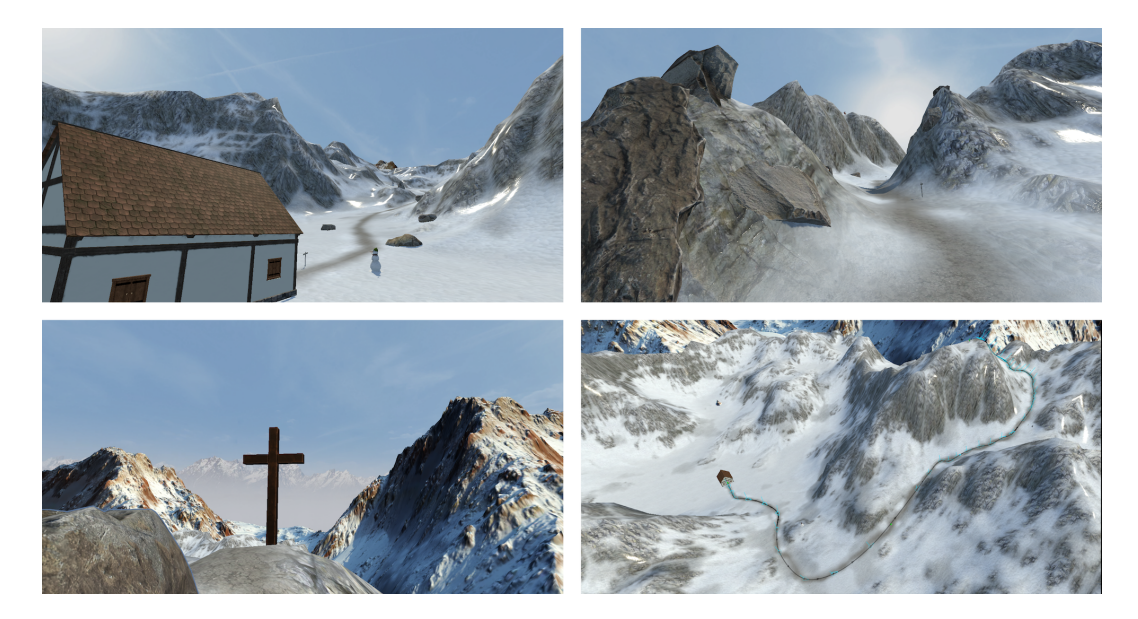

**Obrázek 5.25.** Horská scéna.

### <span id="page-43-0"></span>**5.2.14 Sběrací scéna**

Scéna se odehrává ve stylizovaném lese s chalupou. Uživatel začíná v kuchyni v chatě s interakčním módem sbírání. V kuchyni se nachází stoly s plošnými sběrači, na kterých se spawnují objekty ingrediencí. Před uživatelem stojí na plotně hrnec s kombinátorem obsahujícím zjednodušené typické české recepty. Za plotnou stojí reakční postava robotického kuchaře Kamila, který reaguje na výsledky kombinací, pobízí uživatele k vaření a stěžuje si na jedovaté houby. Objekty hub se spawnují v lese okolo chaty, jsou to ingredience a dělí se na jedlé a jedovaté. Uživatel může k jednoduššímu sbírání využít uchopitelný košík, který má ve vnitřním prostoru plošný sběrač. V chatě jsou nabíjecí dveře vedoucí do úvodní scény. Specifické lokace se nachází v kuchyni a na pařezu v lese, kolem kterého rostou houby. Lokace na pařezu slouží pro uživatele, kteří nejsou schopní se po lese pohybovat teleportací s ovladači. Pro atmosféru se ve scéně pohybují animovaní ptáci, kteří lítají, sedají si na zem a vydávají zvuky. Kromě ptačího zpěvu hraje v pozadí i smyčka zvuků z lesa a je ozvučené vaření a pokládání uchopitelných objektů na různé povrchy. Záběry ze scény jsou na obrázku [5.26](#page-44-0).

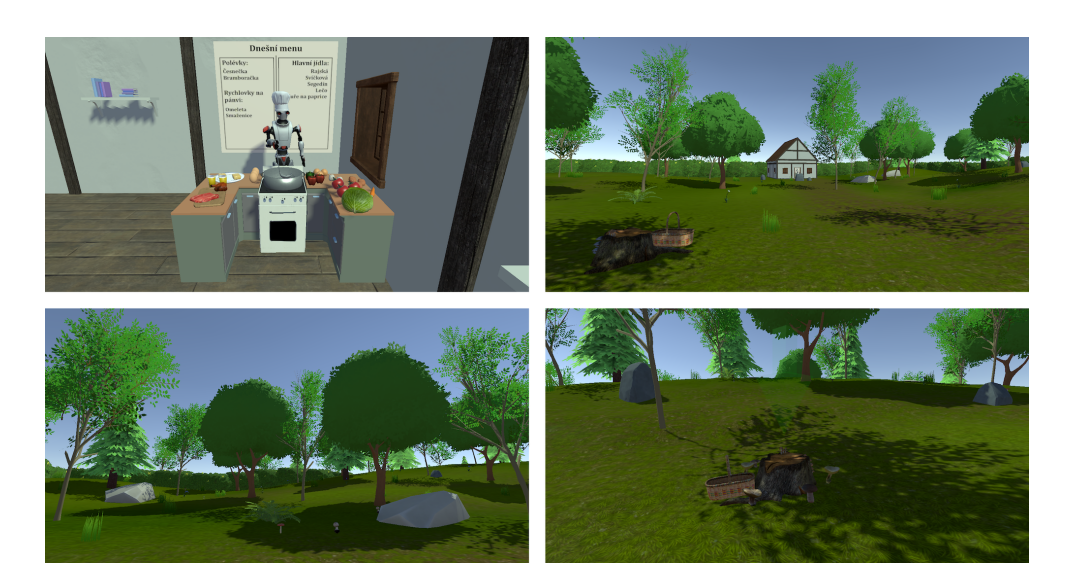

**Obrázek 5.26.** Sběrací scéna.

# <span id="page-44-0"></span>**5.2.15 Výběr kreslicích scén**

Jedná se o jednoduchou scénu s podobným interiérem jako v úvodní scéně. Uživatel je v interakčním módu malování a tuto interakci si může vyzkoušet na obarvitelných předmětech za oknem, kam vidí z první lokace. Z druhé lokace vidí na nabíjecí dveře, kterými se dostane do úvodní scény a do kreslicích scén. Záběry ze scény jsou na obrázku [5.27.](#page-44-1)

<span id="page-44-1"></span>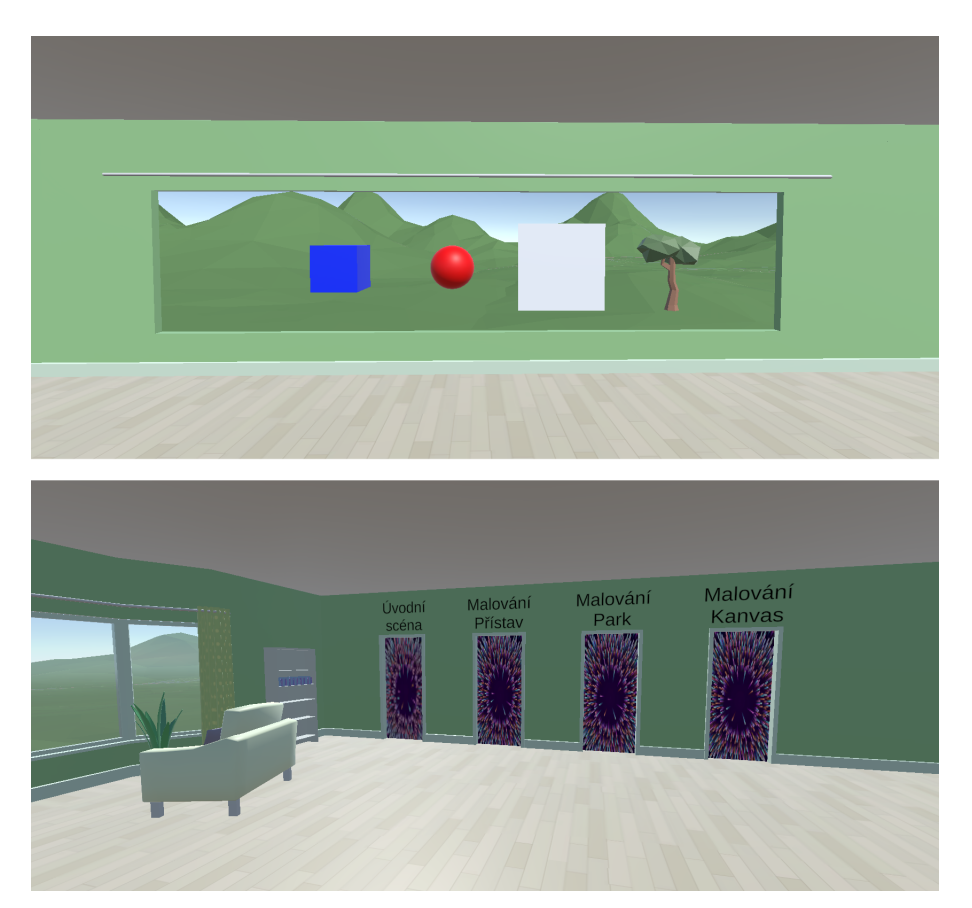

**Obrázek 5.27.** Scéna výběru kreslicích scén.

### **5.2.16 Kreslicí scény**

V kreslicích scénách je uživatel v interakčním módu malování. Scény jsou složené z objektů ve stylu low-poly, které jsou většinou jednobarevné a obarvitelné. Uživatel si může scény obarvit a pokreslit podle svého uvážení. Byly vytvořeny scény v přístavu a v parku. Speciální scénou je scéna s objektem prázdného obarvitelného kanvasu, který slouží jako velká plocha pro kreslení. Ze scén vedou nabíjecí dveře do úvodní scény a do výběru kreslicích scén. Záběry ze scén jsou na obrázku [5.28.](#page-45-0)

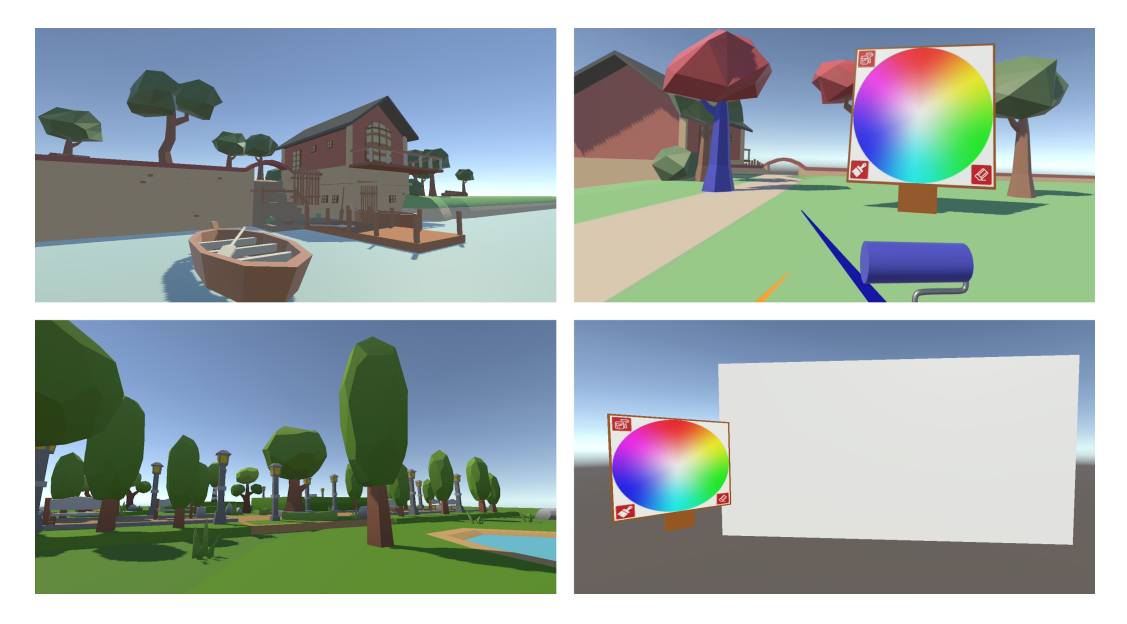

**Obrázek 5.28.** Kreslicí scény.

#### <span id="page-45-0"></span>**5.2.17 Optimalizace**

VR aplikace je optimalizována pro použití na HMD Quest 2. Během vývoje nejvíce ovlivňovaly počet snímků za sekundu tyto parametry: **.** Počet renderovaných trojúhelníků v geometrii objektů

- **.** Počet renderovaných trojúhelníků v geometrii objektů
- **·** Počet volání vykreslení (v Unity takzvané draw calls) **·** Kalkulace osvětlení scény
- 

Modely byly vybírány tak, aby byl počet trojúhelníků v mezích doporučovaných vývojářům tvůrci headsetu uvedených v tabulce na obrázku [5.29.](#page-46-0) To mělo za následek odklon od realistické grafiky ke stylizované. Dalším pomocným opatřením bylo vypékání dat Occlusion Culling.

Optimalizace draw calls v unity spočívala ve využití objektu Unity Terrain, který spravuje objekty reprezentující detaily terénu. Unity Terrain sám vytváří skupiny objektů detailů a vykreslování se volá jednou pro celou skupinu místo individuálních volání pro každý objekt. Stejné seskupení lze v Unity vytvořit pomocí statických objektů, které se automaticky řadí do skupin pro vykreslování. Aby byl objekt v Unity považován za statický, musí tak být označen a neměl by měnit svou transformaci.

Headset měl potíže udržet vysokou snímkovou frekvenci při vypočítávání osvětlení objektů více světly najedou. Scény proto byly vytvořeny tak, že obsahují jen jedno směrové světlo, které prochází i do uzavřených prostor.

| Platform | <b>Triangle Count</b> |
|----------|-----------------------|
| Quest 1  | 350k-500k             |
| Quest 2  | $750k-1m$             |
| Quest 3  | $1.3m-1.8m$           |

<span id="page-46-0"></span>**Obrázek 5.29.** Doporučované počty trojúhelníků v geometrii pro HMD řady Quest z[[29\]](#page-64-0).

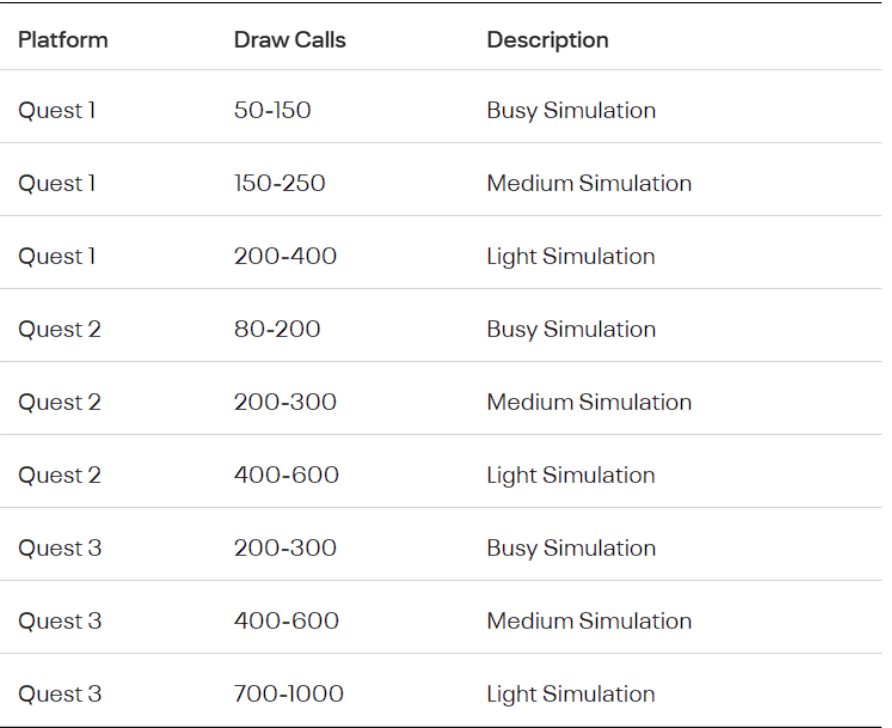

**Obrázek 5.30.** Doporučované počty volání vykreslení pro HMD řady Quest z[[29\]](#page-64-0).

### **5.2.18 Logovací systém**

Aplikace je napojená na logovací systém VR dashboard vytvořený Leošem Řeháčkem v rámci diplomové práce Aplikace pro sběr a analýzu dat z VR tréninkových aplikací[[30\]](#page-64-1). VR dashboard disponuje vlastním balíčkem VR dashboard logger. Komponent VR logger z balíčku umožňuje logovat informace o transformacích hlavy a rukou uživatele a vytvářet a zaznamenávat události. Data z jednoho průběhu logování jsou označovány jako aktivita a jsou vázána k profilu účastníka. Dle vlastního nastavení ve webové aplikaci VR dashboard či vytvořením vlastního WebGL modulu lze zaznamenaná data vizualizovat různými grafy. Webová aplikace je nastavena tak, aby vizualizovala data o rotaci a pozici hlavy grafy na obrázku [5.31](#page-47-0) a pozici rukou grafy na obrázku [5.32](#page-48-0) za účelem vizualizace pohybového rozsahu cílové skupiny.

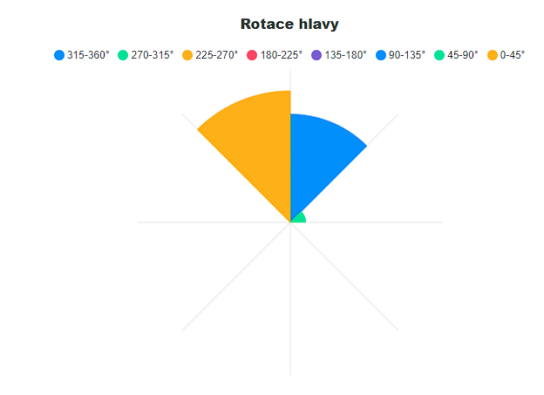

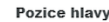

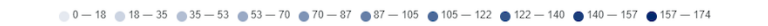

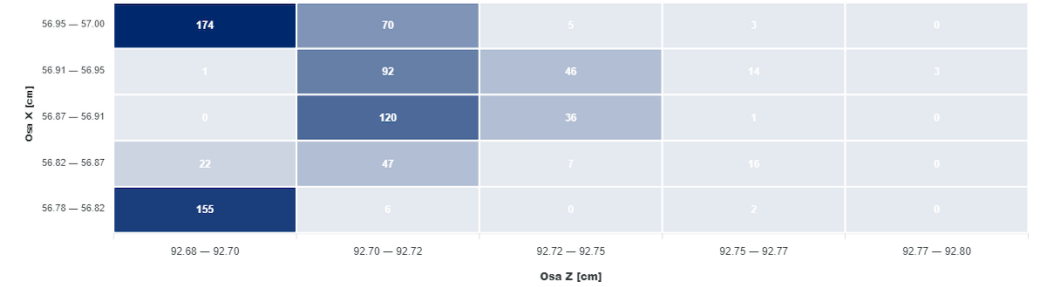

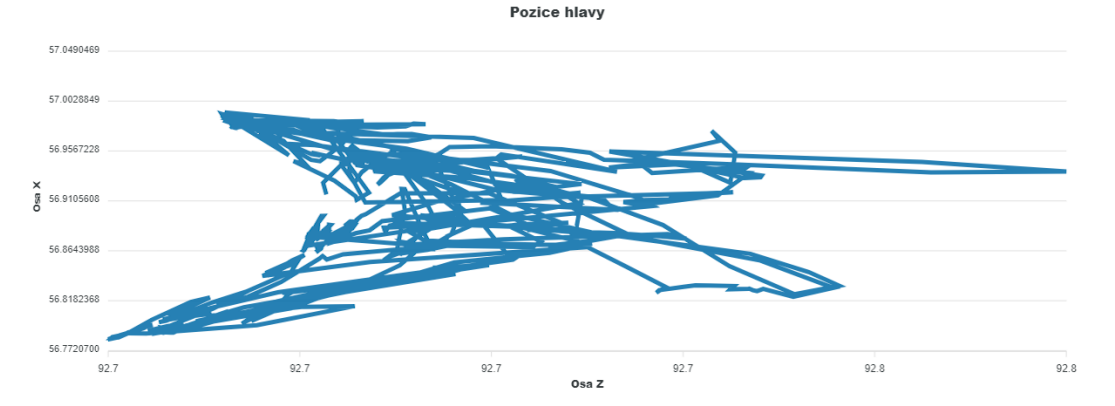

<span id="page-47-0"></span>**Obrázek 5.31.** Grafy logovaných dat hlavy - polární graf rotace, teplotní mapa pozice a spojnicový graf pozice.

Aby mohl VR logger správně zaznamenávat data, jako je pozice a rotace hlavy a rukou, potřebuje reference na objekty, které je reprezentují. VR logger má reference na objekty hlavy a rukou v objektu host hráče popsanéhov [5.3.1](#page-49-0), který sám řeší problém dvojí reprezentace rukou v User Originu.

Aplikace dále loguje vlastní události, pro lepší rekonstrukci průběhu aktivit. Logovanými událostmi jsou: **.** Sebrání objektu hráčem

- 
- **.** Puštění objektu hráčem
- **.** Vytvoření správné kombinace  $\blacksquare$ Vytvoření správné kombinace $\blacksquare$ Vytvoření špatné kombinace
- 
- **.** Obarvení objektu **.** Nakreslení čáry
- 
- **.** Vygumování čáry
- **.** Změna lokace **.** Změna scény
- 
- **.** Změna ovládacího módu

Logování se ovládá z menu v mobilní aplikaci. Ovládání logování je popsánov [5.3.2.](#page-49-1)

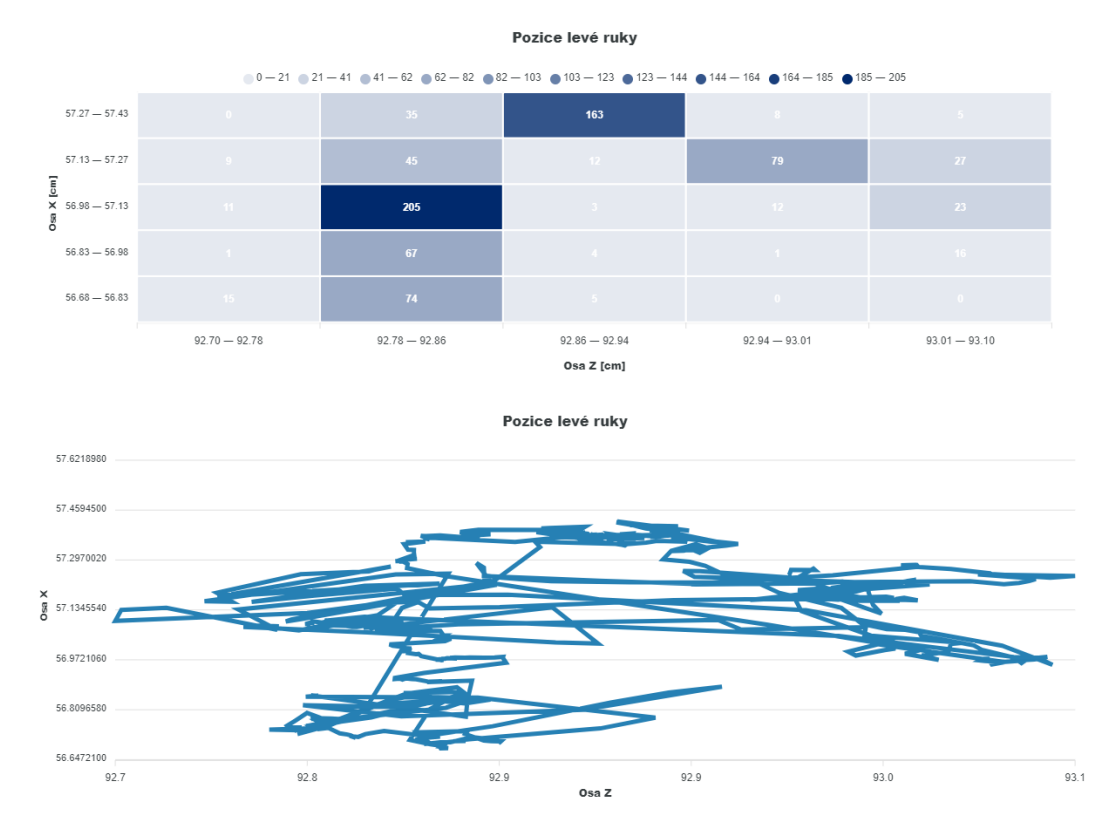

<span id="page-48-0"></span>**Obrázek 5.32.** Grafy logovaných dat levé ruky - teplotní mapa pozice a spojnicový graf pozice.

**5.3 Mobilní aplikace**

Mobilní aplikace se sestává z pohledu uživatele ve VR a přes něj vykresleným ovládacím menu. Menu je rozdělené na ovládání aplikace a ovládání logování, jednotlivé části lze rozbalit a zabalit, aby nepřekážely v pohledu do scény. VR aplikace funguje jako klient s vlastním serverem (host), na který se mobilní aplikace připojí jako klient. Po připojení se v mobilní aplikaci renderuje kopie scény ve VR. Aby byl pohled stejný, jaký ho má uživatel ve VR, server posílá klientovi informace o transformaci kamery a proměnlivých objektech. Při ovládání z mobilní aplikace posílá klient příkazy serveru, který podle nich provádí změny.

Pro implementaci síťové funkcionality byl použit volně přístupný Unity Package Mirror. Mirror je vysokoúrovňový framework pro tvorbu multiplayerových her. Při jeho použití je potřeba vybrat metodu síťové komunikace, kterou byl zvolen Kcp Trans-form. Tato metoda je síťově méně náročná, jelikož využívá protokol UDP a zároveň je multiplatformní.

#### <span id="page-49-0"></span>**5.3.1 Synchronizace**

Po připojení klienta (i pro klienta typu host) na server vytvoří Mirror instanci objektu hráče ve scénách na serveru i u klientů. Tento objekt hráče je využit k přenosu transformací kamery a rukou uživatele. Objekt hráče má ve vazbě child tři další objekty – objekt pro kameru a objekty pro vizuální reprezentaci pravé a levé ruky. Tyto objekty v případě instance hráče přímo na serveru (host) kopírují pozici objektů VR Camera a Left a Right Controller či XR Hands podle typu ovládání. Všechny části objektu hráče mají komponent NetworkTransform, který spravuje synchronizaci transformace pozice, rotace a velikosti daného objektu. Instance hráče klientů, kteří nejsou host, jsou deaktivované. Když se klient připojí, zjistí, který z objektů hráče je host, a renderuje scénu skrz jeho kameru.

Některé objekty ve scénách mohou být změněny působením uživatele na serveru, aby se tyto změny projevily i u klienta, jsou proměnlivé objekty synchronizovány pomocí NetworkTransform a funkcionality SyncVars, která umožňuje synchronizovat proměnné parametry v komponentech. SyncVars parametry jsou používané například pro synchronizaci barev obarvitelných objektů. Vytváření úplně nových objektů ve scéně (například růst houby v lese) používá spawn funkcionalitu frameworku. Spawn spravuje vytvoření objektu ve scénách na serveru i u všech klientů.

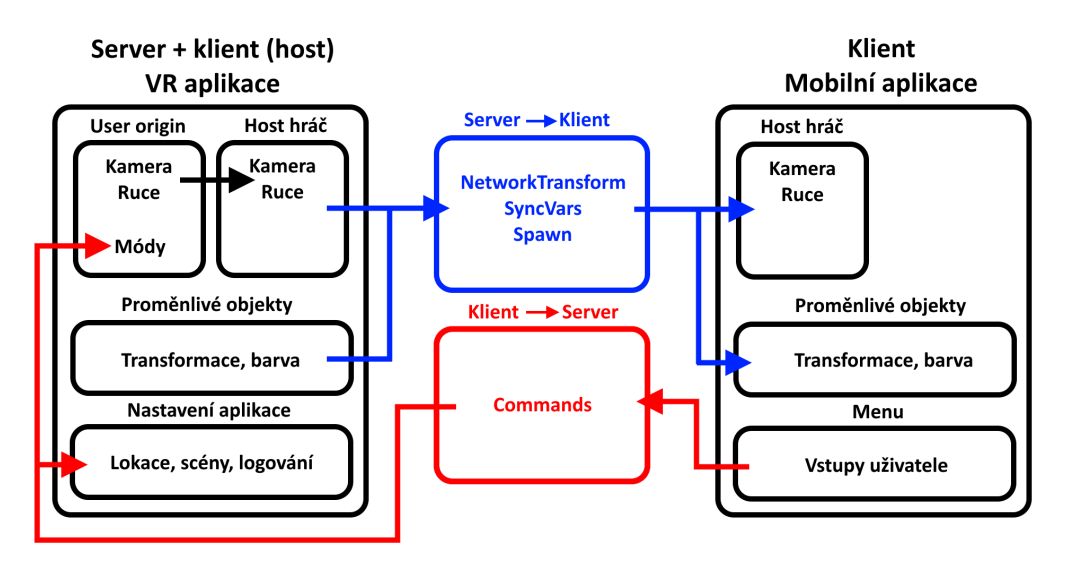

<span id="page-49-1"></span>**Obrázek 5.33.** Nákres síťové architektury aplikací.

#### **5.3.2 Ovládání**

Po spuštění mobilní aplikace se zobrazí jednoduché menu umožňující nalezení běžící VR aplikace na síti a připojení k ní, které je na obrázku [5.34.](#page-50-0) V menu se nachází tlačítko *Najdi zařízení*, které vypíše IP adresy zařízení v místní síti, na kterých běží VR aplikace, jako tlačítka. Po kliknutí s IP adresou se mobilní aplikace připojí k VR aplikaci.

V mobilní aplikaci je zobrazitelné menu vytvořené v Unity UI, které je na obrázku [5.35](#page-50-1). Menu obsahuje tlačítka, pomocí kterých je možné ve VR aplikaci ovládat:

#### **Ovládání aplikace**

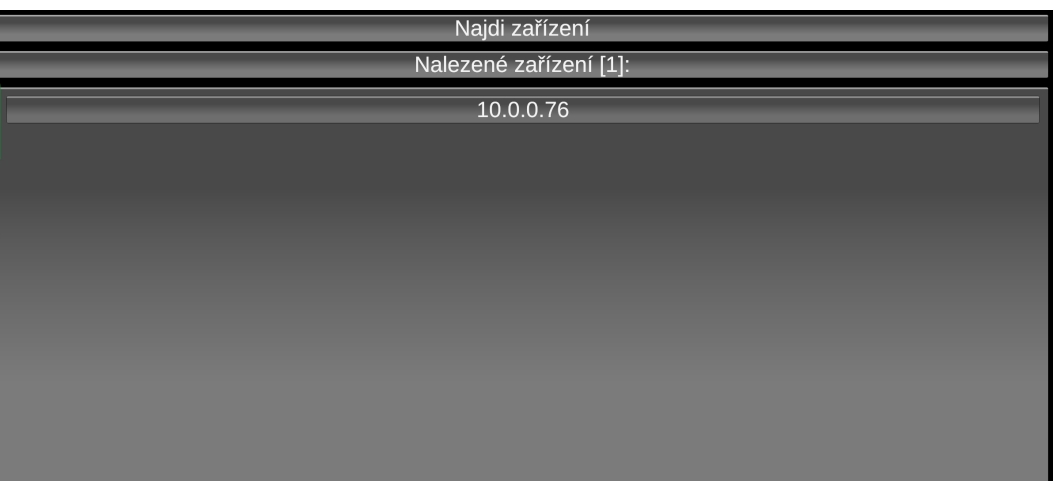

<span id="page-50-0"></span>**Obrázek 5.34.** Menu pro připojení k VR aplikaci.

- **.** Přenášení mezi scénami
- **.** Přenášení mezi lokacemi ve scénách
- **.** Přepínání pohybu přitahováním
- $\blacksquare$ Přepínání pohybu přitahováním $\blacksquare$  Posunutí uživatele na křivce při pohybu přitahováním **.** Přepínání interakčních módů
- **·** Přepínání interakčních módů<br>**·** Nastavení korekce polohy
- 
- **.** Vynulování korekce polohy

## **Ovládání Logování**

- **.** Výběr uživatelského profilu pro logování
- **.** Start logování aktivity **.** Start logování aktivity<br>**•** Konec logování aktivity
- 

Mirror umožňuje vytvářet Command, což je metoda, kterou může zavolat instance u klienta, ale vykoná se na serveru. Každé tlačítko v menu spouští Command, díky kterému se změna provede přímo ve VR aplikaci.

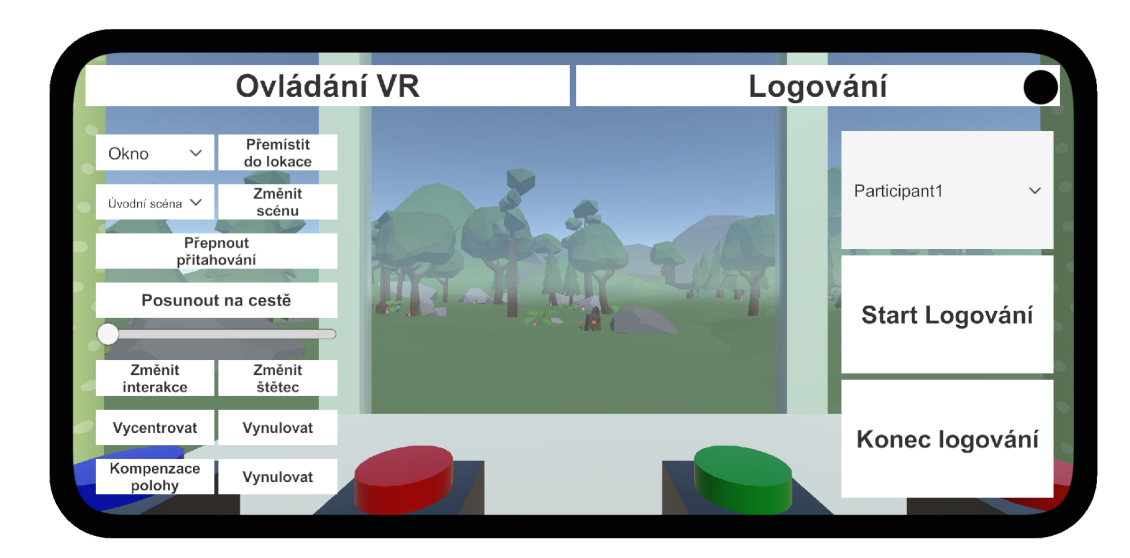

<span id="page-50-1"></span>**Obrázek 5.35.** Menu v mobilní aplikaci, horní tlačítka ovládají zobrazení tlačítek pod nimi.

# **5.4 Implementace v prototypu**

Tato část krátce popisuje principy původní implementace některých interakcí v prototypu vytvořeném v rámci semestrálního projektu.

### **5.4.1 Aktivace objektů**

Prvky ovládané aktivovatelnými objekty byly ovládány pomocí podstavců, které byly aktivovány, když s nimi kolidovala uživatelova reprezentace. Pro jejich použití se na ně uživatel musel teleportovat.

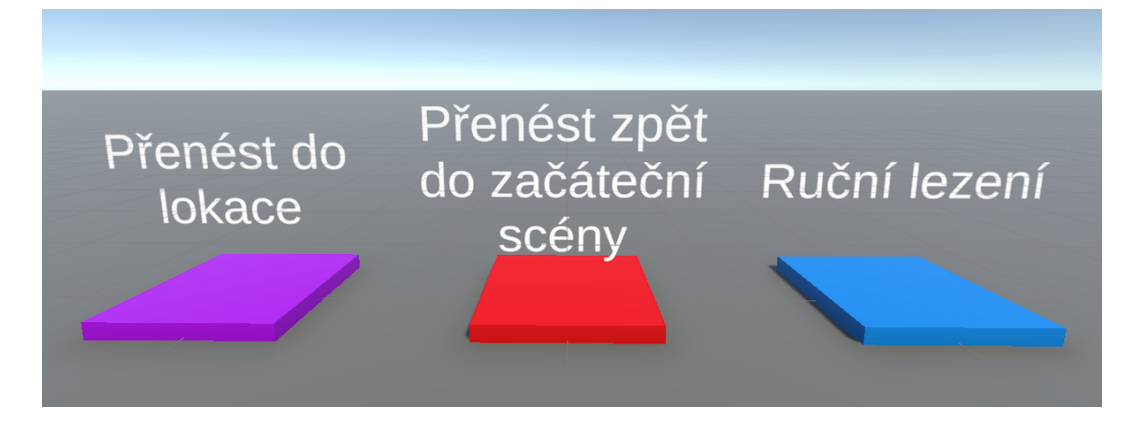

**Obrázek 5.36.** Ukázka ovládacích podstavců, levý a prostřední mění scénu, pravý přepíná pohybový mód přitahování.

## **5.4.2 Uchopování objektů**

V prototypu docházelo k připnutí a odepnutí předmětů na sběrače automaticky dle kolizí. Když prázdný ruční sběrač kolidoval s uchopitelným objektem, objekt se ihned připnuů. Když se uchopitelný objekt, který už byl připnut dotkl jiného sběrače, byl připnut na druhý sběrač. Automatičnost systému měla za cíl zjednodušit ovládání interakce.

#### **5.4.3 Manipulace paprskovými interaktory**

Prototyp využíval objekt Ray Interactor z XRIT, který vytváří paprsek vycházející z ruky uživatele ve VR. V základu umožňuje uchopit první objekt zasažený paprskem a měnit jeho pozici, rotaci a velikost (viz obrázek [5.37](#page-52-0)). Tento interaktor byl dále upraven, aby měl více módů, které umožňovaly:

- **.** Duplikovat vybrané objekty
- Mazat objekty
- **.** Používat Teleport Interactor

Speciální interaktor měl uživatel v pravé ruce. Paleta v levé ruce umožňovala mezi módy přepínat, pomocí kolize pravé ruky se specifickou částí palety spjatou s určitým módem (viz obrázek [5.38](#page-52-1)). Manipulace s objekty sloužila k úpravě a dekorování scény dle uživatele.

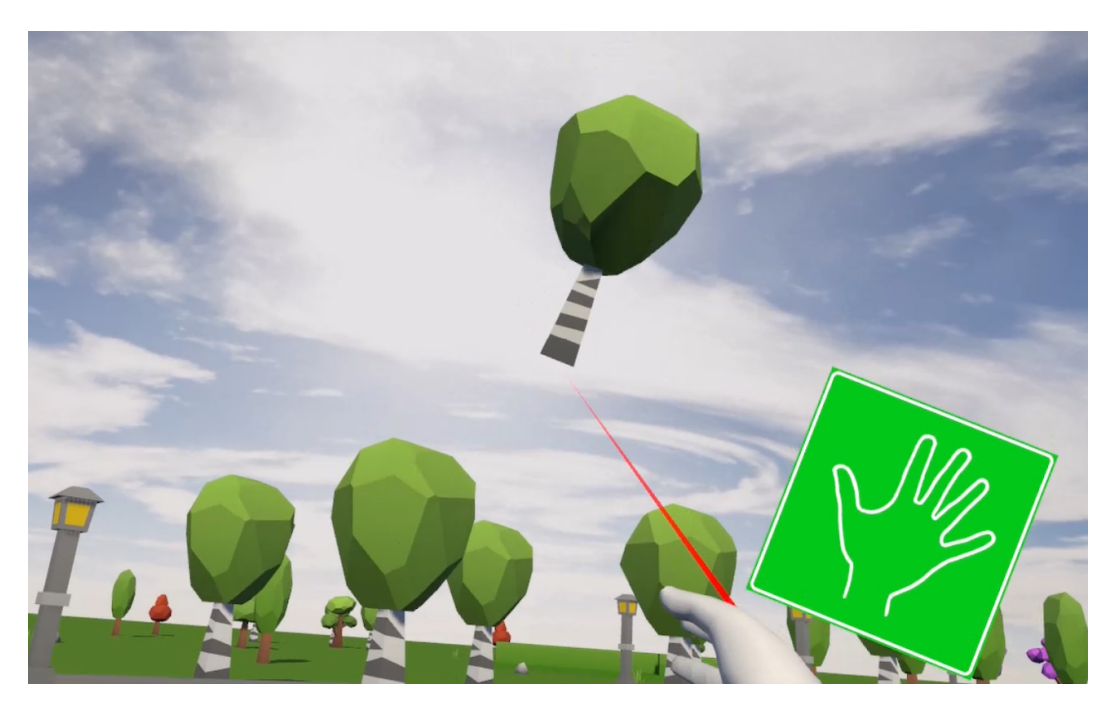

**Obrázek 5.37.** Ray Interactor.

<span id="page-52-0"></span>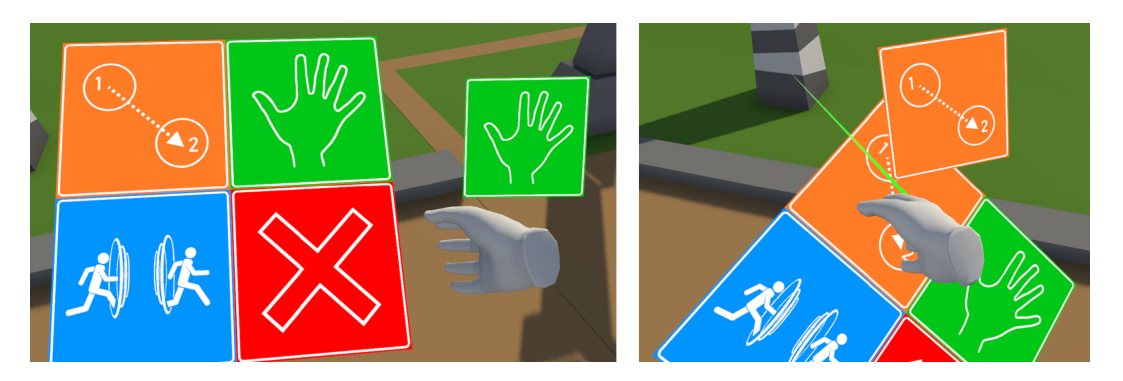

**Obrázek 5.38.** Interakční paleta ze staré implementace.

# <span id="page-52-1"></span>**5.4.4 Kreslení na plátno**

Uživatelé mohli kreslit na objekt plátna pomocí uchopitelných objektů pastelky, palety a gumy. Pastelka po kolizi s plátnem vytvářela linku v barvě, která šla změnit kolizí hrotu s barvou na paletě. Linka šla odstranit kolizí s gumou.

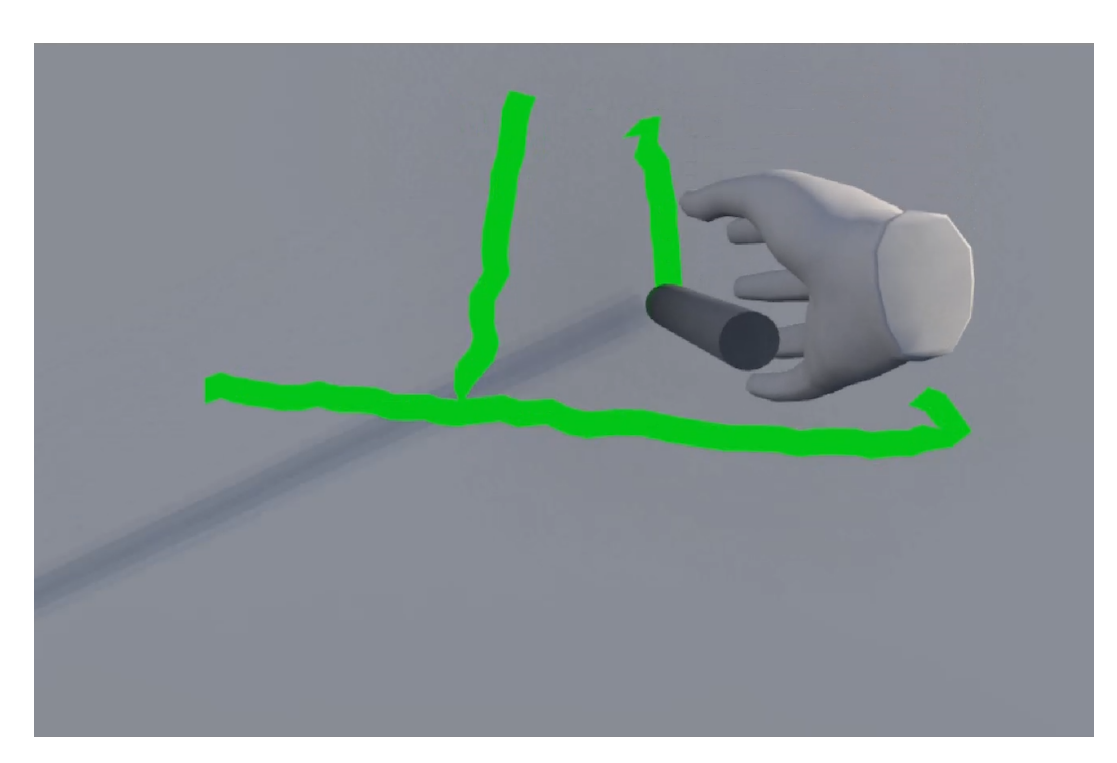

*5. Implementace* **......................................**

**Obrázek 5.39.** Kreslení na plátno ve staré implementaci.

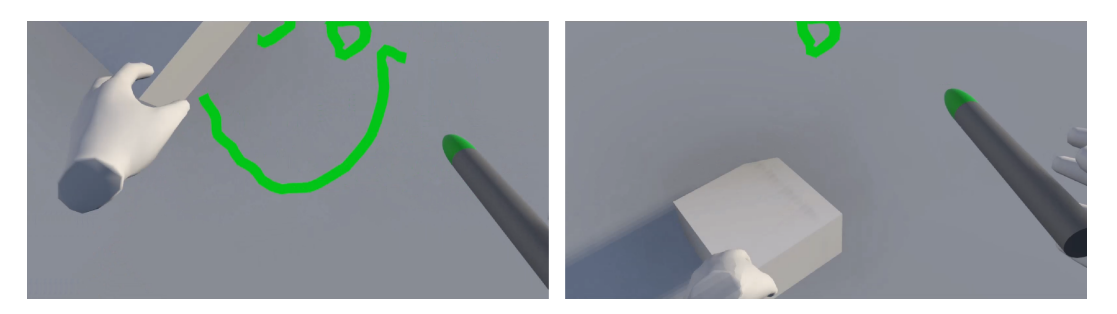

**Obrázek 5.40.** Gumování ve staré implementaci.

# **Kapitola6 Testování**

Během vývoje došlo dvakrát k testování s uživateli, poprvé se testoval prototyp vytvořený v rámci semestrálního projektu a podruhé se testovala aplikace implementovaná podle nového návrhu v bakalářské práci.

# **6.1 První testování**

Účelem prototypu bylo otestovat funkčnost a použitelnost základních interakcí, dojem z prostředí a zábavnost aktivit. Dle výsledků testování se řídily změny v návrhu a další vývoj aplikace. Uživatelské testování se zaměřovalo se na průběh seznámení uživatele s VR, ovládáním a na poutavost aktivit.

Uživatelé byli na začátku poučeni o ovládání a dostali čas na to, aby se ve VR zorientovali. Následně jim byl uložen jednoduchý úkol – nasbírat ve scéně s lesem alespoň tři houby do košíku. Cílem úkolu bylo otestování ovládání pohybu a sbírání objektů. Po úkolu si mohl uživatel v aplikaci vyzkoušet cokoliv chtěl, aby mohl na konci podat zpětnou vazbu ve formě rozhovoru.

Celkově proběhlo testování se čtyřmi uživateli, z nichž tři věkově spadali do cílové skupiny a neměli předešlou zkušenost s VR. Uživatelé netrpěli motorickými ani kognitivními omezeními. Na začátku testování byli uživatelé požádáni, aby leželi nebo seděli, všichni si vybrali pozici vzpřímeného sedu.

Prototyp byl spuštěný na počítači s procesorem AMD Ryzen 5 5600H a grafickou kartou AMD Radeon RX 6600M. Využitým HMD byl Windows Mixed Reality Headset. Běh mobilní aplikace byl simulován v počítači.

## **6.1.1 Seznámení se s ovládáním a prostředím**

Uživatelé rychle pochopili způsob ovládání pomocí ovladačů, někteří z nich ale měli problém si zapamatovat, který ovládací prvek ovladače je potřebný pro vykonání jimi požadované akce. Uživatelé preferovali fyzické otáčení svého těla před používáním Snap Turn. Někteří uživatelé se při volném pohybu dezorientovali v prostoru scény a nedokázali se sami vrátit do počáteční lokace bez nápovědy.

# **6.1.2 Plnění úkolu**

Všichni uživatelé úkol zvládli, při jeho plnění ale nastávaly komplikace. Pro uživatele bylo náročné správně uchopit objekt košíku a předávat si objekty z ruky do ruky kvůli automatickému připínání. Sbírání hub ze země často nutilo uživatele výrazně hýbat trupem.

### **6.1.3 Dojmy uživatelů**

Uživatele zaujala grafická stránka a atmosféra v realistických scénách v lese a na horách. Nejoblíbenější aktivitou bylo malování na plátno, které uživatelé dokázali ovládat s vysokou přesností, ale vadilo jim projíždění pastelky plátnem, které způsobovalo trhliny v tazích. Měnění prostředí pomocí paprskových interaktorů z interakční palety bylo pro starší uživatele příliš zdlouhavé a manipulace s objekty až moc citlivá na třesy rukou, zatímco mladšího uživatele se zkušenostmi s VR omezovala nemožnost specializovanější manipulace s objekty, jako jejich rotace či změna vzdálenosti.

## **6.1.4 Výsledky testování**

Tato část popisuje, jaké hlavní body vyvstaly během testování a jak se promítly do návrhu a implementace aplikace v bakalářské práci.

### **Pohyb**

- **.** Základní ovládání pohybu pomocí ovladačů ve formě teleportace a otáčení bylo snadné na použití a nevyvolávalo diskomfort či kinetózu.
	- **.** Volný pohyb pomocí ovladačů byl zachován.
- **.** Při volném pohybu se uživatelé museli hodně otáčet pomocí Snap Turn.
- **.** Volný pohyb vedl k dezorientaci v prostředí.
	- **.** Některé aktivity byly designovány tak, aby byly ovladatelné z jedné pozice a nevyžadovaly volný pohyb po scéně (vaření v kuchyni, sbírání hub na pařezu, kreslení na plátno, přitahování po křivce).

#### **Prostředí**

- **.** Téma prostředí ve scénách, grafické zpracování a celková atmosféra zážitku byly uživatelům příjemné.
	- **.** Grafický styl realistických scén byl zachován v horské scéně, sběrací scéna musela být kvůli optimalizaci změněna a vytvořena ze stylizovaných objektů s jednodušší geometrií.
- **.** Scény neobsahovaly mnoho významných orientačních bodů.
	- **.** V horské scéně se uživatel pohybuje po cestě, která se vizuálně liší od okolí.
	- **.** Ve sběrací a horské scéně byly objekty chat s důležitými prvky, jako jsou dveře do jiných scén, umístěny do údolí, aby byly snadno viditelné z jiných míst ve scéně.
	- **.** Prostor ve sběrací scéně byl zmenšen a vizuálně vyznačen pomocí neprostupných keřů.

#### **Interakce**

- **.** Systém sbírání objektů byl pro většinu uživatelů snadný na použití, ale delikátnější manipulace s objekty byla náročná kvůli automatickému připínání.
	- **.** Systém uchopování objektů byl přepracován, aby mohl uživatel ovládat připínání a odepínání objektů tlačítkem na ovladači / gestem při snímání rukou.
- **.** Některé houby byly špatně dosažitelné a nutily uživatele měnit polohu trupu.
	- **.** Kolizní objekty v ručních sběračích byly zvětšeny a prodlouženy, aby sahaly až na zem.
- **.** Sbírání hub není jako aktivita sama o sobě pro uživatele tolik atraktivní. **.** Sbírání bylo rozšířeno o aktivitu vaření ze sebraných objektů.
- **.** Používání paprskových interaktorů z interakční palety je moc těžkopádné a limitující.
- **.** Kreslení na plátno bylo pro uživatele zábavné, ale nastávaly potíže kvůli nutnosti kolize pastelky s plátnem.
	- **.** Paprskové interaktory byly přepracovány do objektového štětce, kterým lze po objektech kreslit na dálku pomocí paprsků.

# **6.2 Druhé testování**

Druhé kolo testovalo aplikaci vytvořenou podle nového návrhu v bakalářské práci. Hlavními testovanými oblastmi byla zábavnost aktivit a použitelnost ovládání pro uživatele s vyšším počtem omezení.

Uživatelé se na začátku dostali do jim příjemné pozice a byla nastavena kompenzace jejich polohy. Po úvodu do světa v aplikaci byl uživatelům dle jejich schopností zadán úkol z jedné z aktivit. Ve sběrací scéně měli uvařit alespoň dva pokrmy, v horské scéně měli ujít krátkou vzdálenost pomocí přitahování a v kreslící scéně s kanvasem měli nakreslit jednoduchý obrázek, dle jejich volby. Po pokusu o splnění úkolu byly uživateli představeny další aktivity v aplikaci, které si mohl vyzkoušet, aby k nim mohl poskytnout zpětnou vazby. Na konci testování byl s uživateli veden rozhovor o jejich zážitku a vyplněn post-test dotazník v příloze [D.](#page-73-0)

Uživatelské testování proběhlo s pěti uživateli cílové skupiny. Kvůli motorickým omezením a síle svalů všichni uživatelé ovládali aplikaci pomocí snímání rukou. Čtyři uživatelé při testování leželi v neúplném lehu s vyvýšenou hlavou a jeden uživatel seděl v invalidním vozíku. Jeden z uživatelů byl schopný používat pouze pravou ruku.

Při testování byla aplikace spuštěná na headsetu Oculus Quest 2 a na její relaci byla připojená mobilní aplikace na zařízení s operačním systémem Android.

#### **6.2.1 Seznámení se s ovládáním a prostředím**

Naučit uživatele ovládat aplikaci bylo časově náročné. Správné provedení gesta vyžadovalo názorné ukázky, uchopení uživatelových prstů a jejich narovnání do požadované pozice a několik opakování. Po delším úvodu byli všichni uživatelé schopní ovládat základy aplikace. Po počáteční kompenzaci polohy všichni uživatelé potvrdili, že svět kolem sebe vidí, jako kdyby stáli a bez nepřirozených náklonů. Všichni byly schopní se v prostředí orientovat i při změnách scén.

#### **6.2.2 Plnění úkolu a aktivity**

Dva uživatelé plnili úkol v horské scéně a tři uživatelé vařili ve sběrací scéně. Procházka s přitahováním nedělala uživatelům žádné problémy a všichni byli schopní ujít požadovaný krátký úsek. Každý uživatel nalezl vlastní způsob přitahování, který mu vyhovoval.

Při aktivitě vaření se vyskytly komplikace s uchopením předmětů. Uživatelé zprvu nedokázali konzistentně provádět gesto pro připnutí a odepnutí objektů a často měli ruce v pozici, kdy prsty byly v zákrytu dlaně, takže je headset nemohl snímat. Bylo složité uživatelům vysvětlit, že na objekt, který chtějí uchopit, stačí pouze ukázat a není potřeba se pro něj natahovat. Uživatelům připadala postava robota zábavná.

Když uživatelé leželi, bylo pro ně náročné sbírat houby, které byly přímo pod nimi. Při neúplném lehu se uživatel může dostat do pozice, při které má ruce ve vodorovné poloze, ale svou hlavu ne. Po provedení kompenzace polohy může mít uživatel ruce položené podél svého těla, ale jejich reprezentace v aplikaci nejsou připažené, ale lehce předpažené. Pro uživatele je pak náročné ruce natočit tak, aby v aplikaci mířily na zem.

Aktivita malování uživatele bavila, ale neměli čas ji prozkoumat více do hloubky. Všichni uživatelé, kteří si malování vyzkoušeli, pouze kreslili ve scéně s kanvasem. Paprsek štětce byl velmi náchylný na třes rukou a jeden z uživatelů kvůli tomu nebyl schopný malování vůbec ovládat.

#### **6.2.3 Reakce na otázky v dotazníku**

Tato část shrnuje odpovědi účastníků testování otázky z dotazníku v příloze [D](#page-73-0). Odpovědi na volné otázky jsou shrnuty slovně, číselné odpovědi na otázky se škálou jsou zobrazeny na grafech [6.1](#page-58-0)a [6.2](#page-58-1).

## **Cítili jste se dobře, i když jste leželi/seděli, ale ve virtuálním světě jste stáli? Vnímali jste vůbec tento rozdíl?**

Žádný uživatel nepocítil nepříjemné pocity ani projevy kinetózy kvůli kompenzaci polohy.

#### **Jaká aktivita se Vám nejvíce líbila a proč?**

Nejoblíbenějšími aktivitami byly procházka v horách a malování na plátno. Scéna v horách zaujala zejména kvůli svému vzhledu a atmosféře. Malování uživatelé označovali za jednoduše zábavnou činnost.

#### **Líbilo se Vám prostředí kolem vás (předměty, barvy, zvuky)? Něco konkrétního? Změnili byste něco?**

Uživatelům se líbily hlavně realističtější vizuály v scénách v lese a v horách. Některým uživatelům vadily stylizované objekty ingrediencí a vyskytla se i stížnost na podobu uživatelových rukou, které byly až moc velké. Nikdo neměl problém s absurdnějšími prvky, jako je postava robotického kuchaře.

## **Šlo Vám snadno interagovat s prostředím (když jste sbírali houby ze země do košíku, kreslili na plátno, přitahovali se na procházce)? Dělo se to, co jste chtěli?**

Uživatelé se ve svých odpovědích shodli, že na osvojení ovládání potřebovali delší chvilku času, po které už byli schopní s aplikací interagovat konzistentně. Občas nedocházelo k snímání gesta a uživatelé ho museli opakovat.

## **Pokud jste používali jen své ruce: Bylo snadné interagovat s prostředím (když jste chtěli něco sebrat, nebo obarvit? Byla místa, kde jste měli ruce a kam jste ukazovali, přesná?**

Pozice snímaných rukou se uživatelům zdály přesné, ale míření paprskem při malování bylo rozklepané. Docházelo k situacím, kdy aplikace nepoznala ovládací gesto pro sebrání objektu.

## Výsledky dotazníku vyplňovaného uživateli

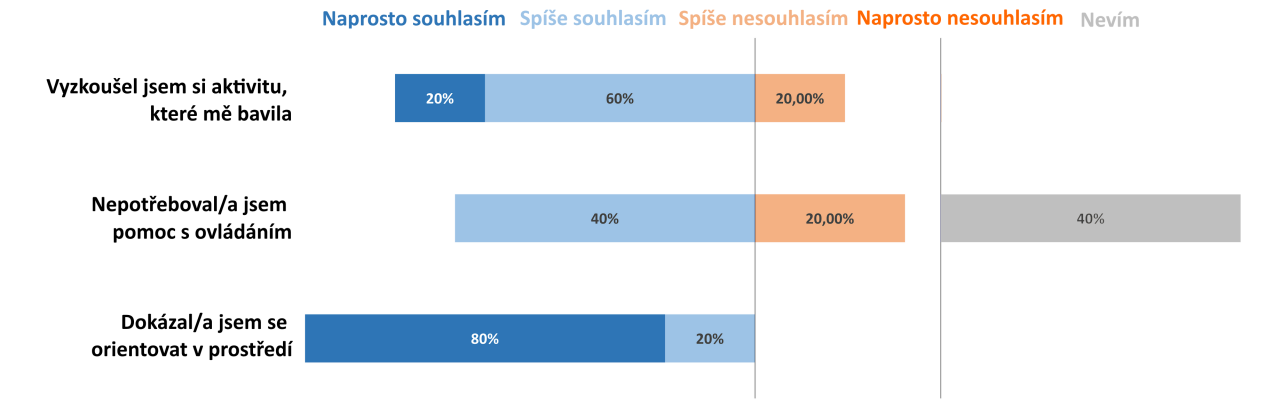

<span id="page-58-0"></span>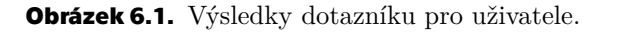

#### Výsledky dotazníku hodnocení testujícího

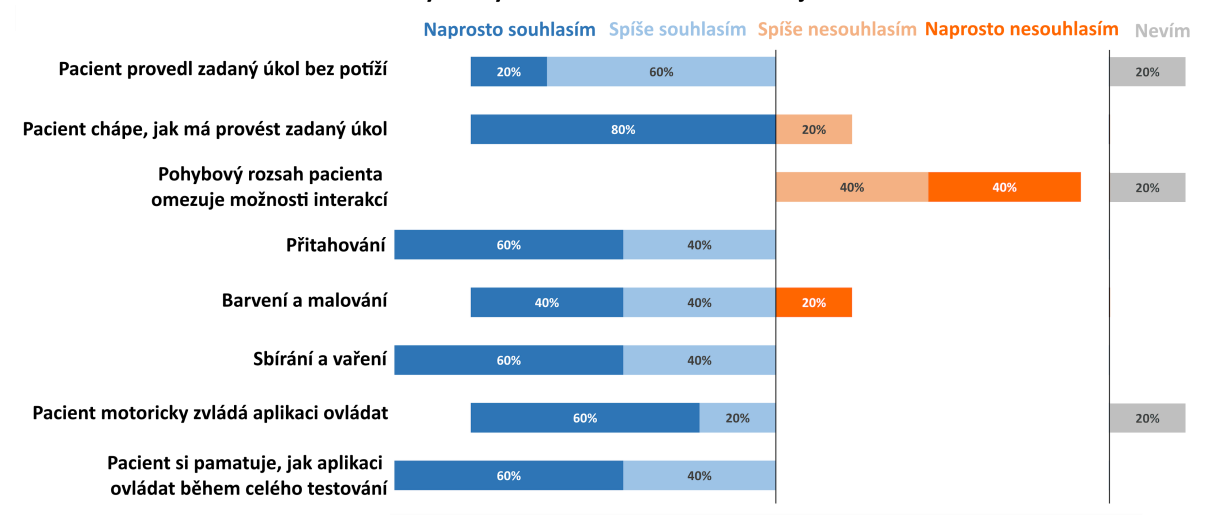

<span id="page-58-1"></span>**Obrázek 6.2.** Výsledky dotazníku pro testujícího.

### **6.2.4 Výsledky testování**

Tato část popisuje, jaké hlavní body vyvstaly během druhého testování a jak by se s nimi mělo pracovat v budoucnu pro zlepšení aplikace.

#### **Kompenzace polohy**

- **.** Kompenzace polohy umožňovala vidět virtuální prostředí, jako kdyby v něm uživatel stál a nezpůsobovala problémy.
	- **.** Řešení kompenzace polohy se jeví jako funkční.

#### **Ovládání**

- **.** Osvojení ovládání aplikace je pro uživatele časově náročné.
	- **.** Ovládání jednotlivých aktivit z počátku působí složitě.
	- **.** Úvod do aplikace je komplexní a ukázal se jako stěžejní část celého zážitku. V budoucnu by mohly být vytvořeny scény, které se do hloubky věnují představení a naučení uživatele ovládání a principů jednotlivých aktivit.
- **.** Ovládací gesto spojení špiček prstů nebylo konzistentně zaznamenáváno.
	- **.** Udělat zvolené gesto bylo pro uživatele jednoduché, ale snímací systém nebyl konzistentní v jeho rozpoznání, což vedlo k chybám jako nedobrovolné braní a pouštění objektů.
	- **.** Při dělání gesta také často docházelo k výraznému vychýlení paprsku štětce.
	- **.** Bylo by vhodné navrhnout gesto, které je pro systém snímání výraznější, ale stále respektuje možné omezení cílové skupiny.
- **.** Míření při snímání rukou je velmi náchylné i na mírný třes.
	- **.** Pozice a namíření reprezentačních objektů rukou je při snímání stabilizováno komponentem XR Transform Stabilizer z XRIT, tato stabilizace ale při testování nestačila.
	- **.** Měl by být navrhnut sytém stabilizace paprsku vyzařovaného z rukou uživatele.

#### **Pohyb**

- **.** Uživatelé nepotřebovali volný pohyb po scéně ani otáčení k vykonávání aktivit.
	- **.** K pohybu ve scénách i mezi nimi bylo použitou pouze ovládání lokací a scén v mobilní aplikaci.
	- **.** Nepotřebnost volného pohybu přispívá k ovladatelnosti aplikace bez ovladačů.
- **.** Spojitý pohyb po křivce nezpůsoboval kinetózu.
	- **.** Spojitý pohyb ve VR je z hlediska vyvolání kinetózy rizikový, ale během testování s ním v tomto ohledu nebyly problémy.
	- **.** Je možné, že negativní efekty spojitého pohybu nejsou tak silné díky mentálnímu spojení pohybu v prostoru s přitahováním sám sebe.

#### **Interakce a aktivity**

- **.** Uživatelé měli problémy s uchopením objektů při vaření.
	- **.** Tento problém by šlo řešit lepším a hlubším úvodem do aplikace, během kterého by si uživatelé mohli pořádně vyzkoušet, jak daleko musí být a kam musí ukazovat, aby mohli objekt uchopit.
	- **.** Kolizní objekty ručních sběračů by měly být dále upraveny, aby tolerovaly větší chybu v míření.
	- **.** Systém rozsvícení cílených objektů uživatelům v tomto ohledu pomáhal.
- **.** Některé objekty na zemi jsou špatně dosažitelné v poloze lehu.
	- **.** Objekty určené ke sbírání by neměly být moc nízko a přímo pod uživatelem, nebo by měl být vytvořen systém pro skrčení k zemi.

# **Prostředí**

- **.** Uživatelé byli spokojení s vizuální podobou prostředí až na stížnosti na stylizované ingredience.
	- **.** Celkový vizuální styl jednotlivých scén byl uživatelům příjemný.
	- **.** Objekty v jedné scéně by měly být stylově sjednocené.
- **.** Uživatelé byli pobavení hláškami postavy robota.
	- **.** Reakční postava plnila svou podstatu a vtahovala uživatele do aktivity.
	- **.** V budoucnu by mohl být rozšířen repertoár reakcí, aby postava mohla uživatelům lépe radit s aktivitou.

# **6.2.5 Závěr z testování**

 $\mathcal{L}_{\mathcal{A}}$ 

Podle výsledků testování se aplikace jeví jako zábavná a celkově použitelná, ale spíše pro pokročilejší uživatele s nezávažnými omezeními. Aby byla aplikace využitelná dle původního záměru, musela by se ještě více přizpůsobit cílové skupině, a to zejména v ovládání. Hlavní interakce a od nich odvozené aktivity jsou funkční a pro uživatele poutavé, ale obsahují problémy, které musí být vyřešeny.

# **Kapitola7 Závěr**

Cílem práce bylo vytvoření návrhu a dle něj implementování aplikace ve VR pro relaxaci ležících pacientů. Před návrhem proběhla analýza, která se věnovala základním konceptům VR, jejímu využití pro pacienty a obecným postupům ve vývoji pro tuto platformu, zejména těm relevantním pro cílovou skupinu. Analýzu následovala rešerše her vhodných pro hraní vsedě a pro uživatele vyššího věku.

V rámci semestrálního projektu byl vytvořen prototyp řešení, jehož hlavním zaměřením bylo řešení polohy uživatele při používání aplikace, implementace ovládání obtížnostně vhodného pro cílovou skupinu, vytvoření příjemných prostředí a zábavných interakcí. Prototyp byl testován s uživateli věkově odpovídajícími cílové skupině.

Testování se zaměřovalo na funkčnost a použitelnost ovládání, zábavnost aktivit a pocit, který vyvolává prostředí. Testování odhalilo problémy v používání volného pohybu po scéně a v aktivitách sbírání hub a manipulaci objektů paprskovými interaktory. Prostředí a celkový zážitek byly uživateli hodnoceny jako příjemné.

Podle informací z prvního testování byl přepracován návrh a implementována nová aplikace, která se snažila prohloubit dosavadní aktivity a více přizpůsobit ovládání cílové skupině. Po implementaci byla aplikace opět testována, tentokrát přímo s uživateli cílové skupiny.

Výsledky druhého testování ukázaly, že navržené interakce jsou zábavné a pro cílovou skupinu použitelné, ale implementace stále obsahuje chyby, které znesnadňují použití aplikace nepokročilým uživatelům se závažnějšími omezeními. Vytvořená prostředí byla opět hodnocena kladně.

Aplikace se jeví jako použitelná vleže a přístupná části cílové skupiny. Další potenciální vývoj by se mohl věnovat řešení nalezených problémů v implementaci, či změnou problematických částí přímo v návrhu.

# **Literatura**

- [1] Jason Jerald. *The VR Book: Human-Centered Design for Virtual Reality*. Association for Computing Machinery and Morgan & Claypool, 2016. ISBN 9781970001129.
- [2] Atom Bomb Body. *Black Friday Cyber Monday 2023: Score big on VR Headsets Accessories*. 2023. [https://www.vr-wave.store/en-jp/blogs/virtual-reality-p](https://www.vr-wave.store/en-jp/blogs/virtual-reality-prescription-lenses/black-friday-cyber-monday-2023-score-big-on-vr-headsets-accessories) [rescription-lenses/black-friday-cyber-monday-2023-score](https://www.vr-wave.store/en-jp/blogs/virtual-reality-prescription-lenses/black-friday-cyber-monday-2023-score-big-on-vr-headsets-accessories)[big-on-vr-headsets-accessories](https://www.vr-wave.store/en-jp/blogs/virtual-reality-prescription-lenses/black-friday-cyber-monday-2023-score-big-on-vr-headsets-accessories).
- [3] Shaoyu Chen, Fabio Miranda, Nivan Ferreira, Marcos Lage, Harish Doraiswamy, Corinne Brenner, Connor Defanti, Michael Koutsoubis, Luc Wilson, Kenneth Perlin a Cláudio Silva. UrbanRama: Navigating Cities in Virtual Reality. *IEEE Transactions on Visualization and Computer Graphics*. 2021, PP 1-1. DOI [10.1109/TVCG.2021.3099012](http://dx.doi.org/10.1109/TVCG.2021.3099012).
- [4] Matt Corrall. *6 VR Design Principles for Hand Tracking | Ultraleap —ultraleap.com*. [https://www.ultraleap.com/company/news/blog/hand-tracking-vr](https://www.ultraleap.com/company/news/blog/hand-tracking-vr-design/)[design/](https://www.ultraleap.com/company/news/blog/hand-tracking-vr-design/). 2021. [Accessed 21-05-2024.
- [5] Xiaodong Lan, Ziming Tan, Tao Zhou, Zhenjia Huang, Zhiyong Huang, Chao Wang, Zhenwei Chen, Yan Ma, Tao Kang, Yan Gu, Dehuai Wang a Yuesheng Huang. Use of Virtual Reality in Burn Rehabilitation: A Systematic Review and Meta-analysis. *Archives of Physical Medicine and Rehabilitation*. 2023, 104 (3), 502-513. DOI [https://doi.org/10.1016/j.apmr.2022.08.005](http://dx.doi.org/https://doi.org/10.1016/j.apmr.2022.08.005).
- [6] Thomas Liji. *Applications of Virtual Reality in Medicine*. 2021. [https://www.news-medical.net/health/Applications-of-](https://www.news-medical.net/health/Applications-of-Virtual-Reality-in-Medicine.aspx)[Virtual-Reality-in-Medicine.aspx](https://www.news-medical.net/health/Applications-of-Virtual-Reality-in-Medicine.aspx).
- [7] Lan Li, Fei Yu, Dongquan Shi, Jianping Shi, Zongjun Tian, Jiquan Yang, Xingsong Wang a Qing Jiang. Application of virtual reality technology in clinical medicine. *Am. J. Transl. Res.* 2017, 9 (9), 3867–3880.
- [8] Tianren Luo, Zhenxuan He, Chenyang Cai, Teng Han, Zhigeng Pan a Feng Tian. *Exploring Sensory Conflict Effect Due to Upright Redirection While Using VR in Reclining & Lying Positions*. In: *Proceedings of the 35th Annual ACM Symposium on User Interface Software and Technology*. New York, NY, USA: Association for Computing Machinery, 2022. ISBN 9781450393201.

<https://doi.org/10.1145/3526113.3545692>.

[9] [https://www.vive.com/hk/support/cosmos/category\\_howto/](https://www.vive.com/hk/support/cosmos/category_howto/setting-up-the-play-area.html) [setting-up-the-play-area.html](https://www.vive.com/hk/support/cosmos/category_howto/setting-up-the-play-area.html).

- [10] Steven M LaValle. *Virtual reality*. Cambridge, England: Cambridge University Press, 2023.
- [11] Lei Fan, Junjie Wang, Qi Li, Zhenhao Song, Jinhui Dong, Fangjun Bao a Xiaofei Wang. Eye movement characteristics and visual fatigue assessment of virtual reality games with different interaction modes. *Front. Neurosci.* 2023, 17 1173127.
- [12] Margaret Rouse. *What is gorilla arm? definition from Techopedia*. 2015.

<https://www.techopedia.com/definition/31480/gorilla-arm>.

- [13] Eugenia M. Kolasinski. Simulator sickness in virtual environments. *Simulator Sickness in Virtual Environments*. 1995. DOI [10.21236/ada295861](http://dx.doi.org/10.21236/ada295861).
- [14] J. T. Reason a J. J. Brand. *Motion sickness*. Academic Press, 1975.
- [15] Gary Riccio a Thomas Stoffregen. An Ecological Theory of Motion Sickness and Postural Instability. *Ecological Psychology - ECOL PSY-CHOL*. 1991, 3 195-240. DOI [10.1207/s15326969eco0303\\_2.](http://dx.doi.org/10.1207/s15326969eco0303_2)
- [16] Jerrold Prothero a Donald Parker. *A Unified Approach to Presence and Motion Sickness*. In: 2003. 47-66. ISBN 978-0-8058-3107-8.
- [17] Lawrence J. Hettinger a Michael W. Haas. *Virtual and Adaptive Environments*. 2003. DOI [10.1201/9781410608888](http://dx.doi.org/10.1201/9781410608888).
- [18] S M Ebenholtz, M M Cohen a B J Linder. The possible role of nystagmus in motion sickness: a hypothesis. *Aviat. Space Environ. Med.* 1994, 65 (11), 1032–1035.
- [19] Allan Siegel a Hreday N. Sapru. *Essential neuroscience, 3e*. Lippincott, Williams Wilkins, 2014.
- [20] Doc Neale. *Real VR fishing: Review*. 2023. [https://6dofreviews.com/reviews/games/quest/real-vr](https://6dofreviews.com/reviews/games/quest/real-vr-fishing/)[fishing/](https://6dofreviews.com/reviews/games/quest/real-vr-fishing/).
- [21] Simon Fitzgerald. *Review: Walkabout mini golf (PSVR2) teerrific, whole-in-one experience fore the players*. 2023. [https://www.pushsquare.com/reviews/psvr2/walkabout-mini](https://www.pushsquare.com/reviews/psvr2/walkabout-mini-golf)[golf](https://www.pushsquare.com/reviews/psvr2/walkabout-mini-golf).
- [22]

https://store.steampowered.com/app/348250/Google Earth V [R](https://store.steampowered.com/app/348250/Google_Earth_VR).

- [23] Jan Dangschat. *Beat saber im test: Wie Gut ist der Ausflug in die virtuelle realtität?* 2019. [https://www.pcgames.de/Beat-Saber-Spiel-67676/Tests/Revi](https://www.pcgames.de/Beat-Saber-Spiel-67676/Tests/Review-Vollversion-VR-Virtual-Reality-Beat-Games-1283008/) [ew-Vollversion-VR-Virtual-Reality-Beat-Games-1283008/](https://www.pcgames.de/Beat-Saber-Spiel-67676/Tests/Review-Vollversion-VR-Virtual-Reality-Beat-Games-1283008/).
- [24] K Walsh, J Roberts a G Bennett. Mobility in old age. *Gerodontology*. 1999, 16 (2), 69–74. DOI [10.1111/j.1741-2358.1999.00069.x.](http://dx.doi.org/10.1111/j.1741-2358.1999.00069.x)
- [25] Efraim Jaul a Jeremy Barron. Age-related diseases and clinical and public health implications for the 85 years old and over population. *Frontiers in Public Health*. 2017, 5 DOI [10.3389/fpubh.2017.00335](http://dx.doi.org/10.3389/fpubh.2017.00335).
- [26] Glenn W. Muschert a Massimo Ragnedda. *The digital divide: The internet and social inequality in international perspective*. 2015.
- [27] 2017. [https://developer.oculus.com/downloads/package/oculus](https://developer.oculus.com/downloads/package/oculus-hand-models/)[hand-models/](https://developer.oculus.com/downloads/package/oculus-hand-models/).
- [28] *Map Controllers | Oculus Developers developer.oculus.com*. [https://developer.oculus.com/documentation/unity/unity-ovrinpu](https://developer.oculus.com/documentation/unity/unity-ovrinput/) [t/](https://developer.oculus.com/documentation/unity/unity-ovrinput/). [Accessed 22-05-2024.
- <span id="page-64-0"></span>[29] *Testing and Performance Analysis | Oculus Developers — developer.oculus.com*. <https://developer.oculus.com/documentation/unity/unity-perf/>. [Accessed 22-05-2024.
- <span id="page-64-1"></span>[30] Leoš Řeháček. *Aplikace pro sběr a analýzu dat z VR tréninkových aplikací*. 2024.

<http://hdl.handle.net/10467/113396>.

**.............................................**

# **PřílohaA Slovníček**

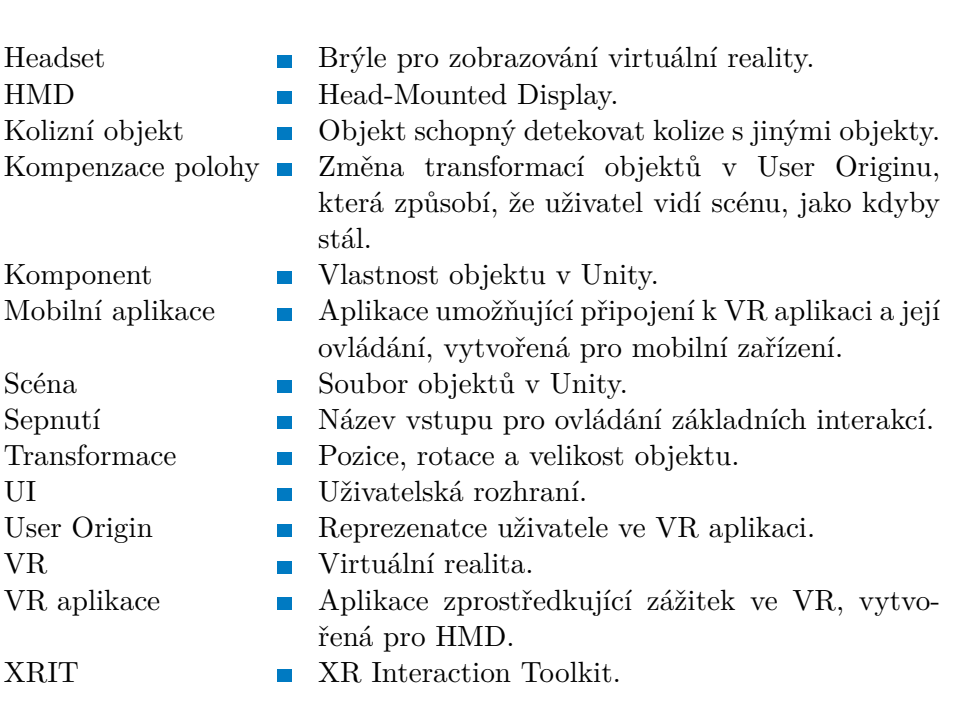

# **PřílohaB Soubory aplikace a projekt**

# **B.1 Soubory aplikací**

Výsledné soubory apk VR a mobilní aplikace jsou zkomprimované a rozdělené na menší části v podobě souborů typu zip v příloze balářské práce. Hlavní zipový soubor pojmenovaný *mobile* složí po extrahování apk mobilní aplikace pojmenované *VR pro ležící pacienty - mobile* a soubor *headset* složí apk VR aplikace s názvem *VR pro ležící pacienty - headset*.

# **B.2 Unity projekt**

Unity projekt se zdrojovými soubory je dostupný na odkazu [https://](https://gitlab.fel.cvut.cz/havlikr4/havlikr4_bak) [gitlab.fel.cvut.cz/havlikr4/havlikr4\\_bak](https://gitlab.fel.cvut.cz/havlikr4/havlikr4_bak)

# **PřílohaC Použité assety**

# **C.1 Unity Packages**

V implementaci byly využity tyto volně přístupné balíčky Unity Package získané z Unity Asset Store: **.** Chicken Piece Free

- 
- **.** Použití: model jídla v kuchyni ve sběrací scéně
	- **.** Odkaz:[https://assetstore.unity.com/packages/3d/props/](https://assetstore.unity.com/packages/3d/props/food/chicken-piece-free-160801) [food/chicken-piece-free-160801](https://assetstore.unity.com/packages/3d/props/food/chicken-piece-free-160801)
- **.** Farming Game FX MIssion
	- **.** Použití: částicové efekty v animaci vaření
	- **.** Odkaz:[https://assetstore.unity.com/packages/vfx/particle](https://assetstore.unity.com/packages/vfx/particles/environment/farming-game-fx-mission-236550) [s/environment/farming-game-fx-mission-236550](https://assetstore.unity.com/packages/vfx/particles/environment/farming-game-fx-mission-236550)
- **.** Foliage Pack Free
	- **.** Použití: model kapradí ve sběrací scéně
	- **.** Odkaz:[https://assetstore.unity.com/packages/3d/vegetatio](https://assetstore.unity.com/packages/3d/vegetation/foliage-pack-free-66155) [n/foliage-pack-free-66155](https://assetstore.unity.com/packages/3d/vegetation/foliage-pack-free-66155)
- **.** Food Pack Mixed
	- **.** Použití: modely jídla v kuchyni ve sběrací scéně
- **.** Odkaz:[https://assetstore.unity.com/packages/3d/props/](https://assetstore.unity.com/packages/3d/props/food/food-pack-mixed-154349) [food/food-pack-mixed-154349](https://assetstore.unity.com/packages/3d/props/food/food-pack-mixed-154349) **.** Furnished Cabin
- 
- **.** Použití: model sporáku v kuchyni ve sběrací scéně
	- **.** Odkaz:[https://assetstore.unity.com/packages/3d/environmen](https://assetstore.unity.com/packages/3d/environments/urban/furnished-cabin-71426) [ts/urban/furnished-cabin-71426](https://assetstore.unity.com/packages/3d/environments/urban/furnished-cabin-71426)
- **.** Hand Poses
	- **.** Použití: animace rukou reakční postavy
	- **.** Odkaz:[https://assetstore.unity.com/packages/3d/animation](https://assetstore.unity.com/packages/3d/animations/hand-poses-206705) [s/hand-poses-206705](https://assetstore.unity.com/packages/3d/animations/hand-poses-206705)
- **.** Interior House Assets | URP
	- **.** Použití: modely interiéru v úvodní scéně, výběru kreslení a chatě
	- **.** Odkaz:[https://assetstore.unity.com/packages/3d/environmen](https://assetstore.unity.com/packages/3d/environments/interior-house-assets-urp-257122) [ts/interior-house-assets-urp-257122](https://assetstore.unity.com/packages/3d/environments/interior-house-assets-urp-257122)
- **.** Kitchen Cabinets Low Poly
	- **.** Použití: modely nábytku v kuchyni ve sběrací scéně
	- **.** Odkaz:[https://assetstore.unity.com/packages/3d/props/](https://assetstore.unity.com/packages/3d/props/interior/kitchen-cabinets-low-poly-183890) [interior/kitchen-cabinets-low-poly-183890](https://assetstore.unity.com/packages/3d/props/interior/kitchen-cabinets-low-poly-183890)
- **.** Living Birds
	- **.** Použití: animovaní ptáci ve sběrací scéně
	- **.** Odkaz:[https://assetstore.unity.com/packages/3d/character](https://assetstore.unity.com/packages/3d/characters/animals/birds/living-birds-15649) [s/animals/birds/living-birds-15649](https://assetstore.unity.com/packages/3d/characters/animals/birds/living-birds-15649)

# *C Použité assety* **......................................**

- **.** Low Poly Boat Yard
	- **.** Použití: modely v kreslící scéně v přístavu
	- **.** Odkaz:[https://assetstore.unity.com/packages/3d/props/](https://assetstore.unity.com/packages/3d/props/exterior/low-poly-boat-yard-128856) [exterior/low-poly-boat-yard-128856](https://assetstore.unity.com/packages/3d/props/exterior/low-poly-boat-yard-128856)
- **.** Low Poly Environment Park
	- **.** Použití: modely v kreslící scéně v parku
	- **.** Odkaz:[https://assetstore.unity.com/packages/3d/environmen](https://assetstore.unity.com/packages/3d/environments/low-poly-environment-park-242702) [ts/low-poly-environment-park-242702](https://assetstore.unity.com/packages/3d/environments/low-poly-environment-park-242702)
- **.** Low Poly Nature: Essentials
	- **.** Použití: modely detailů terénu ve sběrací scéně
	- **.** Tento balíček byl získán v době, kdy byl volně přístupný
- **.** Odkaz:[https://assetstore.unity.com/packages/3d/environmen](https://assetstore.unity.com/packages/3d/environments/fantasy/low-poly-nature-essentials-266763) [ts/fantasy/low-poly-nature-essentials-266763](https://assetstore.unity.com/packages/3d/environments/fantasy/low-poly-nature-essentials-266763) **.** Low-Poly Simple Nature Pack
- 
- **.** Použití: modely v pozadí úvodní scény a výběru malování
	- **.** Odkaz:[https://assetstore.unity.com/packages/3d/environmen](https://assetstore.unity.com/packages/3d/environments/landscapes/low-poly-simple-nature-pack-162153) [ts/landscapes/low-poly-simple-nature-pack-162153](https://assetstore.unity.com/packages/3d/environments/landscapes/low-poly-simple-nature-pack-162153)
- **.** Medieval Buildings Modular
	- **.** Použití: model chaty ve sběrací a horské scéně
	- **.** Odkaz:[https://assetstore.unity.com/packages/3d/environmen](https://assetstore.unity.com/packages/3d/environments/historic/medieval-buildings-modular-176829) [ts/historic/medieval-buildings-modular-176829](https://assetstore.unity.com/packages/3d/environments/historic/medieval-buildings-modular-176829)
- **.** Mirror
	- **.** Použití: framework použitý pro síťové spojení aplikací
	- **.** Odkaz:[https://assetstore.unity.com/packages/tools/networ](https://assetstore.unity.com/packages/tools/network/mirror-129321) [k/mirror-129321](https://assetstore.unity.com/packages/tools/network/mirror-129321)
- **.** Pine forest set [Free sample]
	- **.** Použití: model balvanu ve sběrací scéně
	- **.** Odkaz:[https://assetstore.unity.com/packages/3d/environmen](https://assetstore.unity.com/packages/3d/environments/pine-forest-set-free-sample-177774) [ts/pine-forest-set-free-sample-177774](https://assetstore.unity.com/packages/3d/environments/pine-forest-set-free-sample-177774)
- **.** PBR Snowmen
	- **.** Použití: modely sněhuláků v horské scéně
	- **.** Odkaz:[https://assetstore.unity.com/packages/3d/props/pbr](https://assetstore.unity.com/packages/3d/props/pbr-snowmen-251152)[snowmen-251152](https://assetstore.unity.com/packages/3d/props/pbr-snowmen-251152)
- **.** Robot Kyle | URP
	- **.** Použití: rigovaný model robota reakční postavy
	- **.** Odkaz:[https://assetstore.unity.com/packages/3d/character](https://assetstore.unity.com/packages/3d/characters/robots/robot-kyle-urp-4696) [s/robots/robot-kyle-urp-4696](https://assetstore.unity.com/packages/3d/characters/robots/robot-kyle-urp-4696)
- **.** Rock package
	- **.** Použití: modely balvanů v horské scéně
	- **.** Odkaz:[https://assetstore.unity.com/packages/3d/props/](https://assetstore.unity.com/packages/3d/props/exterior/rock-package-118182) [exterior/rock-package-118182](https://assetstore.unity.com/packages/3d/props/exterior/rock-package-118182)
- **.** Snow Mountain
	- **.** Použití: modely hor v pozadí v horské scéně
	- **.** Odkaz:[https://assetstore.unity.com/packages/3d/environmen](https://assetstore.unity.com/packages/3d/environments/landscapes/snow-mountain-24690) [ts/landscapes/snow-mountain-24690](https://assetstore.unity.com/packages/3d/environments/landscapes/snow-mountain-24690)
- **.** Stump
	- **.** Použití: model pařezu ve sběrací scéně
	- **.** Odkaz:[https://assetstore.unity.com/packages/3d/stump-](https://assetstore.unity.com/packages/3d/stump-55263)[55263](https://assetstore.unity.com/packages/3d/stump-55263)
- **.** Stylized Low Poly Nature Lite
	- **.** Použití: terén, modely stromů a balvanů ve sběrací scéně
	- **.** Odkaz:[https://assetstore.unity.com/packages/3d/environmen](https://assetstore.unity.com/packages/3d/environments/landscapes/stylized-low-poly-nature-lite-275732) [ts/landscapes/stylized-low-poly-nature-lite-275732](https://assetstore.unity.com/packages/3d/environments/landscapes/stylized-low-poly-nature-lite-275732)
- **.** Stylized Nature Textures
	- **.** Použití: textury terénu ve sběrací scéně
	- **.** Odkaz:[https://assetstore.unity.com/packages/2d/textures](https://assetstore.unity.com/packages/2d/textures-materials/stylized-nature-textures-228680)[materials/stylized-nature-textures-228680](https://assetstore.unity.com/packages/2d/textures-materials/stylized-nature-textures-228680)
- **.** Various Attitudes animations (Motion Cast FREE01)
	- **.** Použití: animace reakční postavy
	- **.** Odkaz:[https://assetstore.unity.com/packages/3d/animation](https://assetstore.unity.com/packages/3d/animations/various-attitudes-animations-motion-cast-free01-253521) [s/various-attitudes-animations-motion-cast-free01-253521](https://assetstore.unity.com/packages/3d/animations/various-attitudes-animations-motion-cast-free01-253521)
- **.** Winter Zone Mini
	- **.** Použití: terén a zvuky sněhu v horské scéně
	- **.** Odkaz:[https://assetstore.unity.com/packages/3d/environmen](https://assetstore.unity.com/packages/3d/environments/landscapes/winter-zone-mini-107583) [ts/landscapes/winter-zone-mini-107583](https://assetstore.unity.com/packages/3d/environments/landscapes/winter-zone-mini-107583)

# **C.2 3D Modely**

V implementaci byly využity tyto volně přístupné 3D Modely: **.** Cabbage

- 
- **.** Použití: model jídla v kuchyni ve sběrací scéně
	- **.** Odkaz:[https://sketchfab.com/3d-models/cabbage-654306fc3ae](https://sketchfab.com/3d-models/cabbage-654306fc3ae344c7b9e7a9a40faca45b) [344c7b9e7a9a40faca45b](https://sketchfab.com/3d-models/cabbage-654306fc3ae344c7b9e7a9a40faca45b)
- **.** Chef Hat
	- **.** Použití: model čepice reakční postavy
	- **.** Odkaz:[https://sketchfab.com/3d-models/chef-hat-cacfc7474a](https://sketchfab.com/3d-models/chef-hat-cacfc7474a604ed4b0275b8a3293eff6) [604ed4b0275b8a3293eff6](https://sketchfab.com/3d-models/chef-hat-cacfc7474a604ed4b0275b8a3293eff6)
- **.** Cross
	- **.** Použití: model kříže v horské scéně
	- **.** Odkaz:[https://sketchfab.com/3d-models/cross-12139cddb0e04](https://sketchfab.com/3d-models/cross-12139cddb0e04d3f86678ce63b98d75a) [d3f86678ce63b98d75a](https://sketchfab.com/3d-models/cross-12139cddb0e04d3f86678ce63b98d75a)
- **.** Egg
	- **.** Použití: model jídla v kuchyni ve sběrací scéně
	- **.** Odkaz:[https://sketchfab.com/3d-models/egg-c46d64155bae47d](https://sketchfab.com/3d-models/egg-c46d64155bae47d4a0888cdfcf8c27dc) [4a0888cdfcf8c27dc](https://sketchfab.com/3d-models/egg-c46d64155bae47d4a0888cdfcf8c27dc)
- **.** Lowpoly Mushrooms
	- **.** Použití: modely hub ve sběrací scéně
	- **.** Odkaz:[https://sketchfab.com/3d-models/lowpoly-mushrooms](https://sketchfab.com/3d-models/lowpoly-mushrooms-c865fb845bac42c7939da06d4617b7b1)[c865fb845bac42c7939da06d4617b7b1](https://sketchfab.com/3d-models/lowpoly-mushrooms-c865fb845bac42c7939da06d4617b7b1)
- **.** Low Poly Paint Brush
	- **.** Použití: model vizualiace módu objektového štětce
	- **.** Odkaz:[https://sketchfab.com/3d-models/low-poly-paint](https://sketchfab.com/3d-models/low-poly-paint-brush-54f105b0be154bbbae49d1d3aae2c6e1)[brush-54f105b0be154bbbae49d1d3aae2c6e1](https://sketchfab.com/3d-models/low-poly-paint-brush-54f105b0be154bbbae49d1d3aae2c6e1)
- **.** Poles Downhill Ski Womens V1
	- **.** Použití: modely turistických holí v horské scéně
	- **.** Odkaz:[https://free3d.com/3d-model/poles-downhill-ski](https://free3d.com/3d-model/poles-downhill-ski-womens-v1--681746.html)[womens-v1--681746.html](https://free3d.com/3d-model/poles-downhill-ski-womens-v1--681746.html)
- **.** Signpost
	- **.** Použití: model ukazatele v horské scéně
	- **.** Odkaz:[https://sketchfab.com/3d-models/signpost-493bcedc8b](https://sketchfab.com/3d-models/signpost-493bcedc8b344a38a9a67587b14bfcff) [344a38a9a67587b14bfcff](https://sketchfab.com/3d-models/signpost-493bcedc8b344a38a9a67587b14bfcff)
- **.** Simple Roller
	- **.** Použití: model vizualiace módu objektového štětce
	- **.** Odkaz:[https://sketchfab.com/3d-models/simple-roller-9a4c9](https://sketchfab.com/3d-models/simple-roller-9a4c9d19a1bc4bb5820e9fb5e98e9b29) [d19a1bc4bb5820e9fb5e98e9b29](https://sketchfab.com/3d-models/simple-roller-9a4c9d19a1bc4bb5820e9fb5e98e9b29)
- **.** Stylized Bush (V1)
	- **.** Použití: model keře ve sběrací scéně
	- **.** Odkaz:[https://sketchfab.com/3d-models/stylized-bush-v1-](https://sketchfab.com/3d-models/stylized-bush-v1-7ccbbb3307004ad18bed624e356c5975) [7ccbbb3307004ad18bed624e356c5975](https://sketchfab.com/3d-models/stylized-bush-v1-7ccbbb3307004ad18bed624e356c5975)
- **.** Wicker Basket V1
	- **.** Použití: model košíku ve sběracé scéně
	- **.** Odkaz:[https://free3d.com/3d-model/wicker-basket-v1- -](https://free3d.com/3d-model/wicker-basket-v1--536042.html) [536042.html](https://free3d.com/3d-model/wicker-basket-v1--536042.html)

# **C.3 Audio**

K vytvoření hlášek reakční postavy byla využit volně dostupný model převodu textu na řeč pomocí umělé inteligence jménem Adam od ll Eleven Labs. Tento převod je k nalezení na odkazu:[https://elevenlabs.io/](https://elevenlabs.io/languages/czech) [languages/czech](https://elevenlabs.io/languages/czech)

- V implementaci byly využity tyto audioklipy:
- **.** 10 Minutes Of Peaceful Forest Sounds For Meditation
	- **.** Použití: ambience ve sběrací scéně
	- **.** Odkaz:<https://www.youtube.com/watch?v=4S3yJkGWM4E>
- **.** 25 Free KITCHEN and COOKING Sound Effects PACK : PART 1 //
	- You Must Download // No Copyright
	- **.** Použití: zvuky vaření ve sběrací scéně
- **.** Odkaz:[https://www.youtube.com/watch?v=\\_UoDK0ya1Bw](https://www.youtube.com/watch?v=_UoDK0ya1Bw) **.** Cold Snowfall Ambience 5 minutes sound effect
- **.** Použití: ambience v horské scéně
	-
	- **.** Odkaz:<https://www.youtube.com/watch?v=yNqODt-p1H4>
- **.** Hitting Wood Sound Effect (HD)
	- **.** Použití: zvuky dopadu držitelných objektů na dřevo
	- **.** Odkaz:<https://www.youtube.com/watch?v=txMSqQRdMas>
- **.** Mysterious Dirt Impacts Sound Effect
	- **.** Použití: zvuky dopadu držitelných objektů na zem
	- **.** Odkaz:<https://www.youtube.com/watch?v=yNqODt-p1H4>

# **C.4 Obrázky**

V implementaci byly využity tyto obrázky: **.** Speed lights wallpaper

- 
- **.** Použití: textura portálu ve dveřích do jiných scén
	- **.** Odkaz:[https://img.freepik.com/free-vector/speed-lights](https://img.freepik.com/free-vector/speed-lights-wallpaper_23-2148632806.jpg?w=1380&t=st=1716454157~exp=1716454757~hmac=4975b821f966e951fcc94bda9c58c3aeaadffc80951c5e1096a9722f833735fc)[wallpaper\\_23-2148632806.jpg?w=1380&t=st=1716454157~exp=](https://img.freepik.com/free-vector/speed-lights-wallpaper_23-2148632806.jpg?w=1380&t=st=1716454157~exp=1716454757~hmac=4975b821f966e951fcc94bda9c58c3aeaadffc80951c5e1096a9722f833735fc) [1716454757~hmac=4975b821f966e951fcc94bda9c58c3aeaadffc80](https://img.freepik.com/free-vector/speed-lights-wallpaper_23-2148632806.jpg?w=1380&t=st=1716454157~exp=1716454757~hmac=4975b821f966e951fcc94bda9c58c3aeaadffc80951c5e1096a9722f833735fc) [951c5e1096a9722f833735fc](https://img.freepik.com/free-vector/speed-lights-wallpaper_23-2148632806.jpg?w=1380&t=st=1716454157~exp=1716454757~hmac=4975b821f966e951fcc94bda9c58c3aeaadffc80951c5e1096a9722f833735fc)
- **.** Kunín smetana 200g
	- **.** Použití: základ textury smetany v kuchyni ve sběrací scéně
	- **.** Odkaz:[https://images.cdn.europe-west1.gcp.commercetools.](https://images.cdn.europe-west1.gcp.commercetools.com/1df039f1-4705-4f79-aa90-cf907a6ec063/82-235907-0109934899-IeI-AUkc-medium.jpg) [com/1df039f1-4705-4f79-aa90-cf907a6ec063/82-235907-01099](https://images.cdn.europe-west1.gcp.commercetools.com/1df039f1-4705-4f79-aa90-cf907a6ec063/82-235907-0109934899-IeI-AUkc-medium.jpg) [34899-IeI-AUkc-medium.jpg](https://images.cdn.europe-west1.gcp.commercetools.com/1df039f1-4705-4f79-aa90-cf907a6ec063/82-235907-0109934899-IeI-AUkc-medium.jpg)

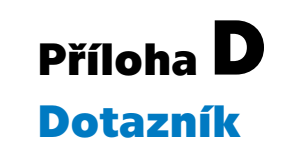

Post-test dotazník využitý během druhého testování

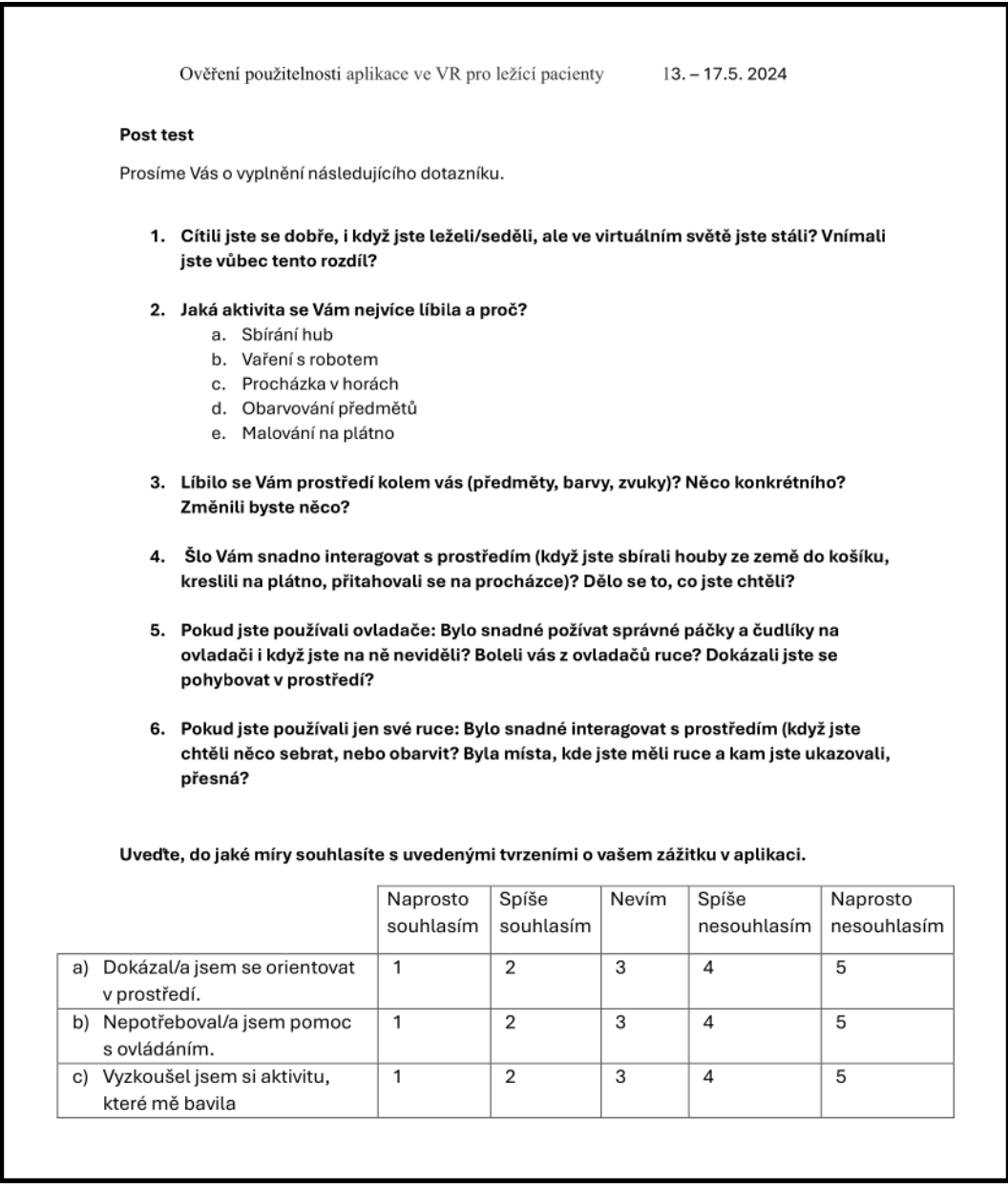

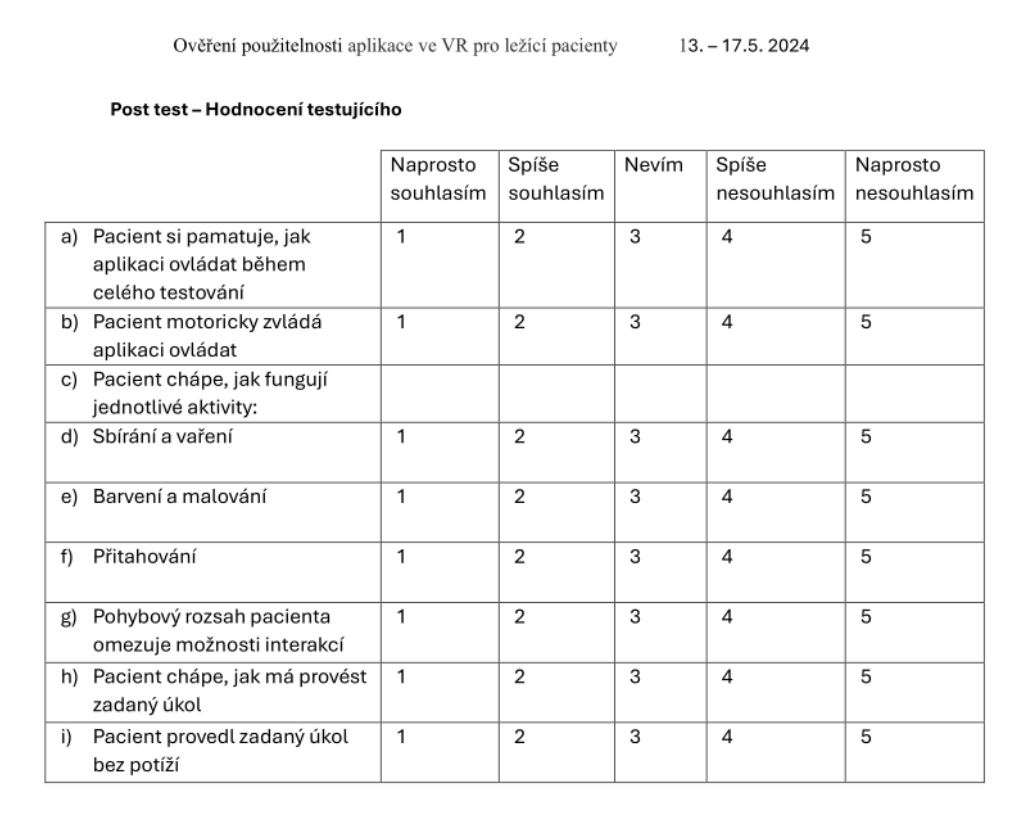

 $\mathcal{L}_{\mathcal{A}}$ 

**CONTRACTOR** 

. . . . . . . . . . . . . . . . . .

. . . . . . .

 $\mathcal{L}_{\mathcal{A}}$ 

T.  $\mathcal{L}_{\mathcal{A}}$ **Contract**  $\mathcal{L}_{\mathcal{A}}$ **Contract Contract**  $\mathcal{L}_{\mathcal{A}}$  $\mathcal{L}_{\mathcal{A}}$  $\mathcal{L}_{\mathcal{A}}$ **College**  $\mathcal{L}_{\mathcal{A}}$